# **VOLUME 2**

# Relatos de Estágio Supervisionado dos Cursos de Computação

Organizadores: Sérgio Akio Tanaka, Simone Sawasaki Tanaka, João Vitor da Costa Andrade, Ricardo Petri Silva, Tania Camila Kochmanscky Goulart e Leandro Henrique Magalhães.

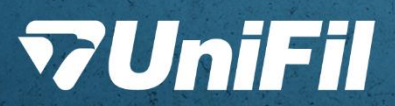

# *Relatos de Estágio Supervisionado dos Cursos de Computação*

**Volume 2**

**Organizadores** *Sergio Akio Tanaka Simone Sawasaki Tanaka João Vitor da Costa Andrade Ricardo Petri Silva Tania Camila Kochmanscky Goulart Leandro Henrique Magalhães*

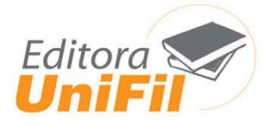

## **CENTRO UNIVERSITÁRIO FILADÉLFIA DE LONDRINA**

**Capa**: Sthefany Caroline de Oliveira Gonçalves **Diagramação**: Graziela Cervelin

> R321 Relatos de estágio supervisionado dos Cursos de Computação: volume 2 / Sergio Akio Tanaka, Simone Sawasaki Tanaka, João Vitor da Costa Andrade, Ricardo Petri Silva, Tania Camila Kochmanscky Goulart, Leandro Henrique Magalhães. – Londrina: UniFil, 2023. pdf ISBN 978-65-87703-19-0 (v.1) ISBN 978-65-87703-21-3 (v.2) ISBN 978-65-87703-20-6 (v.3) 1. Ciência da Computação. 2. Competências. I. Tanaka, Sergio Akio, org. II. Tanaka, Simone Sawasaki, org. III. Andrade, João Vitor da Costa, org. IV. Silva, Ricardo Petri, org. V. Goulart, Tania Camila Kochmanscky, org. VI. Magalhães, Leandro Henrique, org. II. Título. CDD 003

> > Bibliotecária responsável Graziela Cervelin CRB9/1834

### **PREFÁCIO**

O estágio supervisionado desempenha um papel fundamental ao conectar a teoria da sala de aula com a prática da tecnologia, criando uma relação simbiótica que beneficia tanto os estudantes quanto as organizações. Agradecemos sinceramente a todos os educadores, profissionais e organizações que contribuíram para a elaboração deste E-book. Seus valiosos insights e experiências foram fundamentais para moldar este recurso, especialmente para atender às necessidades específicas dos estudantes de Computação.

**Tenha uma ótima leitura!**

# **SUMÁRIO**

**T.I. EDUCA .............................................................................................................5** *Gabriel de Abreu Moreira, Walter Schmidt, Robson de Lacerda, Ricardo Petri*

#### **DESENVOLVIMENTO DE UMA HIPER-HEURÍSTICA MAB LIPSCHITZ: CONTINUUM-ARMED BANDITS EM UM GA CANÔNICO E HGA NO DOMÍNIO FJSP.......................................................................................................9**

*Gabriel Gonçalves Pereira, Walter Schmidt Marinho, Robson de Lacerda Zambroti, Ricardo Petri Silva*

### **IMPLEMENTAÇÃO DAS VARIANTES DO MULTI ARMED BANDIT (MAB) APLICADO AO FLEXIBLE JOB SHOP PROBLEM (FJSP) ...............................22**

*Gal Levy, João Vitor Costa Andrade, Bruna Thais Silva Sozzo, Robson de Lacerda Zambroti, Luiz Fernando Pereira Nunes, Maicon Roger do Rosario* 

**SISTEMA DE GERENCIAMENTO DE HORÁRIOS DO CUBO............................37** *Guilherme Catori Salla, Matheus Sitta Camargo, Simone Sawasaki Tanaka, João Vitor da Costa Andrade, Ricardo Petri Silva* 

**SISTEMA DE GESTÃO DE DENTISTA TOOTHPASTE ......................................44** *Gustavo Odenath Penha, Robson de Lacerda Zambroti, Walter Schmidt Marinho Ricardo Petri Silva, Anderson Y. Iwazaki da Silva*

**SISTEMA PARA CONTROLE DE ORDENS DE SERVIÇO.................................51** *Gustavo Soares Gomes, João Vitor da Costa Andrade, Luiz Fernando Pereira Nunes, Robson de Lacerda Zambroti*

**ALPHATECH SYSTEM.........................................................................................71** *Igor Grandini Marcelino, Simone Sawasaki, Ricardo Petri Silva, João Vitor da Costa Andrade, Igor da Silva Elias*

**PLATAFORMA AFEL: SISTEMA DE CONTROLE DE ASSOCIADOS...............79** *Jeferson Diogo Penteado Shimoda, Simone Sawasaki Tanaka, Edson Shinki Kaneshima, Marc Antonio Vieira de Queiroz, Maicon Roger do Rosario*

**GuiaTiva ...............................................................................................................88** *João Marcos Ventura Bortolotti, Mario Henrique Akihiko da Costa Adaniya, Tania Camila Kochmanscky Goulart, Igor Da Silva Elias, Bruna Thais Silva Sozzo*

#### **SOLUCIONADOR DE ESCALONAMENTO FJSP USANDO DOUBLE DEEP Q NETWORK..........................................................................................................100** *Kelvin de Lucca Feltrin, Marc Antônio Vieira de Queiroz, Igor da Silva Elias, Luiz Fernando Pereira Nunes, Anderson Y. Iwazaki da Silva*

**CONTADOR DA PSICÓLOGA ..........................................................................108** *Leonardo Moraes da Silva; Igor da Silva Elias; Mario Henrique Akihiko da Costa Adaniya, Tania Camila Kochmanscky Goulart, Maicon Roger do Rosario* 

**CONEXÃO DE BANCO DE DADOS POSTGRESQL COM GRAPHQL ............121** *Lucca Lira Vicentim; Gabriel Pavezi Portella; Simone Sawasaki Tanaka; João Vitor da Costa Andrade; Ricardo Petri Silva; Edson Shinki Kaneshima*

#### **T.I. EDUCA**

Gabriel De Abreu Moreira <sup>1</sup> Walter Schmidt<sup>2</sup> Robson de Lacerda <sup>3</sup> Ricardo Petri <sup>4</sup>

#### **1 INTRODUÇÃO**

O projeto "TI Educa" surge como uma solução para o problema de treinamento de funcionários e busca de informações por parte de uma equipe. Ao oferecer uma plataforma educativa online para os funcionários de uma empresa, o projeto possibilita o acesso a informações atualizadas e relevantes sobre tecnologia da informação, o que contribui para o desenvolvimento profissional dos colaboradores e, consequentemente, para o sucesso da empresa.

#### **2 DESCRIÇÃO DO SISTEMA**

O objetivo do projeto "TI Educa" é desenvolver uma plataforma educativa online que possibilita aos funcionários de empresas encontrar soluções para problemas relacionados à área de TI, além de possibilitar a interação entre os colaboradores por meio de chat e comentários. A plataforma também propõe uma busca documental avançada e uma área de usuário administrador com login, para gerenciamento de páginas, artigos e usuários.

#### **2.1 Tecnologias Utilizadas**

 $\overline{a}$ 

O banco de dados utilizado é o MariaDB-10.4.27, e a linguagem de programação de desenvolvimento é a Javascript, usando a ferramenta Node.js-9.5.0,

<sup>1</sup>Aluno do curso de Ciência da computação do Centro Universitário Filadélfia - UniFil. gabrielabreu@edu.unifil.br

<sup>2</sup>Orientador: Walter Schmidt Marinho professor do curso de Ciência da Computação do Centro Universitário Filadélfia - UniFil. walter.marinho@unifil.br

<sup>3</sup> Avaliador: Robson de Lacerda Zambroti professor do curso de Engenharia de Software do Centro Universitário Filadélfia - UniFil. robson.zambrotti@unifil.br

<sup>4</sup> Avaliador: Ricardo Petri Silva professor do curso de Ciência da Computação do Centro Universitário Filadélfia - UniFil. ricardo.petri@unifil.br

o framework Express.js, HTML-5 e CSS estão sendo utilizados para desenvolver o sistema.

#### **3 TELAS DO SISTEMA**

Na figura 1 temos a tela de gerenciamento de artigos, é onde o usuário administrador poderá realizar o gerenciamento dos artigos do sistema.

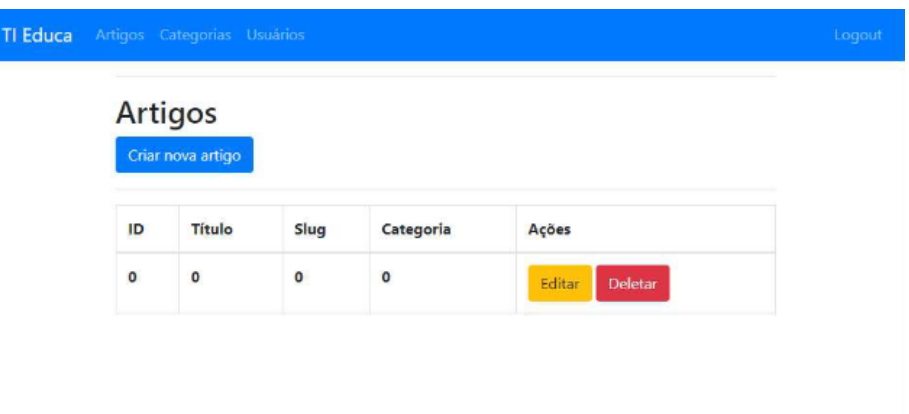

**Figura 1** - Tela de gerenciamento de artigos.

Na figura 2 está exemplificado onde o usuário administrador poderá realizar o gerenciamento das categorias do sistema.

| TI Educa |           | Artigos Categorias Usuários        |           |                   | Logout |
|----------|-----------|------------------------------------|-----------|-------------------|--------|
|          |           | Categorias<br>Criar nova categoria |           |                   |        |
|          | ID        | Título                             | Slug      | Ações             |        |
|          | $\pmb{0}$ | $\pmb{0}$                          | $\pmb{0}$ | Deletar<br>Editar |        |

**Figura 2 -** Tela de gerenciamento de categorias

#### **4 DIAGRAMA DE CASO DE USO**

O caso de uso da figura 3 tem como propósito permitir que os usuários leiam artigos, interajam com eles através de reações e comentários, utilizem o chat ao vivo, busquem artigos externos e, no caso dos administradores, gerenciem o conteúdo do site, incluindo artigos, categorias e usuários.

"É uma sequência completa de cenários de interação mostrando como eventos externos iniciais são respondidos no caso de uso." (BOOCH, 2006)

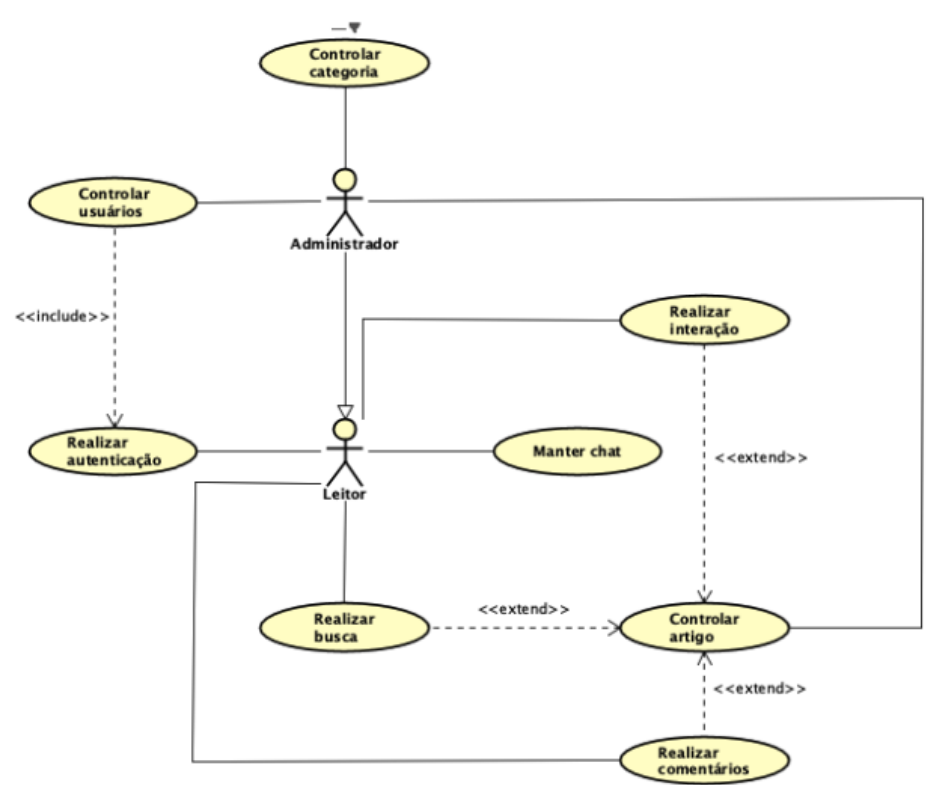

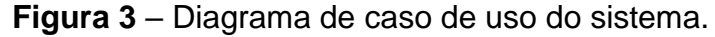

#### **5 CONCLUSÃO**

O projeto "TI Educa" desenvolve uma plataforma online que permite aos funcionários de empresas acessar conteúdos relevantes e atualizados relacionados à área de TI, bem como interagir entre si por meio de chat e comentários. A plataforma também oferece recursos de busca documental avançados e uma área de usuário administrador com login para gerenciamento de páginas, artigos e usuários. A justificativa para o projeto é a necessidade de atualização constante dos profissionais de TI diante da evolução tecnológica. O projeto "TI Educa" oferece uma solução inovadora para capacitar os funcionários, aumentando eficiência, produtividade e reduzindo custos.

#### **REFERÊNCIAS**

BOOCH, G. *et al.* The Unified Modeling Language User Guide. *In*: MEDEIROS, E. **Desenvolvendo Software com UML 2.0**: Definitivo. São Paulo: Makron Books, 2006.

SOMMERVILLE, I. **Engenharia de Software**. 8. ed. 2007. *In*: GILLEANES T.A. Guedes. **UML:** uma abordagem prática. São Paulo: Novatec, 2006

#### **DESENVOLVIMENTO DE UMA HIPER-HEURÍSTICA MAB LIPSCHITZ: CONTINUUM-ARMED BANDITS EM UM GA CANÔNICO E HGA NO DOMÍNIO FJSP**

Gabriel Gonçalves Pereira <sup>5</sup> Walter Schmidt Marinho <sup>6</sup> Robson de Lacerda Zambroti <sup>7</sup> Ricardo Petri Silva <sup>8</sup>

#### **1 INTRODUÇÃO**

 $\overline{a}$ 

Este projeto está sendo desenvolvido por Gabriel Gonçalves Pereira, um membro do grupo de pesquisa em inteligência artificial (IA) da UniFil. O projeto vai focar no desenvolvimento de uma variação da hiper-heurística Multi-Armed Bandits Lipschitz (MAB) e sua variante Continuum-armed bandits e como essa hiper-heurística pode ser utilizada para tentar resolver os problemas de um domínio FJSP.

Os problemas combinatórios são desafiadores devido à sua complexidade, sendo classificado na maioria das vezes na classe NP-hard (GOLDBARG, 2005). Os problemas combinatórios de grande escala possuem uma tendência de crescimento exponencial proporcional ao tamanho do problema. Essa problema pertence a este tipo de categoria, em que o objetivo consiste na melhor organização de *n* jobs (Tarefas), os quais devem ser processados por uma quantidade *m* de máquinas, dentro do menor tempo de execução possível.

Atualmente, as empresas de manufatura buscam mecanismos de otimizar seu ambiente de manufatura e processo industrial para se adequarem aos cenários de constante concorrência e também aos ambientes altamente dinâmicos (WARI; ZHU, 2016). O processo de produção destas empresas é um dos grandes fatores de sucesso dos negócios (XHAFA; ABRAHAM, 2008). No ambiente de aprimoramento da indústria e do sistema de manufatura, um dos elementos organizacionais responsáveis por esta otimização, é a programação da produção.

<sup>5</sup> Orientado: Gabriel Gonçalves Pereira aluno do curso de Engenharia de Software do Centro Universitário Filadélfia - UniFil. gabrielnino@edu.unifil.br

<sup>6</sup> Orientador: Walter Schmidt Marinho professor do curso de Engenharia de Software do Centro Universitário Filadélfia - UniFil. walter.marinho@unifil.br.

<sup>7</sup> Avaliador: Robson de Lacerda Zambroti professor do curso de Engenharia de Software do Centro Universitário Filadélfia - UniFil. robson.zambrotti@unifil.br

<sup>8</sup> Avaliador: Ricardo Petri Silva professor do curso de Engenharia de Software do Centro Universitário Filadélfia - UniFil. ricardo.petri@unifil.br.

Segundo (XHAFA; ABRAHAM, 2008), a programação da produção é a área do sistema de manufatura de suma importância para otimizar ao máximo a linha de produção. Além disso, assim como explica (MORAIS; MENEGARDE; CANTIERE, 2009), é uma função de tomada de decisão, ou seja, é responsável pela deliberação da ordem e tempo em que as operações das produções são processadas em determinadas máquinas.

Esta tomada de decisão busca a melhor configuração no ambiente de produção, dado um determinado critério de desempenho pré-estabelecido e de acordo com suas necessidades. Este processo de organização de configurações ou agendamento de tarefas também são conhecidos como escalonamento. A busca por soluções de escalonamento pode demorar um tempo maior que o esperado (LIN *et al*., 2010), ou seja, avaliar todas as combinações possíveis de ordenação da produção torna-se uma tarefa complexa para ser executada.

De acordo com (MORAIS; MENEGARDE; CANTIERE, 2009), o critério ou medida de desempenho tem a função de identificar qual regra de sequenciamento possui um melhor resultado, dado um objetivo específico. São algumas medidas de desempenho em ambientes da manufatura, o *lateness*, *tardiness*, *flow time* e *makespan* (MORAIS; MENEGARDE; CANTIERE, 2009; MATTFELD; BIERWIRTH, 2004).

O *makespan* representa o tempo total de produção dos jobs (KATO; MORANDIN; FONSECA, 2009; LIN *et al*., 2010), sendo utilizado na maioria das vezes como forma de validação dos cenários FJSP (*Job Shop Scheduling Problem with Fuzzy Due Dates*) clássicos. Sendo assim, o *makespan* foi adotado como critério de desempenho para medir as soluções encontradas no desenvolvimento deste projeto.

Dentro do espaço de solução para um determinado problema, a metaheurística tem a capacidade de prover um conjunto de soluções factíveis, onde investigar as soluções em sua totalidade não seria possível em um tempo aceitável. Pode-se destacar as principais meta-heurísticas utilizadas na programação da produção, sendo elas: algoritmos enxame de partículas (PSO) (XIA; WU, 2006), Arrefecimento simulado (SA), colônia de formigas (ACO) (ESWARAMURTHY; TAMILARASI, 2008; HUANG; LIAO, 2008; KATO; MORANDIN; FONSECA, 2009) e algoritmos genéticos (GA) (ASADZADEH, 2015; CHEN; ZHANG; GAO, 2019; VIANA, 2019).

Segundo (GUO; WANG; HAN, 2010), o algoritmo genético (AG) é uma metaheurística com alta flexibilidade de implementação, hibridização e aprimoramento para um problema específico. Isso é possível devido seus poucos parâmetros matemáticos e funcionamento independente de especificidades internas de um problema (CHEN; ZHANG; GAO, 2019; GUO; WANG; HAN, 2010).

Entre os avanços no aprimoramento do AG no FJSP, o algoritmo genético transgênico (VIANA, 2019) demonstrou bom desempenho quando comparado com outras abordagens, pois aumenta a convergência para uma solução mais rapidamente, evitando uma custosa exploração de soluções.(VIANA, 2019)

Porém, tendo em vista a diversidade de configurações de ambientes de manufatura, assim como no JSSP, segundo (MORAIS; MENEGARDE; CANTIERE, 2009; DRAKE *et al*., 2020) é difícil uma meta-heurística manter bom desempenho em todas as variações de um determinado problema. Um dos motivos para essa inconsistência no desempenho é a variação de restrições e tamanhos de um sistema de manufatura (CHAURASIA *et al*., 2018).

Segundo (CHAURASIA *et al*., 2018), para as instâncias (datasets) variantes de um problema, as meta-heurísticas precisam ser modificadas ou refeitas para obter uma solução satisfatória. Ainda segundo o autor, realizar este processo é demorado e desafiador. Além disso, é difícil prever qual algoritmo irá apresentar um melhor desempenho quando aplicado em um problema da programação específico. (GROBLER; ENGELBRECHT, 2016).

Devido a esta dificuldade, as hiper-heurísticas ganharam relevância neste cenário, de acordo com a sua premissa de flexibilidade na sua aplicação em diferentes configurações do ambiente, mantendo um desempenho satisfatório, por meio da ampliação do espaço de busca pela solução de um problema (DRAKE *et al*., 2020). A hiper-heurística opera em um conjunto de heurísticas, incluindo meta-heurísticas, e se preocupa com a sequência correta de execução destas, ao invés de resolver diretamente o problema. (DRAKE; *et al*, 2020).

Entretanto, não há necessidade de aplicar exclusivamente estas técnicas. (GROBLER; ENGELBRECHT, 2016) propôs o conceito da meta-hiper-heurística, que é uma hiper-heurística na qual os algoritmos de baixo nível que constituem a hiperheurística, são meta-heurísticas. Um exemplo da aplicação deste conceito foi proposto por (YAN; WU, 2015), onde é apresentada uma hiper-heurística que alterna os operadores de crossover e mutação de um algoritmo genético e demonstrou desempenho superior aos GA tradicionais, porém testado apenas em instâncias Fischer-Thompson de tamanho pequeno.(GROBLER; ENGELBRECHT, 2016)

Como observado no trabalho de (YAN; WU, 2015), o uso do AG em hiperheurística apresentou melhoras no desempenho. Este resultado pode ser reforçado pela afirmação de (GUO; WANG; HAN, 2010), em que a escolha dos operadores de mutação e cruzamento fazem com que o AG seja eficiente em uma busca global.(GUO; WANG; HAN, 2010)

Segundo (CHAURASIA *et al*., 2018; GROBLER; ENGELBRECHT, 2016), o uso de hiper-heurísticas na seleção de outros algoritmos é de grande contribuição para redução do tempo gasto com otimização dos hiperparâmetros das metaheurísticas. Neste sentido, dependendo da aplicação de uma meta-heurística específica, o ajuste dos hiperparâmetros pode se tornar um grande gargalo para obter as melhores soluções em determinadas instâncias do problema (CHAURASIA *et al*., 2018).

Consideradas as problemáticas apresentadas, neste projeto é proposto o desenvolvimento de uma hiper-heurística utilizando um algoritmo *Multi armed bandits* como hiper-heurística de seleção do operador de cruzamento de um algoritmo genético, em busca de garantir um melhor ajuste para diversas instâncias de problema.

#### **2 DESCRIÇÃO DO SISTEMA**

O sistema *MAB Lipschitz: Continuum Armed Bandits* é um algoritmo projetado para lidar com o problema do escalonamento flexível de trabalhos em um ambiente de FJSP (Flexible Job Shop Scheduling Problem). Ele usa a abordagem de "*bandit problem*" para tomar decisões inteligentes sobre a alocação de recursos e a sequência de tarefas, buscando otimizar a eficiência do sistema.

O *MAB Lipschitz: Continuum Armed Bandits* leva em consideração a propriedade Lipschitz, que controla a diferença máxima entre soluções de escalonamento próximas. Essa propriedade é particularmente relevante no domínio FJSP, onde a precisão e a estabilidade nas estimativas de recompensa são cruciais para obter soluções eficientes.

O sistema trabalha selecionando braços (representando diferentes opções de escalonamento) com base em estimativas de recompensa e incertezas associadas. Ele equilibra adequadamente dois conceitos, chamados por *exploration* e *exploitation*, permitindo que o algoritmo explore diferentes opções de escalonamento enquanto aprende e explora braços mais promissores ao longo do tempo, e após certa quantidade de tempo se passe, o algoritmo utiliza de seu aprendizado para tomar decisões.

Uma característica importante do MAB Lipschitz é a capacidade de controlar a variação nas estimativas de recompensa por meio da propriedade Lipschitz. Isso garante estabilidade na seleção de braços, levando em consideração os limites superiores de confiança. No contexto do FJSP, onde pequenas variações nas soluções de escalonamento podem ter impactos significativos, essa estabilidade é fundamental.

Além disso, o sistema também busca minimizar o arrependimento (*regret*) ao longo das iterações. O arrependimento é uma medida da diferença entre a recompensa obtida e a maior recompensa possível de ser obtida. Minimizar o arrependimento é essencial para melhorar as estimativas de recompensa e tomar decisões mais informadas na seleção de braços.

No geral, o *MAB Lipschitz: Continuum Armed Bandits* é uma abordagem poderosa para o problema do escalonamento flexível de trabalhos no domínio FJSP. Ao considerar a propriedade Lipschitz, equilibrar a *exploration* e a *exploitation*, e minimizar o arrependimento, o sistema é capaz de fornecer soluções eficientes e otimizadas, contribuindo para a melhoria do desempenho e eficiência de ambientes de FJSP.

#### **2.1 Tecnologias Utilizadas**

A linguagem utilizada para o desenvolvimento do AG e do MAB Lipschitz é o Python (Versão 3.10) por possuir bibliotecas voltadas para o desenvolvimento de Ias (inteligências artificiais).

Para o front-end está sendo utilizado o Framework Laravel do PHP (Versão 10).

O banco de dados de escolha é o MYSQL (Versão 8.0.32).

Para o desenvolvimento dos diagramas UML do projeto Caso de Uso foi utilizado o Astah UML 8.5.0; Realese: 2022/03/10; Model version: 39. Por ser o mais utilizado no mercado.

A Prototipação foi realizada com a ferramenta Figma, por apresentar flexibilidade, templates e diversas ferramentas, disponíveis de forma fácil e intuitiva.

#### **3 TELAS DO SISTEMA**

Na figura 1, temos a tela inicial do sistema, onde o usuário pode visualizar as suas execuções anteriores e executá-las novamente.

| Olá!                            | Atualmente editando o ambiente X |                 |                   |            | <b>Operadores</b><br>XYZ, xyz, xyz |                          |                             |
|---------------------------------|----------------------------------|-----------------|-------------------|------------|------------------------------------|--------------------------|-----------------------------|
| Generations<br>XYZ              | <b>Dataset</b><br>XYZ            |                 | <b>MAB</b><br>XYZ |            | Autor<br>XYZ                       |                          | <b>Nome Ambiente</b><br>XYZ |
| <b>Ambientes</b>                |                                  |                 |                   |            |                                    |                          |                             |
| Data Autor<br>XYZ<br><b>XYZ</b> | Nome ambiente<br>XYZ             | Makespan<br>XYZ | Dataset<br>XYZ    | MAB<br>XYZ | XYZ<br>XYZ                         | Carregar ambiente        | Q<br><b>Executar</b>        |
| XYZ<br>XYZ                      | XYZ                              | XYZ             | XYZ               | XYZ        | XYZ                                | Carregar ambiente        | <b>Executar</b>             |
| XYZ<br>XYZ                      | XYZ                              | XYZ             | XYZ               | XYZ        | XYZ                                | Carregar ambiente        | <b>Executar</b>             |
| XYZ<br>XYZ                      | XYZ                              | XYZ             | XYZ               | XYZ        | XYZ                                | <b>Carregar ambiente</b> | <b>Executar</b>             |
| XYZ<br>XYZ                      | XYZ                              | XYZ             | XYZ               | XYZ        | XYZ                                | Carregar ambiente        | <b>Executar</b>             |

**Figura 1** - Tela inicial do sistema

Na figura 2, vemos a tela de seleção de algoritmo, onde o usuário irá definir qual hiper-heurística será utilizada em conjunto com o AG para selecionar o operador de cruzamento.

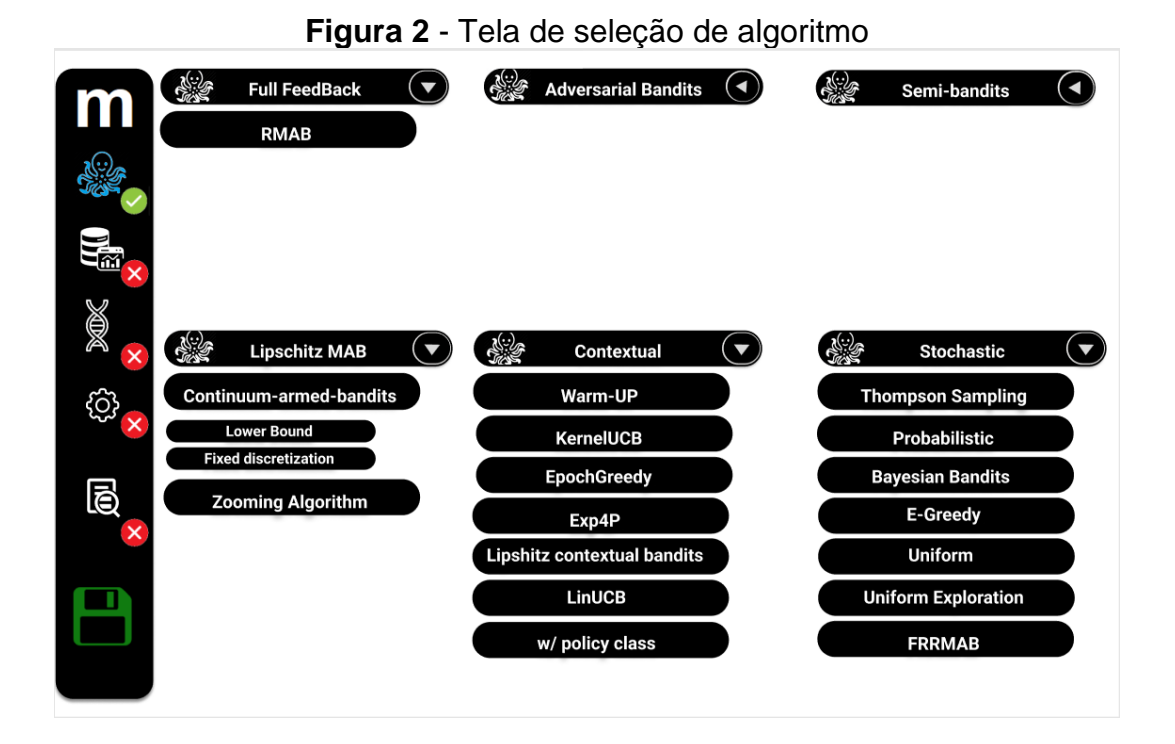

Na figura 3, pode-se constatar a tela de seleção manual de operadores genéticos caso o usuário deseje executar com parâmetros fixos.

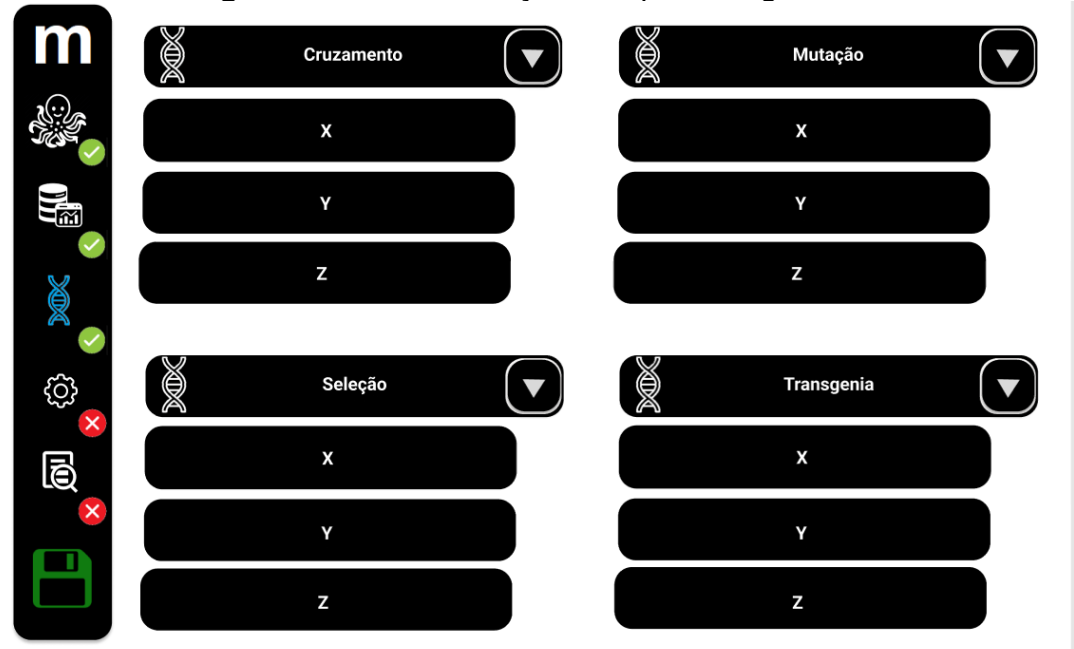

**Figura 3** - Tela de seleção do operador genético

Na figura 4, é mostrada a tela para busca do conjunto de dados a ser utilizado durante a execução das instâncias, todas os dados saem de ambientes reais ou são propostos por autores de trabalhos acadêmicos.

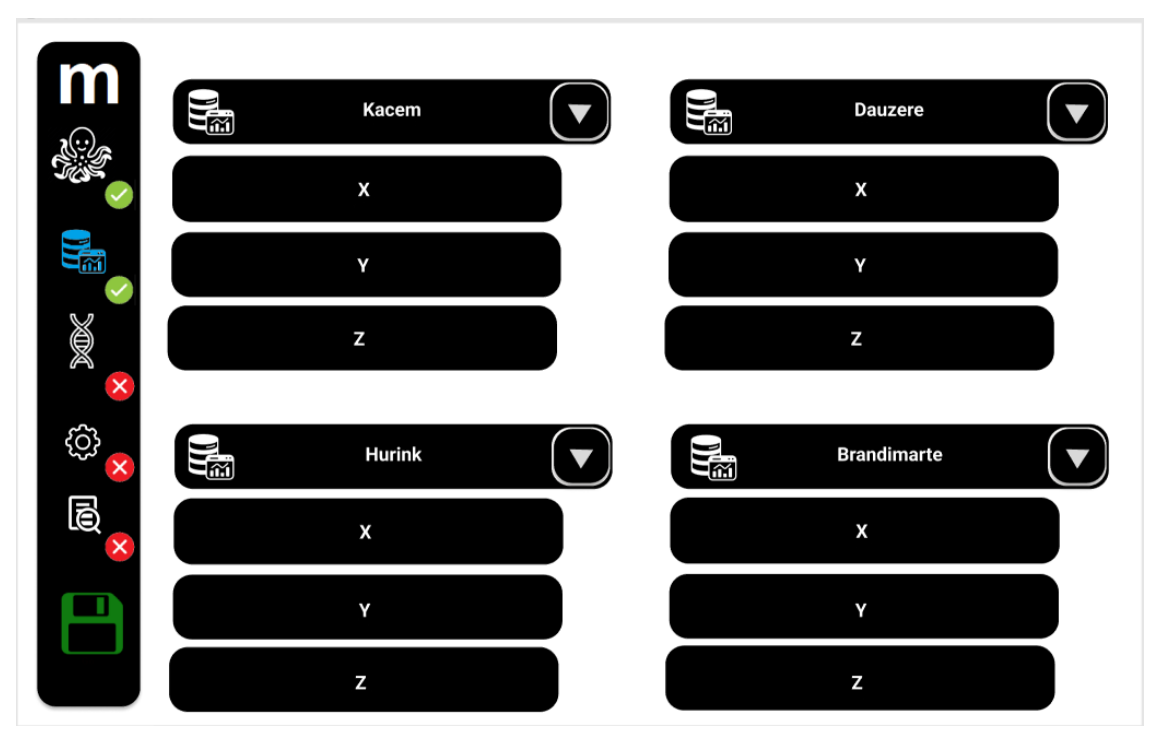

**Figura 4** - Tela para busca de conjunto de dados

Na figura 5, temos uma área de exibição dos resultados obtidos, exibindo diversas informações detalhadas sobre as execuções do algoritmo MAB.

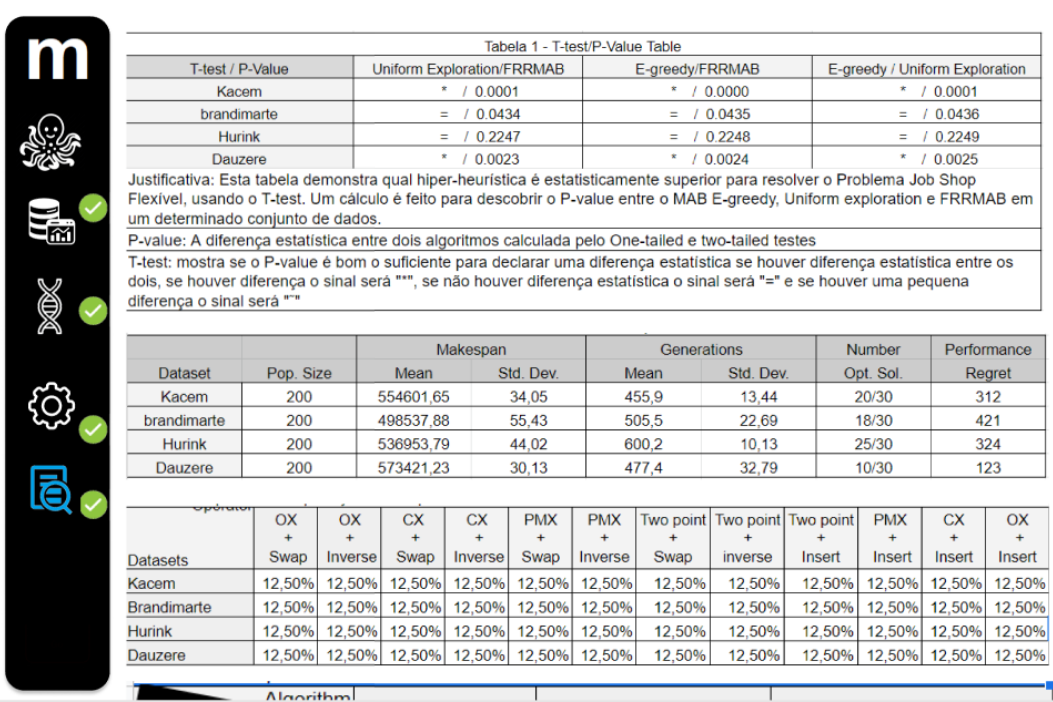

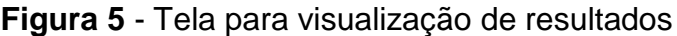

Na figura 6, é mostrada a tela de configuração do algoritmo, onde as taxas de seleção, cruzamento e mutação dos AGs executados poderão ser alteradas e configuradas para a comparação entre instâncias.

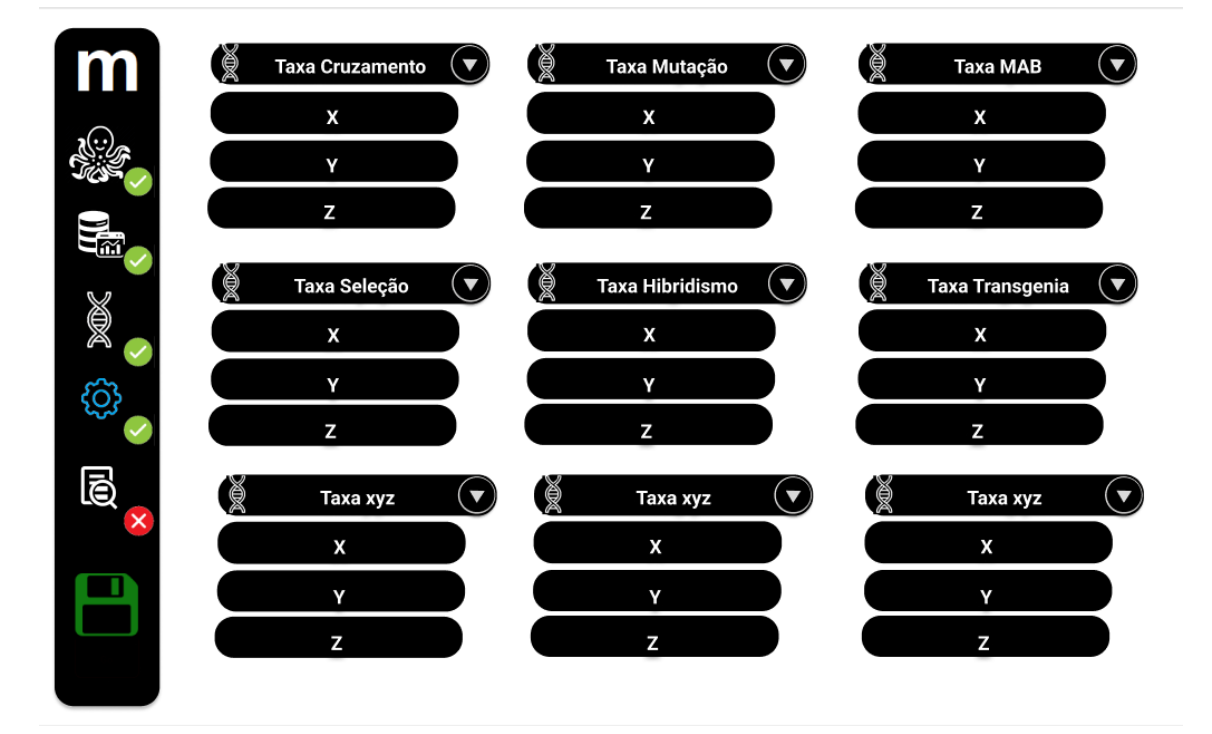

#### **Figura 6** - Tela de configuração do algoritmo

#### **4 DIAGRAMA DE CASO DE USO**

O algoritmo Multi Armed Bandits pode ser aplicado em diferentes casos de uso, como ajuste de hiperparâmetros em modelos de aprendizado de máquina, seleção de algoritmos, operadores genéticos, conjuntos de dados e algoritmos de execução, além de visualização de resultados de experimentos. Em cada caso, o algoritmo MAB é responsável por explorar e explorar os diferentes "braços" disponíveis, com base em recompensas obtidas anteriormente, visando encontrar a melhor opção ao longo do tempo. Isso permite a otimização e tomada de decisões eficientes em várias áreas de aplicação. O diagrama de caso de uso do AG da atuação do MAB para seleção do operador de cruzamento pode ser visto na figura 7.

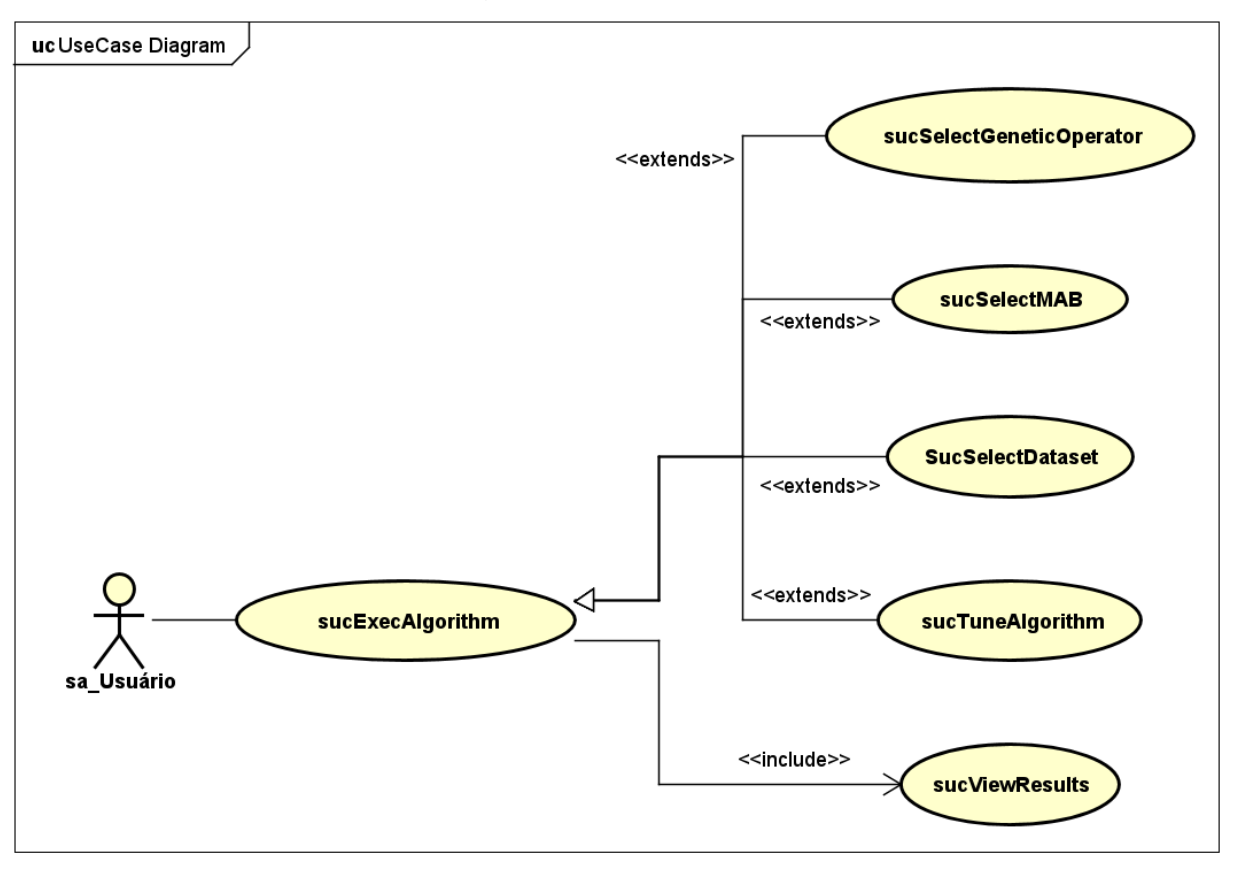

**Figura 7** - Diagrama de caso de uso do sistema

#### **5 CONCLUSÃO**

O *Multi Armed Bandits* traz uma abordagem interessante para lidar com o problema do escalonamento flexível de trabalhos em um ambiente de FJSP (F*lexible Job Shop Scheduling Problem*) usando o algoritmo *MAB Lipschitz: Continuum Armed Bandits.*

O *MAB Lipschitz: Continuum Armed Bandits* é uma variação do algoritmo de "*bandit problem*" que leva em consideração uma propriedade chamada constante Lipschitz, que controla a diferença máxima entre soluções de escalonamento próximas. Essa propriedade é particularmente relevante no domínio FJSP, onde a precisão e a estabilidade nas estimativas de recompensa são cruciais para obter soluções eficientes.

A principal vantagem do MAB Lipschitz é sua capacidade de equilibrar adequadamente *exploration* e *exploitation* no ambiente FJSP. Ao selecionar braços com base em estimativas de recompensa e incertezas associadas, o algoritmo é capaz de explorar diferentes opções de escalonamento, ao mesmo tempo em que aprende e explora braços mais promissores ao longo do tempo.

Além disso, o MAB Lipschitz também leva em conta o arrependimento (regret), buscando minimizá-lo ao longo das iterações. Minimizar o arrependimento é essencial para melhorar as estimativas de recompensa e tomar decisões mais assertivas e corretas na seleção de braços.

No contexto do FJSP, o MAB Lipschitz: Continuum Armed Bandits mostra-se uma abordagem promissora para o problema do escalonamento flexível de trabalhos. Ao equilibrar a exploração e a explotação, considerar a propriedade Lipschitz e minimizar o arrependimento, o algoritmo tem o potencial de fornecer soluções eficientes e otimizadas, contribuindo para o avanço da área de escalonamento de trabalhos em ambientes de FJSP.

O projeto descrito neste trabalho oferece uma plataforma para a execução e monitoramento de diversas instâncias de MAB operando em conjunto com AGs. Ainda apresentando as informações de forma intuitiva e de fácil acesso e possibilitando a comparação entre diferentes configurações e hiper-heurísticas.

#### **REFERÊNCIAS**

ALLAHVERDI, A.; NG, C. T.; CHENG, T. C. E.; KOVALYOV, M. Y. A survey of scheduling problems with setup times or costs. **European journal of operational research**, [*S.l*.], v. 187, n. 3, p. 985-1032, jun. 2008. DOI 10.1016/j.ejor.2006.06.060. Available at: http://dx.doi.org/10.1016/j.ejor.2006.06.060.

ASADZADEH, L. A local search genetic algorithm for the job shop scheduling problem with intelligent agents. **Computers & Industrial Engineering**, [*S.l*.], v. 85, p. 376-383, jul. 2015.

CHAURASIA, S. N.; SUNDAR, S.; JUNG, D.; LEE, H. M.; KIM, J. H. An Evolutionary Algorithm Based Hyper-heuristic for the Job-Shop Scheduling Problem with No-Wait Constraint. **Harmony Search and Nature Inspired Optimization Algorithms**. Springer Singapore, p. 249-257, 2018. DOI 10.1007/978-981-13-0761-4\_25. Available at: http://dx.doi.org/10.1007/978-981-13-0761-4\_25.

CHEN, X.; ZHANG, B.; GAO, D. Algorithm Based on Improved Genetic Algorithm for Job Shop Scheduling Problem. *In*: INTERNATIONAL CONFERENCE ON MECHATRONICS AND AUTOMATION (ICMA), 2019, China. **Proceedings** [...]. China: IEEE, 2019. DOI 10.1109/icma.2019.8816334. Available at: http://dx.doi.org/10.1109/icma.2019.8816334.

MORAIS, M. F.; MENEGARDE, J. K.; CANTIERE, P. C. Regras de prioridade e critérios de desempenho adotados em problemas de programação da produção em ambientes flow shop. *In*: ENCONTRO DE PRODUÇÃO CIÊNTÍFICA E TECNOLOGICA, 4., 2009. **Anais** [...]. [*S.l.*]: NUPEM, 2009. p. 12.

DRAKE, J. H. **Crossover control in selection hyper-heuristics**: case studies using MKP and HyFlex. [*S.l.*]: University of Nottingham, 2014.

DRAKE, J. H.; KHEIRI, A.; ÖZCAN, E.; BURKE, E. K. Recent advances in selection hyper-heuristics. **European journal of operational research**, [*S.l*.], v. 285, n. 2, p. 405-428, Sep. 2020. DOI 10.1016/j.ejor.2019.07.073. Available at: http://dx.doi.org/10.1016/j.ejor.2019.07.073.

ESWARAMURTHY, V. P.; TAMILARASI, A. Hybridizing tabu search with ant colony optimization for solving job shop scheduling problems. **International Journal of Advanced Manufacturing Technology**, [*S.l*.] v. 40, n. 9/10, p. 1004-1015, feb. 2008. DOI 10.1007/s00170-008-1404-x. Available at: http://dx.doi.org/10.1007/s00170-008-1404-x.

FISHER, H.; THOMPSON, G. L. **Probabilistic learning combinations of local jobshop scheduling rules. Industrial Scheduling**. São Paulo: Prentice Hall, 1963. p. 225–251.

GARZA-SANTISTEBAN, F.; SANCHEZ-PAMANES, R.; PUENTE-RODRIGUEZ, L. A.; AMAYA, I.; ORTIZ-BAYLISS, J. C.; CONANT-PABLOS, S.; TERASHIMA-MARIN, H. A Simulated Annealing Hyper-heuristic for Job Shop Scheduling Problems. Jun. 2019. 2019 IEEE Congress on Evolutionary Computation (CEC) [...]. [S. l.]: IEEE, Jun. 2019. DOI 10.1109/cec.2019.8790296. Available at: http://dx.doi.org/10.1109/cec.2019.8790296.

GEN, M.; LIN, L. Genetic Algorithms. Wiley Encyclopedia of Computer Science and Engineering. [S. l.]: American Cancer Society, 2008. p. 1-15. DOI 10.1002/978047 0050118.ecse169. Available at: https://onlinelibrary.wiley.com/doi/abs/10.1002/9780470050118.ecse169.

GEN, M.; TSUJIMURA, Y.; KUBOTA, E. Solving job-shop scheduling problems by genetic algorithm. *In*: INTERNATIONAL CONFERENCE ON SYSTEMS, MAN AND CYBERNETICS, 1994. **Proceedings** [...]. [S. l.]: IEEE, 1994.

GOLDBARG, M. **Otimização Combinatória e Programação Linear**. [S. l.: s. n.], 2005. p. 536(536).

GROBLER, J.; ENGELBRECHT, A. P. Hyper-heuristics for the Flexible Job Shop Scheduling Problem with Additional Constraints. **Lecture Notes in Computer Science**. [*S.l*.]: Springer International Publishing, 2016. p. 3–10. DOI 10.1007/978-3- 319-41009-8\_1. Available at: http://dx.doi.org/10.1007/978-3-319-41009-8\_1.

GUO, P.; WANG, X.; HAN, Y. The enhanced genetic algorithms for the optimization design. *In*: INTERNATIONAL CONFERENCE ON BIOMEDICAL ENGINEERING AND INFORMATICS, 3., 2010, China. **Proceedings** [...]. China: IEEE, 2010. DOI 10.1109/bmei.2010.5639829. Available at: http://dx.doi.org/10.1109/bmei.2010.5639829.

HART, E.; SIM, K. A Hyper-Heuristic Ensemble Method for Static Job-Shop Scheduling. **Evolutionary computation**, v. 24, n. 4, p. 609–635, dec. 2016. DOI 10.1162/evco\_a\_00183. Available at: http://dx.doi.org/10.1162/evco\_a\_00183.

HUANG, K.-L.; LIAO, C.-J. Ant colony optimization combined with taboo search for the job shop scheduling problem. **Computers & operations research,** v. 35, n. 4, p. 1030–1046, Apr. 2008. DOI 10.1016/j.cor.2006.07.003. Available at: http://dx.doi.org/10.1016/j.cor.2006.07.003.

#### **IMPLEMENTAÇÃO DAS VARIANTES DO MULTI ARMED BANDIT (MAB) APLICADO AO FLEXIBLE JOB SHOP PROBLEM (FJSP)**

Gal Levy<sup>9</sup> João Vitor Costa Andrade<sup>10</sup> Bruna Thais Silva Sozzo<sup>11</sup> Robson de Lacerda Zambroti<sup>12</sup> Luiz Fernando Pereira Nunes<sup>13</sup> Maicon Roger do Rosario<sup>14</sup>

#### **INTRODUÇÃO**

 $\overline{a}$ 

Este projeto foi desenvolvido pelo Gal Levy, um membro do grupo de pesquisa em inteligência artificial (IA) da UniFil. O projeto vai focar no desenvolvimento de uma variação da hiper-heurística Multi-Armed Bandits (MAB) e sua variante Fitness Rate Rank Multi-Armed Bandits (FRRMAB) e como essa hiper-heurística pode ser utilizada para tentar resolver os problemas combinatórios do flexible Job Shop Scheduling Problem (FJSSP). A hiper-heurística vai ser desenvolvida com base no projeto já existente de João Vitor da Costa Andrade, Rodrigo Castanho di Creddo Galletto e Leonardo Correa de Souza conforme a Figura 1.

<sup>9</sup> Discente: Gal Levy do Curso de Engenharia de Software do Centro Universitário Filadélfia - UniFil. email: gallevy@edu.unifil.br.

<sup>10</sup> Orientador: João Vitor da Costa Andrade do Centro Universitário Filadélfia - UniFil. E-mail joao.andrade@unifil.br

<sup>11</sup> Co-Orientadora: Bruna Thais Silva Sozzo Docente do Centro Universitário Filadélfia - UniFil. E-mail bruna.sozzo@unifil.br

<sup>12</sup> Co-Orientador: Robson de Lacerda Zambroti Professor do Centro Universitário Filadélfia - UniFil. Email robson.zambroti@unifil.br

<sup>13</sup> Co-Orientador: Luiz Fernando Pereira Nunes Professor do Centro Universitário Filadélfia - UniFil. Email luiz.nunes@unifil.br

<sup>14</sup> Co-Orientador: Maicon Roger do Rosario Professor do Centro Universitário Filadélfia - UniFil. Email maicon.roger@unifil.br

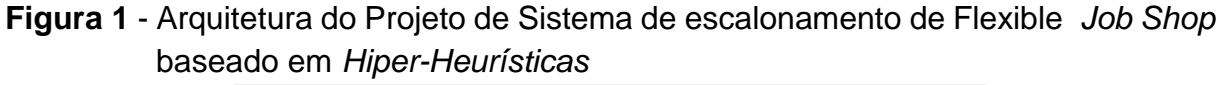

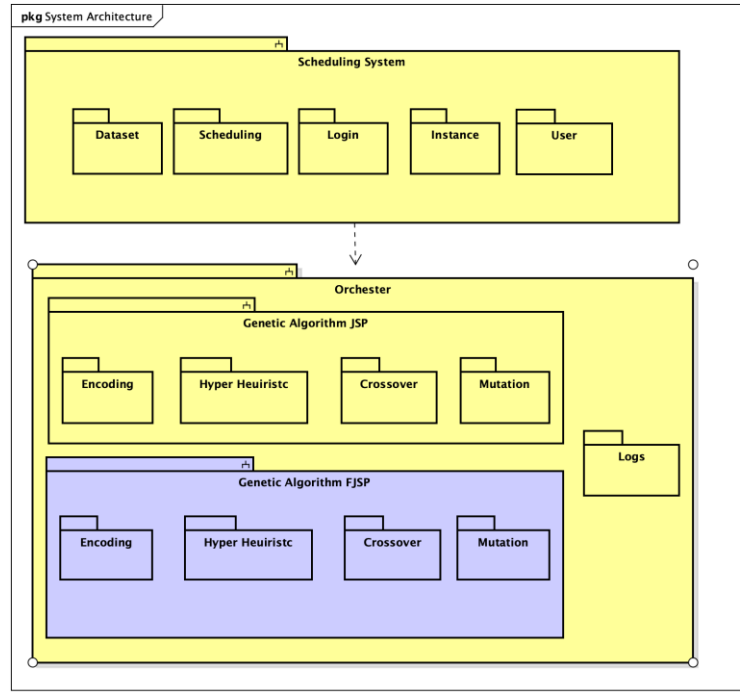

A [Figura](https://docs.google.com/document/d/1BHG2zEeDM5Wvqz8foKDARFOPQZ1rDQbDvDlPJQahVEM/edit#fig_pacote) 1 apresenta a arquitetura do projeto elaborada através de pacotes, na *UML*. Os pacotes *marcados em azul forem desenvolvido pelo Gal Levy*

Os problemas combinatórios são desafiadores devido à sua complexidade, sendo classificados na maioria das vezes na classe *NP-hard* (GOLDBARG, 2005). Os problemas combinatórios de grande escala possuem uma tendência de crescimento exponencial proporcional ao tamanho do problema. O *job shop scheduling problem* (JSSP) pertence a este tipo de categoria, em que o objetivo consiste na melhor organização de *n jobs*, os quais devem ser processados por *m* máquinas, dentro do menor tempo de execução possível (GARZA-SANTISTEBAN *et al*., 2019).

Atualmente, as empresas de manufatura buscam mecanismos de otimizar seu ambiente de manufatura e processo industrial para se adequarem aos cenários de constante concorrência e também aos ambientes altamente dinâmicos (WARI; ZHU, 2016). O processo de produção destas empresas é um dos grandes fatores de sucesso dos negócios (XHAFA; ABRAHAM, 2008). No ambiente de aprimoramento da indústria e do sistema de manufatura, um dos elementos organizacionais responsáveis por esta otimização, é a programação da produção.

A programação da produção busca a melhor configuração no ambiente de produção, dado um determinado critério de desempenho pré-estabelecido e de acordo com suas necessidades. Este processo de organização de configurações ou agendamento de tarefas também são conhecidos como escalonamento. A busca por soluções de escalonamento pode demorar um tempo maior que o esperado (LIN *et al*., 2010), ou seja, avaliar todas as combinações possíveis de ordenação da produção torna-se uma tarefa complexa para ser executada.

Em cada um dos problemas clássicos de programação da produção há diferentes regras de funcionamento e restrições associadas às máquinas, *jobs* e operações. A principal restrição do JSSP é de que o processamento das operações deve seguir uma ordem determinada (GEN; LIN, 2008). Neste sentido, é possível observar que o desafio deste modelo é determinar em qual sequência as máquinas devem processar as operações, de modo as restrições do problema e atingir o desempenho baseado em um critério para o mesmo, sendo o *makespan* o mais popular para o JSSP. (GEN; LIN, 2008)

Devido a este desafio, pesquisadores têm utilizado meta-heurísticas para alcançar as melhores soluções (KATO; MORANDIN; FONSECA, 2009; VIANA, 2019). Esta técnica, em sua definição, não é formulada para agir em um problema específico de otimização e é adaptada para cada problema. (KATO; MORANDIN; FONSECA, 2009; VIANA, 2019).

Segundo (GUO; WANG; HAN, 2010), o algoritmo genético (GA) é uma metaheurística com alta flexibilidade de implementação, hibridização e aprimoramento para um problema específico. Isso é possível devido a seus poucos parâmetros matemáticos e funcionamento independente de especificidades internas de um problema (CHEN; ZHANG; GAO, 2019; GUO; WANG; HAN, 2010).

Porém, tendo em vista a diversidade de configurações de ambientes de manufatura, assim como no JSSP, segundo (MORAIS; MENEGARDE; CANTIERE, 2009; DRAKE *et al*., 2020) é difícil uma meta-heurística manter bom desempenho em todas as variações de um determinado problema. Um dos motivos para essa inconsistência no desempenho é a variação de restrições e tamanhos de um sistema de manufatura (CHAURASIA *et al*., 2018).

Devido a esta dificuldade, as hiper-heurísticas ganharam relevância neste cenário, de acordo com a sua premissa de flexibilidade na sua aplicação em diferentes configurações do ambiente, mantendo um desempenho satisfatório, por meio da ampliação do espaço de busca pela solução de um problema (DRAKE *et al*., 2020). A

P á g i n a | **25**

hiper-heurística opera em um conjunto de heurísticas, incluindo meta-heurísticas, e se preocupa com a sequência correta de execução destas, ao invés de resolver diretamente o problema (DRAKE *et al*., 2020).

Entretanto, não há necessidade de aplicar exclusivamente estas técnicas. (GROBLER; ENGELBRECHT, 2016) propôs o conceito da meta-hiper-heurística, que é uma hiper-heurística na qual os algoritmos de baixo nível que constituem a hiperheurística, são meta-heurísticas. Um exemplo da aplicação deste conceito foi proposto por (YAN; WU, 2015), onde é apresentada uma hiper-heurística que alterna os operadores de crossover e mutação de um algoritmo genético e demonstrou desempenho superior aos GA tradicionais, porém testado apenas em instâncias *Fischer-Thompson* de tamanho pequeno. (GROBLER; ENGELBRECHT, 2016)

Segundo Chaurasia *et al*. (2018), Grobler e Engelbrecht, (2016), o uso de hiper-heurísticas na seleção de outros algoritmos é de grande contribuição para redução do tempo gasto com otimização dos hiperparâmetros das meta-heurísticas. Neste sentido, dependendo da aplicação de uma meta-heurística específica, o ajuste dos hiperparâmetros pode se tornar um grande gargalo para obter as melhores soluções em determinadas instâncias do problema (CHAURASIA *et al*., 2018).

Os algoritmos que definem a heurística a ser aplicado são conhecidos como heurística de seleção (DRAKE *et al*., 2020). O *Modified Choice Function* (MCF), baseado no *Choice function* (CF), é um destes algoritmos. Esta técnica superou as hiper-heurísticas padrões do *benchmark CHeSC* no problema *MAX*-SAT e o *CF* em quatro domínios de problema (DRAKE, 2014) e ainda não foi aplicado ao JSSP. (DRAKE *et al*., 2020).

Consideradas as problemáticas apresentadas, neste projeto foi desenvolvido uma hiper-heurística de seleção dos operadores de um algoritmo genético para solução de instâncias *JSSP*. A heurística de seleção dos operadores é baseada na abordagem *MCF*, devido ao bom desempenho em outros problemas combinatórios, como o *knapsack problem* (DRAKE, 2014).

Além disso, o presente projeto teve como objetivo principal o desenvolvimento de um sistema de ambiente de testes em que é possível configurar e lançar uma hiperheurística a partir do *GA,* para que solucione o *JSSP* através da utilização de diferentes operadores genéticos, controlando a alternância destes operadores com a técnica de seleção da hiper-heurística. O *workflow* da [Figura](https://docs.google.com/document/d/1BHG2zEeDM5Wvqz8foKDARFOPQZ1rDQbDvDlPJQahVEM/edit#fig_workflow) 2 descreve o funcionamento do *GA*.

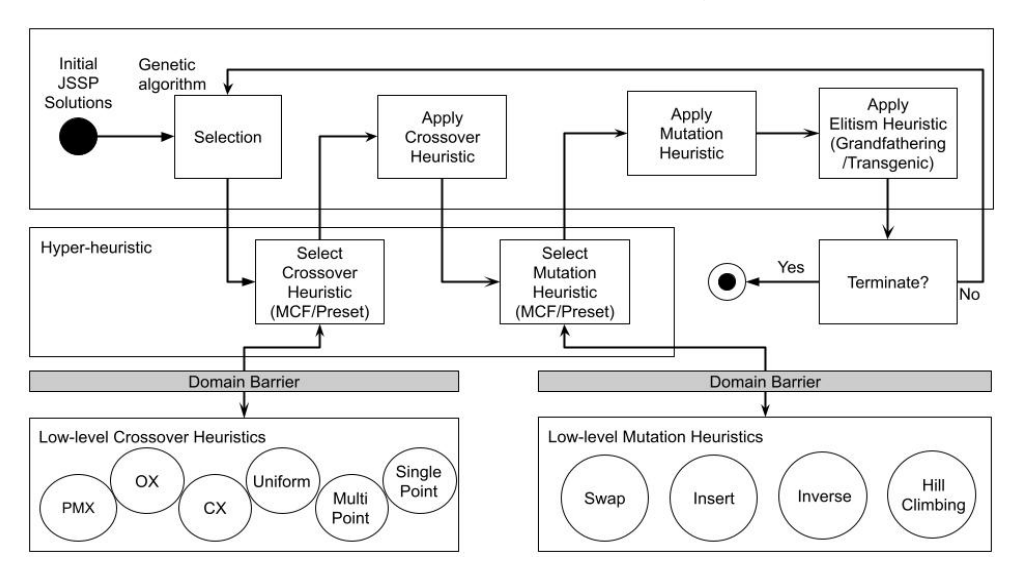

**[Figura](https://docs.google.com/document/d/1BHG2zEeDM5Wvqz8foKDARFOPQZ1rDQbDvDlPJQahVEM/edit#figur_workflow) 2 -** Workflow do funcionamento dos algoritmos do projeto.

A [Figura](https://docs.google.com/document/d/1BHG2zEeDM5Wvqz8foKDARFOPQZ1rDQbDvDlPJQahVEM/edit#fig_workflow) 2 descreve o processo do algoritmo para gerar novas soluções. Inicialmente são criadas soluções (denominadas cromossomos ou indivíduos) de forma aleatória como uma população inicial, da qual são selecionadas uma porcentagem pré-determinada para realizar o processo de cruzamento de mutação.

A hiper-heurística então escolhe qual das heurísticas de cruzamento será aplicada aos cromossomos selecionados durante a execução do *GA.* O algoritmo então realiza o processo de cruzamento em pares de cromossomos, gerando assim a população da próxima execução do algoritmo. Em seguida, a hiper-heurística seleciona uma heurística de mutação, a qual possui uma porcentagem de chance para ser aplicada em cada um dos indivíduos da nova população.

Finalmente, aplica-se uma heurística de elitismo para conservar os melhores indivíduos da população inicial, com o objetivo de convergir a população a uma solução ótima em uma menor quantidade de tempo. No caso da condição de parada ser atingida, o algoritmo é encerrado, e a melhor solução é salva no sistema. Caso contrário, o algoritmo executa o processo novamente, usando a nova população como população inicial.

De modo geral, o GA é composto por um conjunto de cromossomos que representam soluções de um problema a ser otimizado. Os cromossomos passam por

manipulações (cruzamento/*crossover*, mutação/*mutação*), que simulam o processo evolutivo de Darwin, modificando estas soluções e gerando uma nova população de cromossomos.

O operador de cruzamento combina pares de cromossomos obtidos na seleção de modo a gerar descendentes dos genes dos pares. Segundo Mirjalili (2018), existem diversas técnicas de combinação de cromossomo, entre eles *single-point*, *multi-point*, *uniform crossover*, *partially matched crossover* (PMX) e *order crossover*  (OX).

Já o operador de mutação, em sua forma mais primitiva, gera modificações diretamente em genes dos cromossomos dado uma probabilidade, de modo a ampliar o poder de busca da técnica. A mutação dos genes pode ocorrer por variadas técnicas, como o *swap*, *insert*, *inverse* e *hill climbing*.

#### **DESCRIÇÃO DO SISTEMA**

Para o sistema *web* utilizou-se o *framework Adonis*.js (versão 4.0.13). Este é um *framework* na linguagem *javascript* que aproveita da programação assíncrona do ecossistema do *Node.js (14.18.1)* e de influências de *frameworks* do ambiente *PHP*  (*Laravel*) e *Ruby*. A arquitetura definida é o *Model-View-Controlle*r (MVC) que, com este padrão com regras bem definidas, facilita o desenvolvimento em equipe, a criação e aplicação das regras de negócio.

O sistema construído em *Adonis.js* é responsável pela criação do pedido de execução de algoritmos. Estes pedidos são produzidos e inseridos no *RabbitMQ*  (versão 3.9.7), um sistema de mensageria que é organizado em fila. O consumidor desta fila é uma aplicação construída em *Node.js*, sendo este responsável pela criação da execução de processos do algoritmo solicitado em *Python*.

Foi utilizada a linguagem *Python* (versão 3.8.5) para a implementação dos algoritmos de inteligência artificial. Esta linguagem foi adotada devido ao ecossistema e pacotes existentes para este tipo de aplicação, como por exemplo *matplotlib* ( versão 3.3.1), *plotly* (versão 4.9.0) e *Bokeh* (versão 2.4.1).

O sistema faz uso de contêineres para implantação do banco de dados e sistema de mensageria e, para isso, utilizou-se o *Docker* (versão 20.10.8). Por meio do *Docker Compose,* a implantação dos *containers* ocorre de forma automática e independe do ambiente em que está sendo aplicada, facilitando o *deploy* em ambiente de desenvolvimento e produção, além da independência do sistema operacional utilizado e com quase nenhuma necessidade de configuração, exceto a inicial.

O banco de dados adotado foi *MySQL* (versão 8.0), sendo este implantado via *Docker*, e é escolhido devido a sua documentação e experiência prévia entre os desenvolvedores do projeto. Por fim, para o versionamento do projeto, foi utilizado um repositório na plataforma de versionamento *Github* (github.com).

#### **TECNOLOGIAS UTILIZADAS**

Para o sistema *web* utilizou-se o *framework Adonis*.js (versão 4.0.13). Este é um *framework* na linguagem *javascript* que aproveita da programação assíncrona do ecossistema do *Node.js (14.18.1)* e de influências de *frameworks* do ambiente *PHP*  (*Laravel*) e *Ruby*. A arquitetura definida é o *Model-View-Controlle*r (MVC) que, com este padrão com regras bem definidas, facilita o desenvolvimento em equipe, a criação e aplicação das regras de negócio.

O sistema construído em *Adonis.js* é responsável pela criação do pedido de execução de algoritmos. Estes pedidos são produzidos e inseridos no *RabbitMQ*  (versão 3.9.7), um sistema de mensageria que é organizado em fila. O consumidor desta fila é uma aplicação construída em *Node.js*, sendo este responsável pela criação da execução de processos do algoritmo solicitado em *Python*.

Foi utilizada a linguagem *Python* (versão 3.8.5) para a implementação dos algoritmos de inteligência artificial. Esta linguagem foi adotada devido ao ecossistema e pacotes existentes para este tipo de aplicação, como por exemplo *matplotlib* ( versão 3.3.1), *plotly* (versão 4.9.0) e *Bokeh* (versão 2.4.1).

O sistema faz uso de contêineres para implantação do banco de dados e sistema de mensageria e, para isso, utilizou-se o *Docker* (versão 20.10.8). Por meio do *Docker Compose,* a implantação dos *containers* ocorre de forma automática e independe do ambiente em que está sendo aplicada, facilitando o *deploy* em ambiente de desenvolvimento e produção, além da independência do sistema operacional utilizado e com quase nenhuma necessidade de configuração, exceto a inicial.

O banco de dados adotado foi *MySQL* (versão 8.0), sendo este implantado via *Docker*, e é escolhido devido a sua documentação e experiência prévia entre os desenvolvedores do projeto. Por fim, para o versionamento do projeto, foi utilizado um repositório na plataforma de versionamento *Github* (github.com).

#### **TELAS DO SISTEMA**

Um front montado com streamlit para a execução dá sistema.

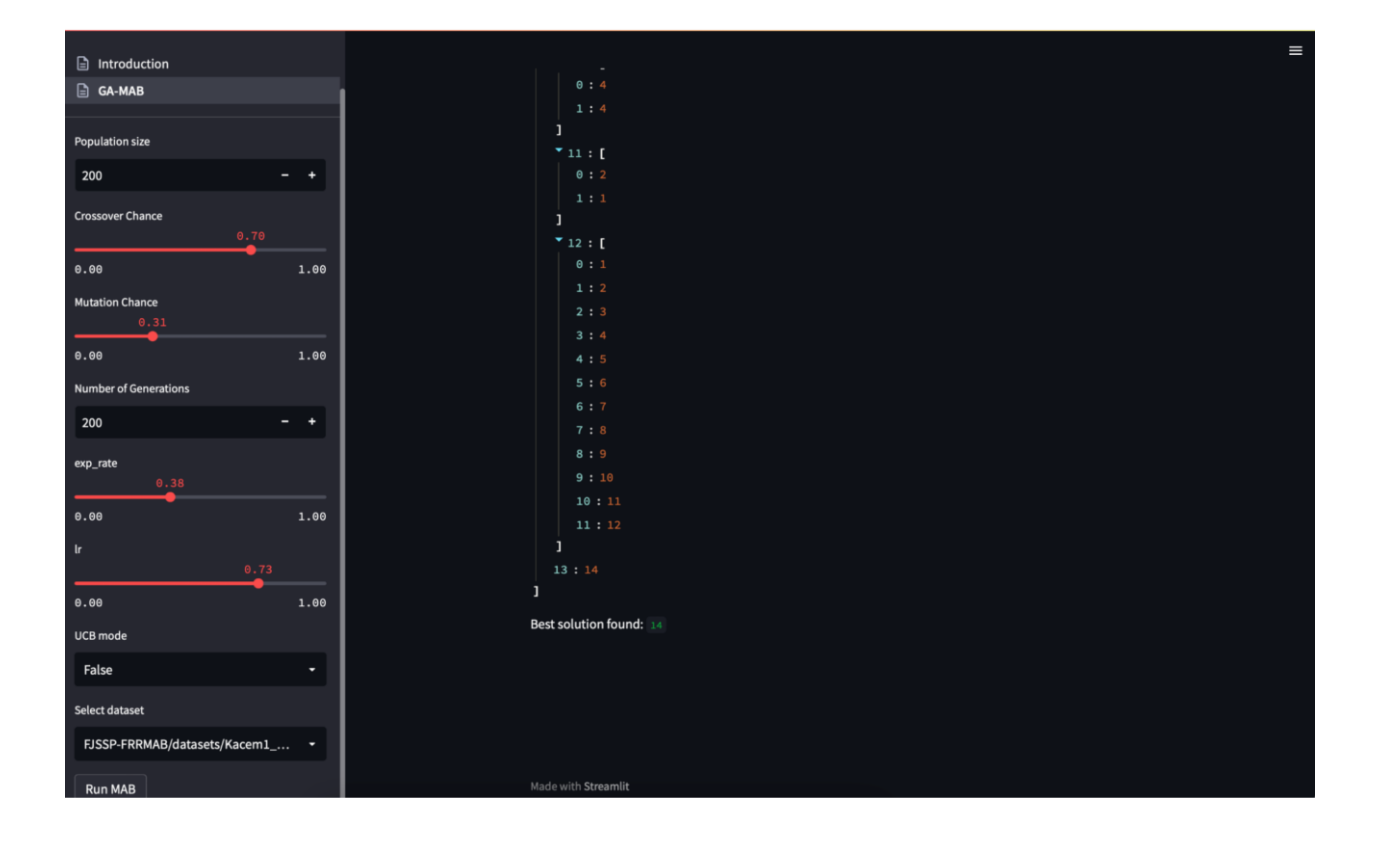

#### **DIAGRAMA DE CASO DE USO (VISÃO GLOBAL)**

Nesta seção será apresentada a visão global do caso de uso da aplicação como demonstrado na [Figura](https://docs.google.com/document/d/1BHG2zEeDM5Wvqz8foKDARFOPQZ1rDQbDvDlPJQahVEM/edit#fig_usecase) 3. Nela é possível ter uma visão geral de toda a aplicação, assim como a relação entre os atores e as respectivas funcionalidades.

Este sistema foi desenvolvido em conjunto pelos alunos João Vitor da Costa Andrade, Leonardo Correa de Souza e Rodrigo Castanho Di Creddo Galleto, sendo cada um responsável pelo desenvolvimento de um grupo distinto de casos de uso indicados na [Figura 3](https://docs.google.com/document/d/1BHG2zEeDM5Wvqz8foKDARFOPQZ1rDQbDvDlPJQahVEM/edit#fig_usecase) com as cores verde, amarela e Azul, respectivamente, além da integração entre os mesmos.

Sendo assim, os casos de uso que serão apresentados neste capítulo são *SucControlDataset*, *SucControlAlgorithmsExecution, SucControlLogs* e *sucControlHyperHeuristic*, destacados na cor verde. Porém, outros casos de usos podem ser referenciados para a melhor compreensão do sistema.

Observa-se na [Figura](https://docs.google.com/document/d/1BHG2zEeDM5Wvqz8foKDARFOPQZ1rDQbDvDlPJQahVEM/edit#fig_usecase) 3 que a aplicação é composta por dois subsistemas e um algoritmo de inteligência artificial, sendo o primeiro subsistema de escalonamento composto pelos casos de uso *SucControlUser*, *SucControlInstances*, *SucControlDataset*, *SucControlLogin*, *SucViewSchedule* e *SucAuthenticate*. O segundo sistema (orquestrador de instâncias *orchester*), pelos casos de uso *SucControlAlgorithmsExecution* e *SucControlLogs*. Já o algoritmo é composto pelos casos de uso *SucRunGeneticAlgorithm*, *SucControlEncoding*, *SucControlCrossoverOperation*, *SucControlMutation* e *SucControlHyperHeuristic*.

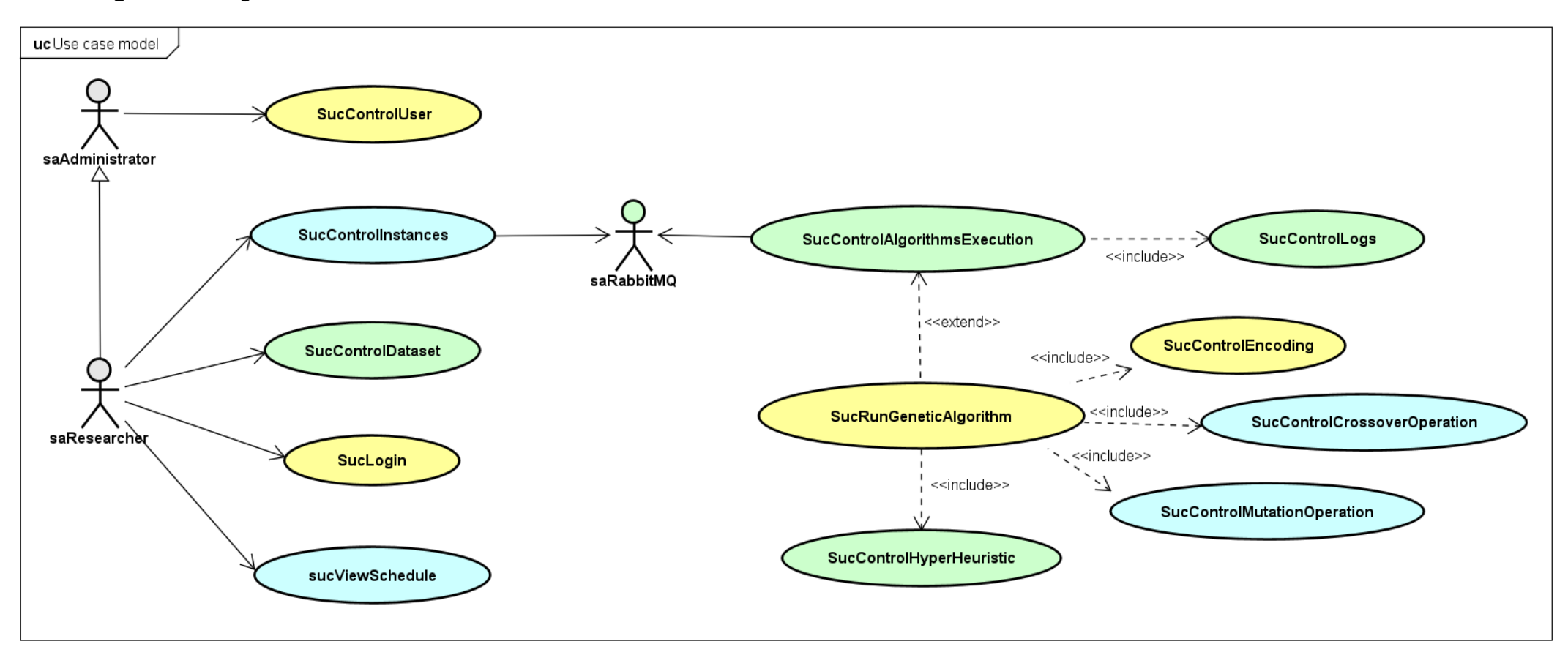

#### **[Figura](https://docs.google.com/document/d/1BHG2zEeDM5Wvqz8foKDARFOPQZ1rDQbDvDlPJQahVEM/edit#figur_usecase) 3** - Diagrama de Caso de Uso do Sistema de Escalonamento

Relatos de estágio supervisionado dos Cursos de Computação: volume 2

Para melhor entendimento do projeto, foi realizada uma descrição dos caso de uso do sistema e atores abordados neste projeto:

#### **Casos de uso desenvolvidos por João Vitor da Costa Andrade:**

- *SucControlAlgorithmsExecution*: representa a funcionalidade de gerenciamento de execução e status de múltiplos algoritmos em execução;
- *SucControlDataset*: reflete a aplicação de criação e gerenciamento de *datasets* a ser executada pelo algoritmo do sistema;
- *SucControlHyperHeuristic*: corresponde ao algoritmo responsável pela seleção do melhor algoritmo a ser utilizado em cada ciclo de execução, com base no aprendizado por reforço;
- *SucControlLogs*: descreve a funcionalidade de criação, gerenciamento e transmissão de logs gerados pelo sistema;

#### **Casos de uso desenvolvidos por Leonardo Correa de Souza:**

- *SucControlMutationOperation***:** representa, no *GA*, os métodos de mutação que podem ser utilizados opcionalmente na execução do algoritmo;
- *SucControlCrossoverOperation:* do mesmo modo que o item anterior, porém, corresponde aos métodos de cruzamento;
- *SucControlInstances*: criação de instâncias para fila de execução e gerenciamento de instâncias *JSSP*;
- *SucViewScheduling*: indica a visualização dos resultados do escalonamento;

### **Casos de uso desenvolvidos por Rodrigo Castanho di Creddo Galletto:**

- *SucRunGeneticAlgorithm***:** indica a funcionalidade central de execução do algoritmo genético;
- *SucControlEncoding*: descreve a representação adotada pelo algoritmo e cálculo da função objetivo;
- *SucLogin:* funcionalidade correspondente ao login, autenticação e recuperação de senha do usuário;

○ *SucControlUser*: funcionalidade de gerenciamento dos dados dos usuários do sistema.

#### **Atores do sistema:**

- *saResearcher:* representa o ator principal, pesquisador usuário do sistema. Aciona a maioria dos casos de uso, exceto de funções administrativas;
- *saAdministrator***:** descreve o usuário administrador do sistema, onde este possui acesso e interação total com o sistema de escalonamento;
- *saRabbitMQ***:** corresponde ao sistema de mensageria, o qual realiza o elo entre o sistema de escalonamento como produtor e o orquestrador de instâncias como consumidor;

#### **CONCLUSÕES E TRABALHOS FUTUROS**

No *JSSP*, é difícil encontrar o melhor algoritmo para cada instância do problema. Além disso, estes algoritmos tendem a não manter um bom desempenho de *makespan* em todas as instâncias. Por isso, hiper-heurísticas têm sido aplicadas para selecionar o melhor algoritmo em um problema. Entre as técnicas hiperheurísticas, destaca-se o *MCF*.

O objetivo deste trabalho foi obter um sistema de escalonamento JSSP, onde o pesquisador possa acompanhar os status remotamente, acompanhar logs e obter os resultados da execução de suas instâncias em algoritmos baseados em inteligência artificial aplicados na automação industrial e sistemas de manufatura.

Além disso, teve-se como objetivo obter a redução do *makespan* no *JSSP* por meio do desenvolvimento de uma hiper-heurística baseada no algoritmo genético, com a aplicação da heurística de seleção *MCF* para selecionar os operadores genéticos de cruzamento e mutação.

Sugere-se como trabalho futuro para o algoritmo genético a inclusão de mais operadores de cruzamento e mutação no conjunto das heurísticas de baixo nível, com o objetivo de melhorar o desempenho e fornecer mais opções de seleção ao *MCF*. Além disso, a aplicação de outras técnicas de seleção como o *Multi Armed Bandits*.

Existe a possibilidade de o sistema operar não só com o algoritmo genético, mas com as diversas variações do mesmo e com quase todos os outros algoritmos existentes na literatura, como os clássicos *PSO* e *ACO,* sendo o último já desenvolvido no grupo de pesquisa em *IA* da *UniFil* e facilmente adaptável ao sistema.

Outra sugestão é a aplicação em outros domínios do problema como o *Flexible Job Shop Problem* (FJSSP) e a adaptação dos algoritmos desenvolvidos, com destaque para o promissor *MAB*, para que sejam executados no sistema de escalonamento.

Para o sistema de escalonamento, sugere-se a criação de um mecanismo de comparação de resultados ou que os resultados que seriam disponibilizados na maioria das vezes via console *Python* sejam persistentes no sistema e facilmente visualizáveis para o usuário.

Em um primeiro momento espera-se que o sistema execute no interior do parque tecnológico do *NPI*, portanto, em uma possível externalização. Um dos pontos importantes a se destacar é visar a segurança dos dados trafegados.

#### **REFERÊNCIAS**

ADONISJS, Team. **AdonisJS**. Página Inicial. Disponível em: https://adonisjs.com/. Acesso em: 24 out. 2021.

CHAURASIA, S. N.; SUNDAR, S.; JUNG, D.; LEE, H. M.; KIM, J. H. **An Evolutionary Algorithm Based Hyper-heuristic for the Job-Shop Scheduling Problem with No-Wait Constraint. Harmony Search and Nature Inspired Optimization Algorithms**. [S. l.]: Springer Singapore, 2018. p. 249–257. DOI 10.1007/978-981-13-0761-4\_25. Available at: http://dx.doi.org/10.1007/978-981-13- 0761-4\_25.

[CHEN, X.; ZHANG, B.; GAO, D. Algorithm Based on Improved Genetic Algorithm for](http://paperpile.com/b/123Uti/ZIn5)  [Job Shop Scheduling Problem. Aug. 2019.](http://paperpile.com/b/123Uti/ZIn5) **[2019 IEEE International Conference on](http://paperpile.com/b/123Uti/ZIn5)  [Mechatronics and Automation \(ICMA\)](http://paperpile.com/b/123Uti/ZIn5)** [\[...\]. \[](http://paperpile.com/b/123Uti/ZIn5)*[S. l.](http://paperpile.com/b/123Uti/ZIn5)*[\]: IEEE, Aug. 2019. DOI](http://paperpile.com/b/123Uti/ZIn5)  [10.1109/icma.2019.8816334.](http://dx.doi.org/10.1109/icma.2019.8816334.) [Available at:](http://dx.doi.org/10.1109/icma.2019.8816334.)  [http://dx.doi.org/10.1109/icma.2019.8816334.](http://dx.doi.org/10.1109/icma.2019.8816334)

DOCKER, Inc. **Docker**. Página Inicial. Disponível em: [https://www.docker.com.](https://www.docker.com/) Acesso em: 24 out. 2021.

DOCKER, Inc. **Docker Compose**. Página Inicial. Disponível em: https://docs.docker.com/compose/. Acesso em: 24 out. 2021.
DRAKE, J. H. **Crossover control in selection hyper-heuristics: case studies using MKP and HyFlex**. 2014. University of Nottingham, 2014.

DRAKE, J. H.; KHEIRI, A.; ÖZCAN, E.; BURKE, E. K. **Recent advances in selection hyper-heuristics**. European journal of operational research, v. 285, n. 2, p. 405–428, sep. 2020. DOI 10.1016/j.ejor.2019.07.073. Available at: http://dx.doi.org/10.1016/j.ejor.2019.07.073.

GARZA-SANTISTEBAN, F.; SANCHEZ-PAMANES, R.; PUENTE-RODRIGUEZ, L. A.; AMAYA, I.; ORTIZ-BAYLISS, J. C.; CONANT-PABLOS, S.; TERASHIMA-MARIN, H. **A Simulated Annealing Hyper-heuristic for Job Shop Scheduling Problems. Jun. 2019.** 2019 IEEE Congress on Evolutionary Computation (CEC) [...]. [S. l.]: IEEE, jun. 2019. DOI 10.1109/cec.2019.8790296. Available at: http://dx.doi.org/10.1109/cec.2019.8790296.

GEN, M.; LIN, L. **Genetic Algorithms**. Wiley Encyclopedia of Computer Science and Engineering. [S. l.]: American Cancer Society, 2008. p. 1–15. DOI 10.1002/9780470050118.ecse169. Available at: https://onlinelibrary.wiley.com/doi/abs/10.1002/9780470050118.ecse169.

GOLDBARG, M. **Otimização Combinatória e Programação Linear**. [S. l.: s. n.], 2005.

GROBLER, J.; ENGELBRECHT, A. P. **Hyper-heuristics for the Flexible Job Shop Scheduling Problem with Additional Constraints**. Lecture Notes in Computer Science. [S. l.]: Springer International Publishing, 2016. p. 3–10. DOI 10.1007/978-3- 319-41009-8\_1. Available at: http://dx.doi.org/10.1007/978-3-319-41009-8\_1.

GUO, P.; WANG, X.; HAN, Y. **The enhanced genetic algorithms for the optimization design**. Oct. 2010. 2010 3rd International Conference on Biomedical Engineering and Informatics [...]. [S. l.]: IEEE, Oct. 2010. DOI 10.1109/bmei.2010.5639829. Available at: http://dx.doi.org/10.1109/bmei.2010.5639829.

LIN, T.-L.; HORNG, S.-J.; KAO, T.-W.; CHEN, Y.-H.; RUN, R.-S.; CHEN, R.-J.; LAI, J.-L.; KUO, I.-H. **An efficient job-shop scheduling algorithm based on particle swarm optimization.** Expert systems with applications, vol. 37, no. 3, p. 2629–2636, Mar. 2010. DOI 10.1016/j.eswa.2009.08.015. Available at: http://dx.doi.org/10.1016/j.eswa.2009.08.015.

MORAIS, M. F.; MENEGARDE, J. K.; CANTIERE, P. C. **Regras de prioridade e critérios de desempenho adotados em problemas de programação da produção em ambientes flow shop.** Oct. 2009. IV EPCT - Encontro de produção Ciêntífica e Tecnologica [...]. [S. l.]: NUPEM, Oct. 2009. p. 12.

ORACLE. **MySQL**, 2020. Página Inicial. Disponível em: [https://www.mysql.com.](https://www.mysql.com/) Acesso em: 24 out. 2021.

PYTHON SOFTWARE FOUNDATION. **Python**. Página inicial. Disponível em [https://www.python.org/.](https://www.python.org/) Acesso em: 24 out. 2021.

VMWARE INC. **RabbitMQ**. Página inicial. Disponível em: [https://www.rabbitmq.com/.](https://www.rabbitmq.com/) Acesso em: 24 out. 2021.

UNIFIL. **Núcleo de Práticas em Informática**, 2020. Práticas de informática. Disponível: https://unifil.br/portal/institucional/servicos/disponiveis-a-comunidade. Acesso em: 24 out. 2021.

[WARI, E.; ZHU, W.](http://paperpile.com/b/123Uti/birF) **[A survey on metaheuristics for optimization in food](http://paperpile.com/b/123Uti/birF)  [manufacturing industry.](http://paperpile.com/b/123Uti/birF)** [Applied soft computing, vol. 46, p. 328–343, Sep. 2016.](http://paperpile.com/b/123Uti/birF)  [DOI 10.1016/j.asoc.2016.04.034.](http://paperpile.com/b/123Uti/birF) [Available at:](http://paperpile.com/b/123Uti/birF)  [http://dx.doi.org/10.1016/j.asoc.2016.04.034.](http://dx.doi.org/10.1016/j.asoc.2016.04.034)

[XHAFA, F.; ABRAHAM, A.](http://paperpile.com/b/123Uti/zUjF) **[Metaheuristics for Scheduling in Industrial and](http://paperpile.com/b/123Uti/zUjF)  [Manufacturing Applications](http://paperpile.com/b/123Uti/zUjF)**[. \[](http://paperpile.com/b/123Uti/zUjF)*[S. l.](http://paperpile.com/b/123Uti/zUjF)*[\]: Springer Berlin Heidelberg, 2008. DOI](http://paperpile.com/b/123Uti/zUjF)  [10.1007/978-3-540-78985-7.](http://dx.doi.org/10.1007/978-3-540-78985-7.) [Available at:](http://dx.doi.org/10.1007/978-3-540-78985-7.) [http://dx.doi.org/10.1007/978-3-540-](http://dx.doi.org/10.1007/978-3-540-78985-7) [78985-7](http://dx.doi.org/10.1007/978-3-540-78985-7)[.](http://paperpile.com/b/123Uti/zUjF)

[YAN, J.; WU, X.](http://paperpile.com/b/123Uti/DOQM) **[A Genetic Based Hyper-Heuristic Algorithm for the Job Shop](http://paperpile.com/b/123Uti/DOQM)  [Scheduling Problem.](http://paperpile.com/b/123Uti/DOQM)** [Aug. 2015. 2015 7th International Conference on Intelligent](http://paperpile.com/b/123Uti/DOQM)  [Human-Machine Systems and Cybernetics \[...\]. \[](http://paperpile.com/b/123Uti/DOQM)*[S. l.](http://paperpile.com/b/123Uti/DOQM)*[\]: IEEE, Aug. 2015. DOI](http://paperpile.com/b/123Uti/DOQM)  [10.1109/ihmsc.2015.13.](http://dx.doi.org/10.1109/ihmsc.2015.13.) [Available at:](http://dx.doi.org/10.1109/ihmsc.2015.13.) [http://dx.doi.org/10.1109/ihmsc.2015.13.](http://dx.doi.org/10.1109/ihmsc.2015.13)

## **SISTEMA DE GERENCIAMENTO DE HORÁRIOS DO CUBO**

Guilherme Catori Salla<sup>15</sup> Matheus Sitta Camargo<sup>16</sup> Simone Sawasaki Tanaka <sup>17</sup> João Vitor da Costa Andrade<sup>18</sup> Ricardo Petri Silva <sup>19</sup>

### **1 INTRODUÇÃO**

1

O projeto de estágio foi desenvolvido dentro do Núcleo de Prática de Informática (NPI) da UniFil, que consiste em um centro de pesquisas tecnológicas localizado na cidade de Londrina, Paraná. Fornecendo um ambiente favorável para a realização do desenvolvimento do sistema. Foi proposto, através deste, um projeto para reunir e relacionar as informações contidas no Sistema CUBO.

Recentemente, o Centro Universitário Filadélfia (UniFil) vem implementando o sistema de matriz curricular CUBO em seus cursos de computação, sendo usado como uma abordagem para aprimorar o processo de ensino e aprendizagem, com foco na integração de diferentes elementos, como alunos, professores, currículo, tecnologia e recursos.

Na fase de concepção, o Sistema CUBO pode ser aplicado para definir os objetivos do curso, as necessidades dos alunos e as competências que devem ser desenvolvidas. Na fase de desenvolvimento, será planejado as atividades e a organização do curso, a seleção de tecnologias e recursos, e a preparação dos professores e alunos. Na fase de operação, pode ser usado para monitorar o progresso dos alunos, avaliar o desempenho e fazer ajustes e melhorias contínuas.

Assim, o Sistema CUBO pode ser uma ferramenta útil para ajudar as faculdades a melhorar o processo de ensino e aprendizagem, criando um ambiente integrado e colaborativo que promova a efetividade do ensino e o sucesso dos alunos.

<sup>15</sup> Discente: Guilherme Catori Salla do Curso de Ciência da Computação do Centro Universitário Filadélfia - UniFil. e-mail: [guilherme.catori@edu.unifil.br.](mailto:guilherme.catori@edu.unifil.br)

<sup>16</sup> Discente: Matheus Sitta Camargo do Curso de Engenharia de Software do Centro Universitário Filadélfia - UniFil. e-mail: [matheus\\_sitta1@edu.unifil.br](mailto:matheus_sitta1@edu.unifil.br)

<sup>17</sup> Orientador: Simone Sawasaki Tanaka (Mestre) Engenharia de Software do Centro Universitário Filadélfia - UniFil. E-mail [simone.tanaka@unifil.br.](mailto:simone.tanaka@unifil.br)

<sup>18</sup> Avaliador: João Vitor da Costa Andrade (Especialista) do curso de Engenharia de Software do Centro Universitário Filadélfia - UniFil. e-mail [joao.andrade@unifil.br](mailto:joao.andrade@unifil.br)

<sup>19</sup> Avaliador: Ricardo Petri Silva (Mestre) do curso de Engenharia de Software do Centro Universitário Filadélfia - UniFil. e-mail [ricardo.petri@unifil.br](mailto:ricardo.petri@unifil.br)

Cabe ressaltar que cada Área Funcional agrupa um conjunto de Unidades Curriculares (UCs) obrigatórias, que garante o cumprimento da Diretriz Curricular Nacional do Curso. A carga horária flexível poderá ser cumprida por UCs eletivas.

Por decisão dos stakeholders, o Sistema Cubo foi fragmentado em vários micro-serviços, que serão desenvolvidos por diversos grupos de alunos associados ao NPI, cada grupo irá disponibilizar parte do sistema por meio de API's e interfaces, que deverão ser integradas no final do projeto e conviver em um sistema funcional.

### **2 DESCRIÇÃO DO SISTEMA**

O módulo tem como objetivo desenvolver uma funcionalidade que consiste em gerar tabelas de horários conforme as UCs, disponibilidade dos professores e outras informações.

Será feito um sistema Web onde será disponibilizado os horários criados, exibindo a sala em que o aluno deverá comparecer, qual professor será responsável por ministrar aquela UC e também o código da turma para que ele possa entrar nas salas do Google Classroom, onde os materiais de aula e atividades serão postados.

Para o desenvolvimento da funcionalidade será necessário o consumo de outras informações que farão parte do Sistema CUBO de maneira geral, como por exemplo a disponibilidade de horários dos professores, quais UCs devem ser oferecidas aos alunos, disponibilidade de salas para a distribuição das turmas, entre outras. Essas informações serão enviadas via *Application Programming Interface* (API) de outras funcionalidades que serão desenvolvidas em paralelo por diversos times dentro do NPI. Nosso microsserviço por sua vez deverá consumir esses dados, refiná-los e gerar a tabela conforme solicitado.

### **2.1 Tecnologias Utilizadas**

#### 2.1.1 Ambiente de Desenvolvimento Integrado (IDE)

Será empregado o editor de código fonte da Microsoft, o Visual Studio Code (1.78.2), no ambiente de desenvolvimento. Uma de suas vantagens é ser compatível

com a maioria das extensões disponíveis e necessárias para o desenvolvimento do serviço.

#### 2.1.2 Linguagem de Programação

Para a criação do Front-End Web e da API do nosso micro-serviço será usado o framework Laravel (10.0.0), que é baseado na linguagem de programação PHP (8.1.0), uma das vantagens da utilização dele, é a vasta variedade de bibliotecas de códigos disponíveis e por ser possível usar a arquitetura Model View Controller (MVC). possibilitando um desenvolvimento mais fluido e prático.

2.1.3 Banco de Dados

O back-end será desenvolvido em MySQL (8.0.32), um sistema de gerenciamento de banco de dados, que utiliza a linguagem SQL como interface. É atualmente um dos sistemas de gerenciamento de bancos de dados mais populares do planeta.

#### 2.1.4 Versionamento

O GitHub será empregado como plataforma de hospedagem e controle de versão do código.

#### 2.1.5 Prototipação

Foi empregado o Figma para criar o protótipo, o qual é um editor gráfico vetorial é uma ferramenta de prototipagem de projetos de design que opera principalmente através do navegador web.

#### **3 TELAS DO SISTEMA**

A partir dos requisitos foi desenvolvido o seguinte protótipo, já com as logos e cores da associação. A Figura 1 exibe a tela inicial para o direcionamento do curso. As Figuras 2 e 3 exibem os quadros de horários após o ensalamento de acordo com as ofertas.

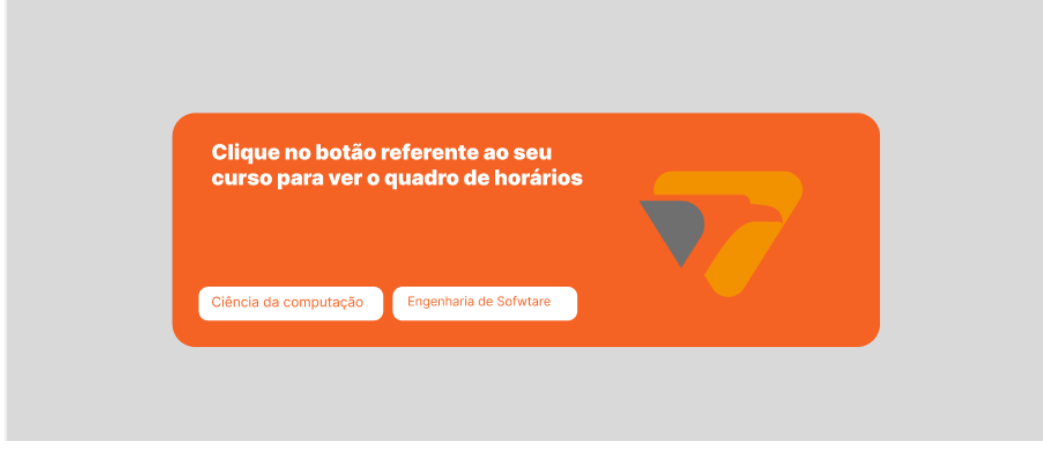

**Figura 1** - Seleção de turmas.

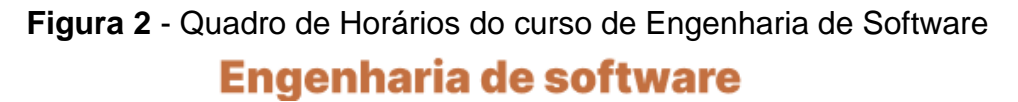

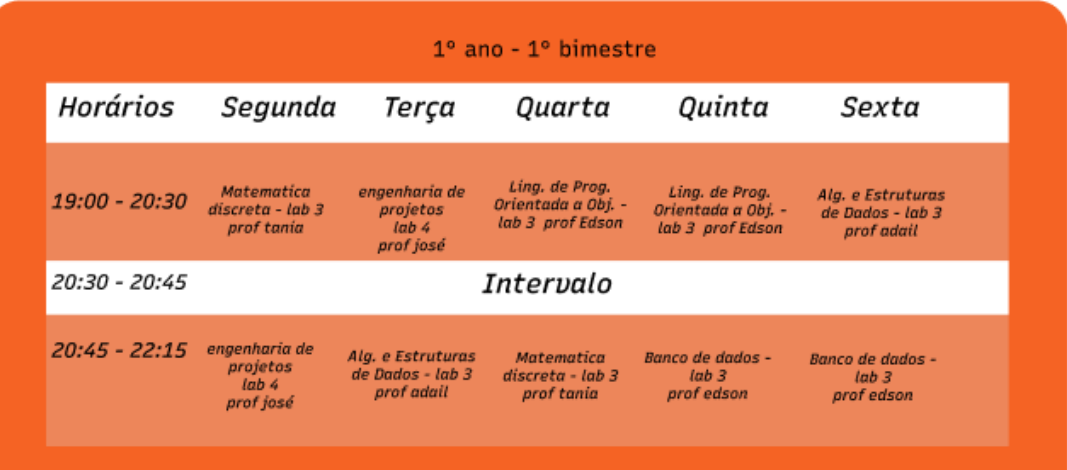

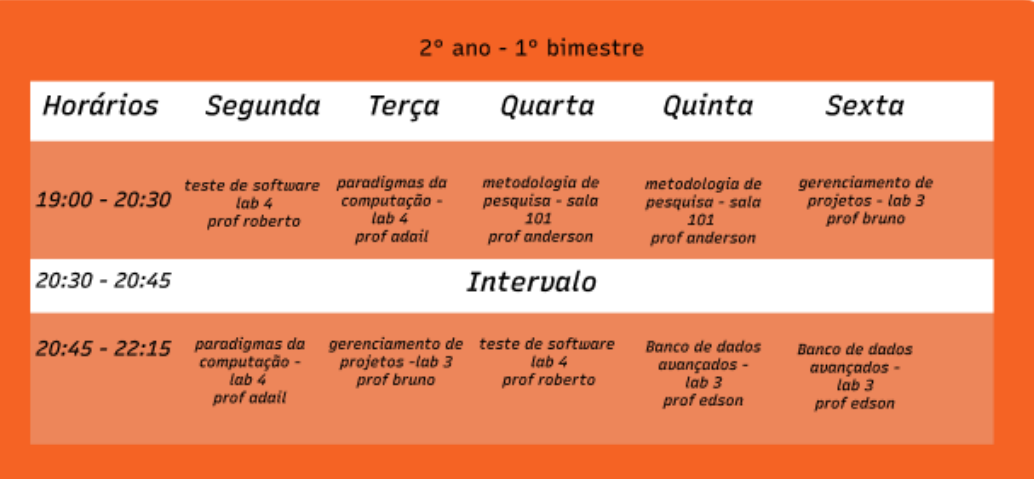

**Figura 3** - Quadro de Horários do curso de Ciência da Computação.

# Ciência da Computação

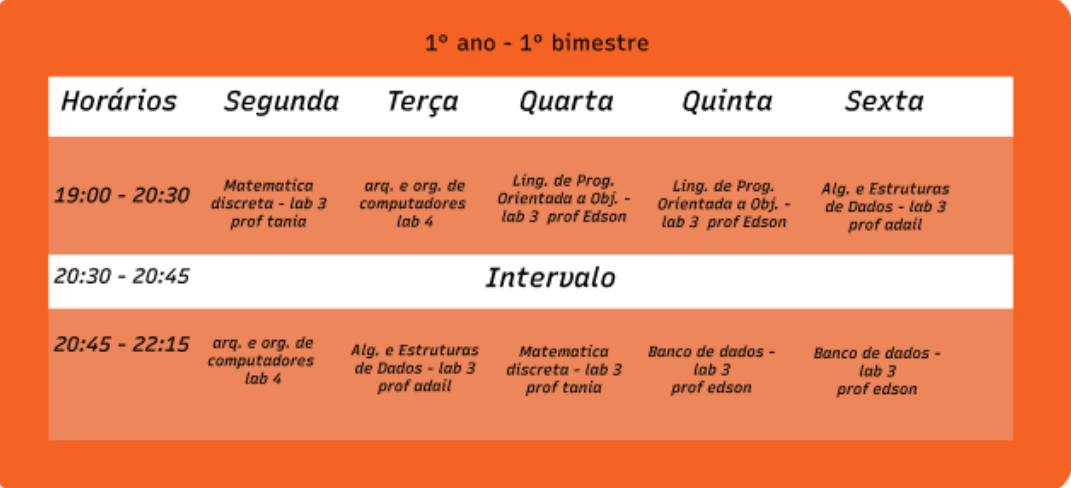

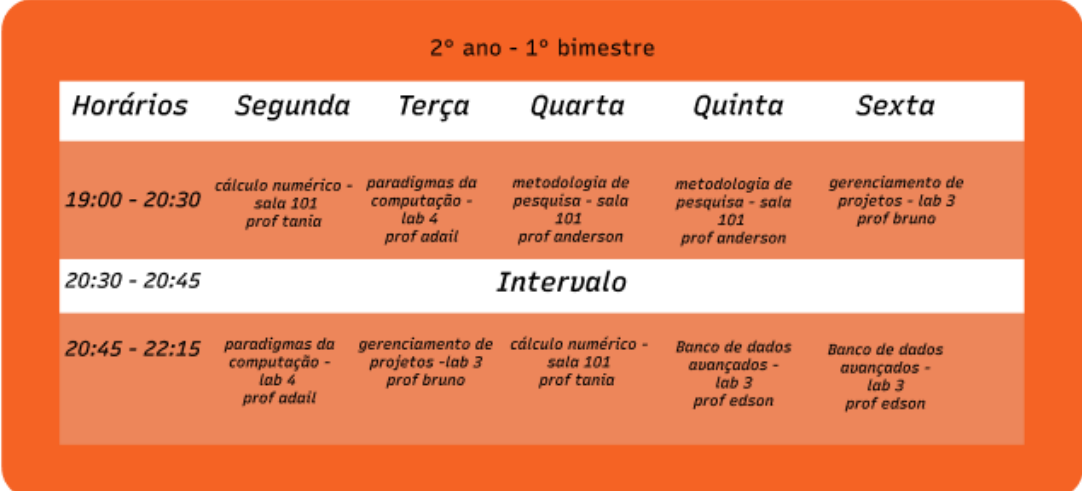

## **4 DIAGRAMA DE CASO DE USO**

O caso de uso representado pela Figura 4, possui três atores, sendo dois deles usuários, um deles é o aluno que terá acesso a visualização do quadro de horários, e o outro é o professor que além da visualização também terá acesso para fazer edições caso o quadro de horários apresente problemas. O outro ator é a funcionalidade que será responsável pela criação do quadro de horários.

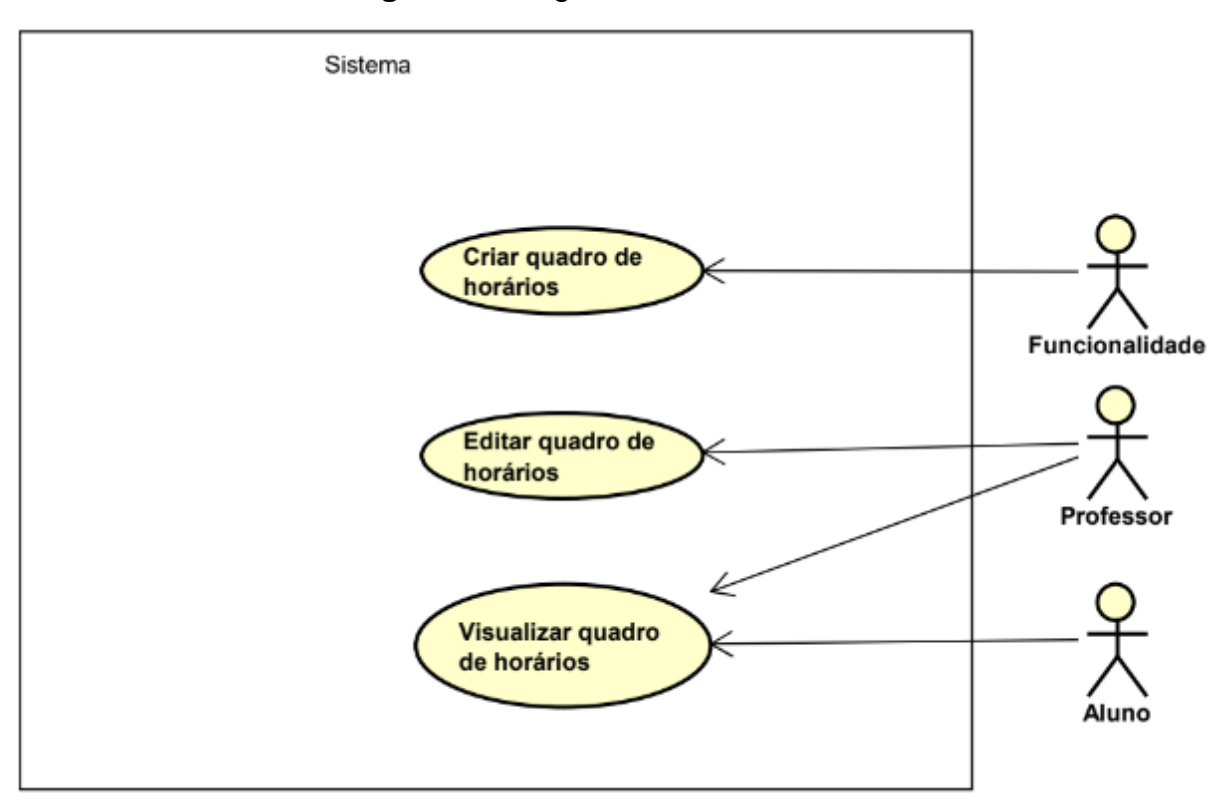

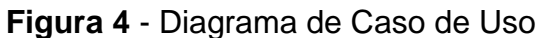

## **5 CONCLUSÃO**

Concluindo, ao implementar um sistema automatizado e eficiente para criar e gerenciar horários, podemos simplificar e agilizar o processo para alunos e professores, substituindo o modelo atual que consome muitos recursos humanos e financeiros. Integrando informações do Sistema CUBO, como horários disponíveis dos professores, disciplinas oferecidas aos alunos e disponibilidade de salas, podemos criar tabelas de horários precisas. Isso melhora o processo de ensino e aprendizagem, organizando o ambiente dos alunos e facilitando o acesso aos materiais e atividades de cada disciplina. Ao simplificar e otimizar essa parte importante da vida acadêmica, a instituição promove a eficiência e o bem-estar de todos os envolvidos.

## **REFERÊNCIAS**

GITHUB. [https://github.com/.](https://github.com/) Disponível em: [https://github.com/.](https://github.com/) Acesso em: 25 mar. 2023.

LARAVEL. [https://laravel.com/docs/9.x/releases.](https://laravel.com/docs/9.x/releases) Disponível em: [https://laravel.com/docs/9.x/releases.](https://laravel.com/docs/9.x/releases) Acesso em: 25 mar. 2023.

PHP. [https://www.php.net/.](https://www.php.net/) Disponível em: [https://www.php.net/.](https://www.php.net/) Acesso em: 25 mar. 2023.

PHPVERSION. [https://www.php.net/releases/index.php.](https://www.php.net/releases/index.php) Disponível em: [https://www.php.net/releases/index.php.](https://www.php.net/releases/index.php) Acesso em: 25 mar. 2023.

PROPOSTA DO SISTEMA. Disponível em: [https://docs.google.com/document/d/1UNzDtpTRmImLbki0gOxgV90Bgd4WsXh6QcD](https://docs.google.com/document/d/1UNzDtpTRmImLbki0gOxgV90Bgd4WsXh6QcDRrffBtCY/edit?usp=sharing) [RrffBtCY/edit?usp=sharing.](https://docs.google.com/document/d/1UNzDtpTRmImLbki0gOxgV90Bgd4WsXh6QcDRrffBtCY/edit?usp=sharing) Acesso em: 25 mar. 2023.

VISUALCODE. [https://code.visualstudio.com/updates/v178.](https://code.visualstudio.com/updates/v178) Disponível em: [https://code.visualstudio.com/updates/v178.](https://code.visualstudio.com/updates/v178) Acesso em: 25 mar. 2023.

USECASE. [https://online.visual-paradigm.com/diagrams/tutorials/use-case-diagram](https://online.visual-paradigm.com/diagrams/tutorials/use-case-diagram-tutorial/)[tutorial/.](https://online.visual-paradigm.com/diagrams/tutorials/use-case-diagram-tutorial/) Disponível em: [https://online.visual-paradigm.com/diagrams/tutorials/use](https://online.visual-paradigm.com/diagrams/tutorials/use-case-diagram-tutorial/s)[case-diagram-tutorial/s.](https://online.visual-paradigm.com/diagrams/tutorials/use-case-diagram-tutorial/s) Acesso em: 25 mar. 2023.

## **SISTEMA DE GESTÃO DE DENTISTA TOOTHPASTE**

Gustavo Odenath Penha<sup>20</sup> Robson de Lacerda Zambroti<sup>21</sup> Walter Schmidt Marinho<sup>22</sup> Ricardo Petri Silva<sup>23</sup> Anderson Y. Iwazaki da Silva<sup>24</sup>

### **1 INTRODUÇÃO**

A introdução deste artigo aborda os principais detalhes do sistema de dentista "Toothpaste", que será desenvolvido para atender às necessidades da dentista Gisele Gautier, uma profissional experiente com especialização em implantes dentários. O sistema busca oferecer uma alternativa mais intuitiva e amigável em comparação aos sistemas existentes no mercado, especialmente o sistema EasyDental, líder no segmento. A interface do Toothpaste foi projetada visando facilitar o uso e melhorar a experiência do usuário, especialmente para profissionais que não possuem habilidades técnicas em informática. Este artigo explorará os objetivos, delimitações e detalhes do desenvolvimento do sistema, enfatizando sua personalização para atender às demandas específicas da dentista Gisele Gautier.

## **2 DESCRIÇÃO DO SISTEMA**

1

O presente projeto tem como objetivo principal desenvolver uma solução de sistema de gerenciamento de dentista. Como objetivo específico serão desenvolvidas 5 funcionalidades (casos de uso), na qual o profissional dentista ou seus funcionários (secretária ou assistente) podem preencher os dados dos clientes, registrar qual o

<sup>&</sup>lt;sup>20</sup> Autor: Gustavo Odenath Penha aluno do curso de Ciência da Computação do Centro Universitário Filadélfia - UniFil. gustavo.odenath@edu.unifil.br

<sup>21</sup> Orientador: Robson de Lacerda Zambroti Professor do curso de Ciência da Computação do Centro Universitário Filadélfia - UniFil. robson.zambroti@unifil.br

<sup>22</sup> Avaliador 1: Walter Schmidt Marinho Professor do curso de Ciência da Computação do Centro Universitário Filadélfia - UniFil. walter.marinho@unifil.br

<sup>23</sup> Avaliador 2: Ricardo Petri Silva Professor do curso de Ciência da Computação do Centro Universitário Filadélfia - UniFil. ricardo.petri@unifil.br

<sup>24</sup> Avaliador Convidado: Anderson Y. Iwazaki da Silva. Professor do curso de Ciência da Computação do Centro Universirário Filadélfia - UniFil. anderson.iwazaki@unifil.br

tratamento feito, emitir receituário e atestado. Além disso, todo o histórico do paciente fica visível, com opção de anexar imagens e documentos.

#### **2.1 Tecnologias Utilizadas**

Para o desenvolvimento do sistema, foi utilizado o Python na versão 3.10.11 como linguagem principal. O framework Django na versão 4.2 foi empregado para facilitar a criação e o gerenciamento do sistema. Além disso, como banco de dados, foi utilizado o MySql na versão 8.0, garantindo uma estrutura sólida e eficiente para armazenar os dados do sistema.

### **3 TELAS DO SISTEMA**

### **3.1 Login do Projeto**

A tela de login do plano de estágio é a primeira tela que o usuário tem contato, possui campos para inserção de usuário e senha, além das opções de criar conta e recuperar senha.

**Figura 1** – Login do Projeto.

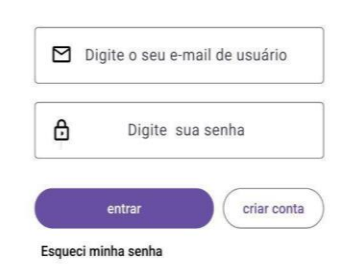

#### **3.2 Tela de Cadastro**

A tela de cadastro permite ao usuário inserir todos os dados necessários para se cadastrar no sistema como dentista, fornecendo uma interface onde ele pode preencher as informações requeridas.

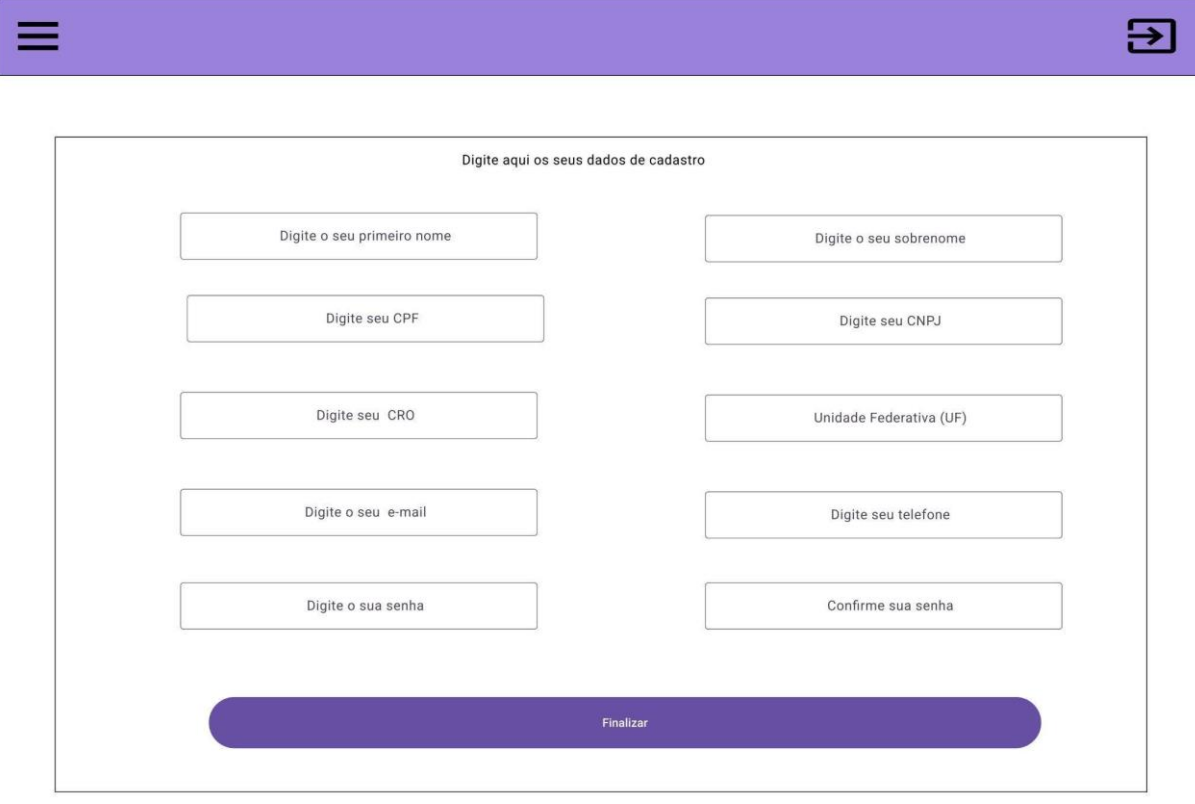

#### **3.3 Tela de Visualização de Histórico**

Neste esboço, é apresentada a visualização das consultas de um usuário específico no sistema, ao clicar em seu perfil. A interface exibe as informações relevantes das consultas realizadas pelo usuário, permitindo uma visualização clara e organizada do histórico de suas consultas.

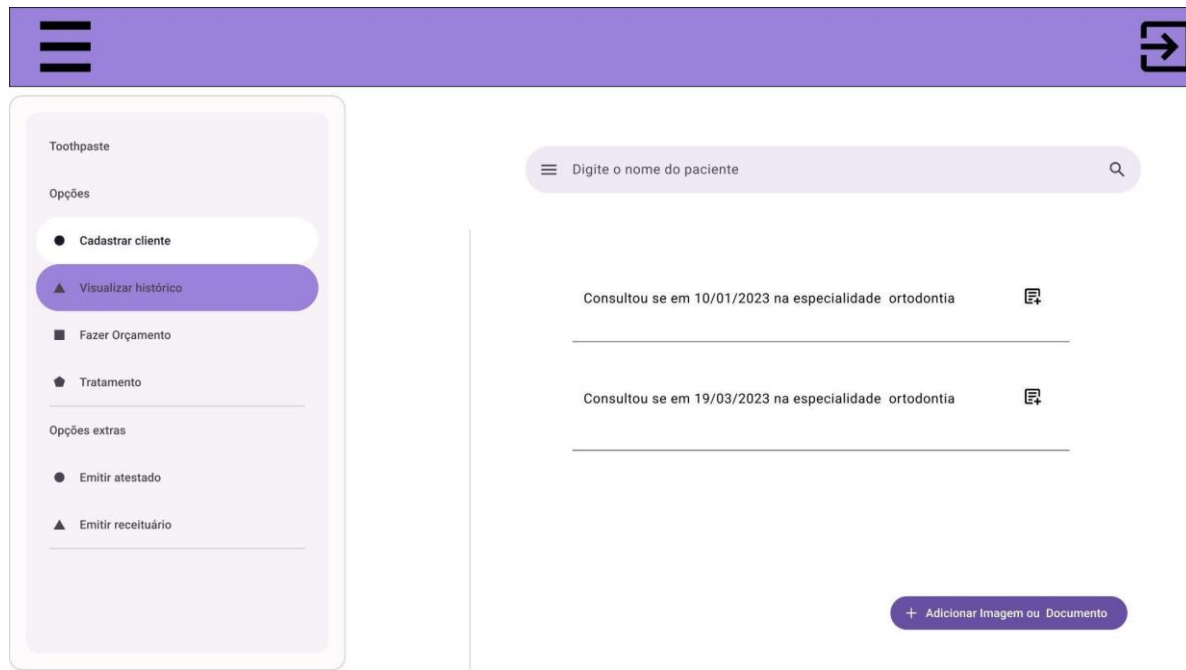

### **3.4 Tela de Orçamento**

A última tela desenvolvida no Figma apresenta uma simulação de orçamento, na qual é possível selecionar a especialidade e o procedimento desejado. O valor correspondente ao procedimento é exibido automaticamente na tela, e o usuário tem a opção de clicar em "Tornar Procedimento" para prosseguir, compartilhar o orçamento ou finalizar a operação. A interface oferece uma experiência intuitiva e simplificada para o processo de simulação de orçamento.

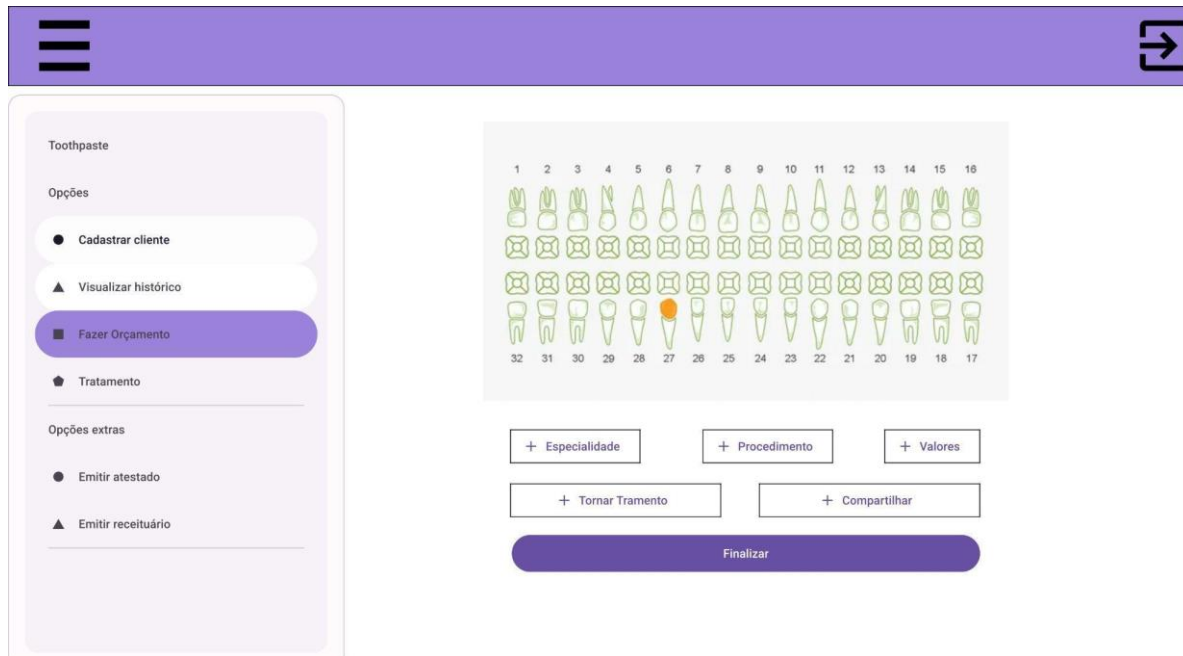

#### **4 DIAGRAMA DE CASO DE USO**

1. Controlar Usuário: Faz o controle dos usuários, o que envolve o gerenciamento dos usuários do sistema, como dentistas e seus funcionários. Isso inclui a criação, atualização e exclusão desses usuários, bem como a visualização das informações associadas a eles.

2. Controlar Cliente: Diz respeito ao cadastro e gerenciamento dos clientes do dentista. Isso envolve a criação de novos clientes, atualização de informações pessoais, visualização de detalhes do cliente e exclusão de clientes.

3. Visualizar Histórico: Permite que o dentista ou seu funcionário acesse o histórico completo de tratamentos realizados por um cliente específico. Isso fornece uma visão abrangente dos procedimentos anteriores, sendo possível visualizar documentos associados e informações relevantes.

4. Manter Tratamento: Permite o controle de registro dos procedimentos dentários realizados nos clientes. Isso inclui a adição de tratamentos, anexação de documentos relevantes, atualização de informações de tratamento e exclusão de registros de tratamentos.

5. Fazer Orçamento: Permite que o dentista crie orçamentos. A tela é semelhante a "Manter Tratamento", porém não grava nada no banco de dados.

6. Emitir Receituário: Esta funcionalidade permite ao usuário criar um

documento no formato Word ou PDF contendo todas as informações necessárias de um receituário e permitindo que o usuário digite apenas o nome do medicamento e outras informações adicionais necessárias.

7. Emitir Atestado: Esta funcionalidade permite ao usuário criar um documento no formato Word ou PDF contendo todas as informações necessárias de um atestado e permitindo que o usuário digite apenas o CID e os dias de afastamento.

Esses casos de uso trabalham em conjunto para fornecer funcionalidades completas de gerenciamento de usuários, clientes, tratamentos e históricos, além de recursos adicionais de orçamentação e emissão de documentos.

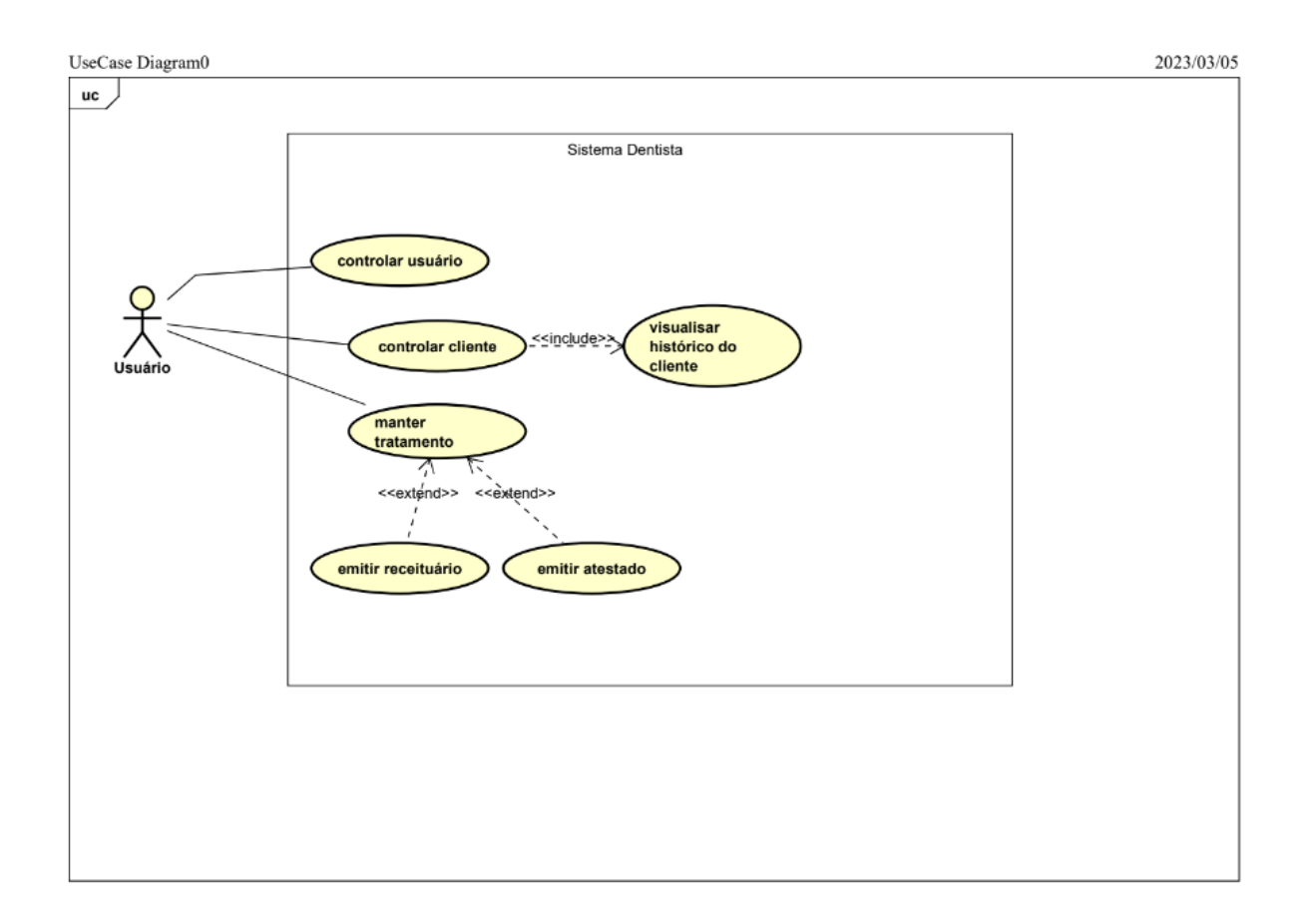

## **5 CONCLUSÃO**

Logo, podemos concluir que este sistema oferece uma solução personalizada, eficiente e acessível para o cadastro de dentistas, gerenciamento de consultas e emissão de receituários, visando melhorar a eficiência e produtividade das atividades diárias.

## **REFERÊNCIAS**

DJANGO SOFTWARE FOUNDATION. **Django Documentation**. 2023. Disponível em: https://docs.djangoproject.com/. Acesso em: 20 maio 2023.

GUEDES, G. T. **UML 2**-Uma abordagem prática. [*S.l*.]: Novatec Editora, 2018.

PYTHON SOFTWARE FOUNDATION. **Python Documentation**. 2023. Disponível em: https://docs.python.org/. Acesso em: 20 maio 2023.

SILBERSCHATZ, A.; SUNDARSHAN, S.; KORTH, H. F. **Sistema de banco de dados.** Rio de Janeiro: Elsevier Brasil, 2016.

#### **SISTEMA PARA CONTROLE DE ORDENS DE SERVIÇO**

Gustavo Soares Gomes <sup>25</sup> João Vitor da Costa Andrade<sup>26</sup> Luiz Fernando Pereira Nunes<sup>27</sup> Robson de Lacerda Zambroti<sup>28</sup>

## **1 INTRODUÇÃO**

**.** 

Dentro da Persis Internet (LGTEL61 INTERNET LTDA), empresa que oferece serviços nas áreas de internet, comunicação de dados, data center, cloud computing, bem como implementação de projetos de redes e interconexão. Existe o suporte técnico, setor esse que realiza a atividade de envio e atualização de Ordens de Serviço (OS) agendadas diariamente para a equipe de técnicos externos para que elas sejam realizadas pelos mesmos.

O controle do cadastro dos clientes atualmente é realizado utilizando o sistema ISP-INTEGRATOR 6 (INTEGRATOR) assim como o agendamento das Ordens de Serviços para os clientes onde é gerado um PDF que deve ser repassado a equipe de técnicos externos, de responsabilidade da empresa terceirizada ASJ, para ser realizada a manutenção.

Devido a atualização na Lei Geral de Proteção de Dados Pessoais (LGPD ou LGPDP), Lei nº 13.709/2018 a empresa terceirizada ASJ não pode ter acesso ao INTEGRATOR para realizar o controle e impressão das Ordens de Serviço e o processo deve ser realizado pelo setor de suporte técnico.

Para realizar tal tarefa, impressão e controle das Ordens de Serviço, o setor gera o PDF de todas as OS no sistema do INTEGRATOR, realizam o envio delas por e-mail utilizando o Webmail para a ASJ que realiza a impressão das mesmas. Enquanto a parte de controle é realizada utilizando uma planilha compartilhada do Planilhas Google (Google Sheets).

<sup>25</sup> Discente: Gustavo Soares Gomes do curso de Ciência da Computação do Centro Universitário Filadélfia - UniFil gustavo.gomes@edu.unifil.br

<sup>26</sup> Orientador: Professor João Vitor da Costa Andrade do curso de Ciência da Computação do Centro Universitário Filadélfia - UniFil. [joao.andrade@unifil.br.](mailto:joao.andrade@unifil.br)

<sup>27</sup> Co-Orientador: Professor Luiz Fernando Pereira Nunes do curso de Ciência da Computação do Centro Universitário Filadélfia - UniFil. luiz.nunes@unifil.br

<sup>28</sup> Avaliador: Professor Robson de Lacerda Zambroti do curso de Ciência da Computação do Centro Universitário Filadélfia - UniFil. robson.zambroti@unifil.br.

Conforme foi sendo realizado esse processo notou-se que o processo atual não é efetivo e demanda muito tempo. Por conta de ser realizado manualmente também possui falhas como o envio de Ordens de Serviço erradas ou a falta de envio.

Este projeto de estágio, tem como objetivo principal, desenvolver um sistema que seja possível realizar o envio e impressão dessas Ordens de Serviço de forma mais automática criando uma interface que atenda os requisitos do processo, com um sistema que será Web.

A criação deste novo sistema será realizada utilizando tecnologias modernas e atuais do mercado como o Laravel que é um Framework de PHP muito utilizado para o desenvolvimento de aplicações Web, o Vue.js para o desenvolvimento de interfaces responsivas para o usuário, MySQL que é um banco de dados com muitas funcionalidades além de ser gratuito e o GitHub para ter um controle de versionamento do aplicativo.

### **2 DESCRIÇÃO DO SISTEMA**

Devido ao método utilizado atualmente para realizar essa tarefa acontecem alguns problemas como o suporte técnico esquecer de enviar todas ou alguma das ordens de serviço, ocasionando uma situação em que o cliente não tem sua visita realizada. Além de não possuirmos uma forma de verificar qual técnico está designado para realizar uma manutenção. O presente projeto visa principalmente propor uma solução para impressão e acompanhamento das Ordens de Serviço dos clientes da Persis Internet.

Sendo assim, o sistema proposto permitirá esse controle e impressão, por parte da equipe terceirizada ASJ, das Ordens de Serviço agendadas para os clientes. O sistema irá utilizar uma plataforma atualizada e compatível com as tecnologias atuais que são mais utilizadas no mercado atual.

O envio das Ordens de Serviço deve ser realizados diariamente para que a manutenção dos clientes seja realizada. Desta forma é necessária uma série de validações e ajustes manuais, que no que lhe concerne, demandam um tempo maior do técnico responsável por esse processo, onde atualmente não é efetivo e podem ocorrer falhas como o envio de Ordens de Serviço erradas ou a falta de envio, fazendo com que a ordem não seja realizada.

O presente projeto visa principalmente propor uma solução para impressão e acompanhamento das Ordens de Serviço dos clientes da Persis Internet.

Objetivos Específicos:

- Automatizar o processo de envio das Ordens de Serviço.
- Proporcionar uma plataforma Web mais fácil de ser utilizada.

● Proporcionar um sistema de fácil manutenção, com segurança da informação e controle das dependências tecnológicas.

● Disponibilizar uma documentação fundamentada do sistema.

● Melhorar a visão dos colaboradores e demais integrantes da equipe quanto ao processo de envio e acompanhamento das Ordens de Serviço.

### **2.1 Tecnologias Utilizadas**

Para as páginas e interfaces de usuário do sistema, são utilizadas as linguagens HTML, JavaScript e CSS em conjunto com o framework VueJS v2. Já para a manipulação de dados e outros serviços, é utilizada a linguagem PHP com o Framework Laravel v9. Para o armazenamento dos dados, é utilizado o Sistema de Gerenciamento de Banco de Dados MariaDB, na versão 10.

## **3 TELAS DO SISTEMA**

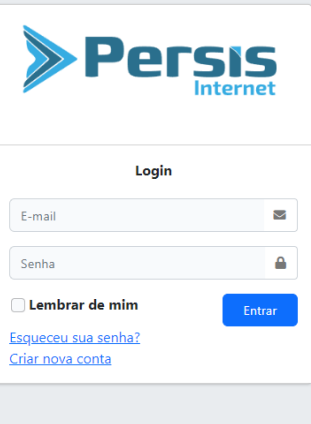

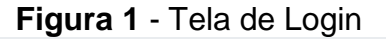

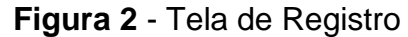

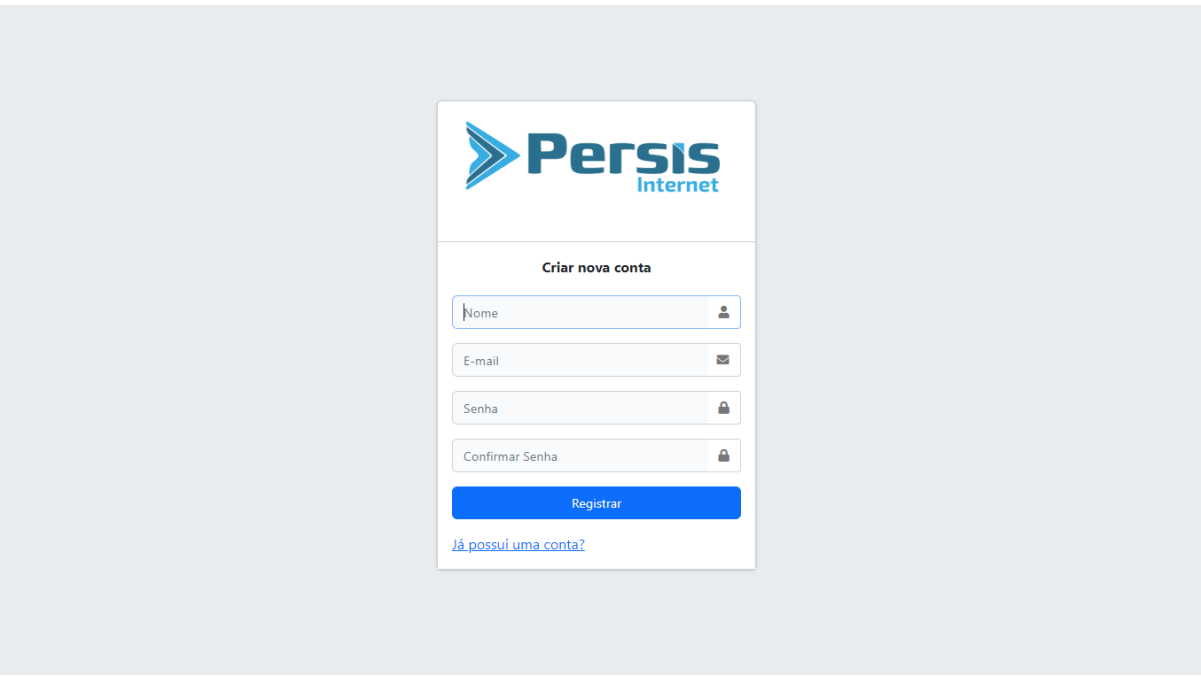

**Figura 3** - Tela para recuperar senha

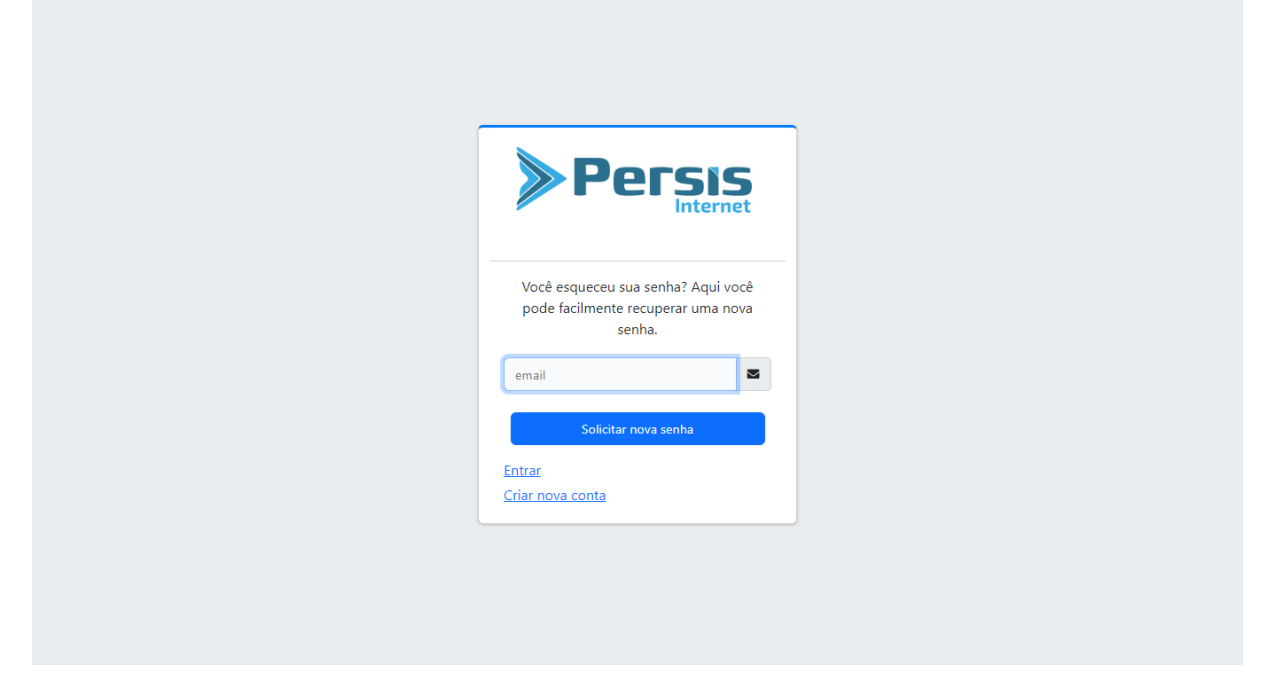

| Persis                              |                      | Inicio<br>$\equiv$ |                    |         |                                                       |                                                      |                           |                     | U Sair       |
|-------------------------------------|----------------------|--------------------|--------------------|---------|-------------------------------------------------------|------------------------------------------------------|---------------------------|---------------------|--------------|
| Teste 50                            |                      |                    | Home / Usuários    |         |                                                       |                                                      |                           |                     |              |
|                                     |                      |                    | <b>23 Usuários</b> |         |                                                       | <b>O</b> Adicionar Novo Usuário                      | Pesquisar por nome, email |                     | Q            |
| <b>谷</b> Início                     |                      | ID                 | <b>Nome</b>        | Função  | E-mail                                                | Ações                                                |                           | <b>Data Criado</b>  |              |
| <b>C</b> <sup>8</sup> Gerenciamento | $\blacktriangleleft$ | 12                 | Teste 123          | Suporte | teste123@teste.com.br                                 | $\mathbb{Z}$ Editar<br><b>O</b> Visualizar           | Deletar                   | 27/10/2022 23:46:34 |              |
| Agenda                              |                      | 10                 | Rafael             | Técnico | rafael@gmail.com                                      | $\mathbb{Z}^{\bullet}$ Editar<br><b>⊙</b> Visualizar | <b>Deletar</b>            | 21/10/2022 20:36:25 |              |
| <b>Q</b> Pesquisar Ordem            |                      | 9                  | João               | Suporte | joao@gmail.com                                        | $\mathbb{Z}$ Editar<br><b>⊙</b> Visualizar           | Deletar                   | 20/10/2022 19:06:08 |              |
| Atribuir Técnico<br>Q               |                      | 8                  | teste 3            | Técnico | teste44@teste.com.br                                  | $\mathbb{Z}$ Editar<br><b>O</b> Visualizar           | Deletar                   | 18/10/2022 20:47:28 |              |
| 2<br>Perfil                         |                      | $\overline{7}$     | teste 2            | Suporte | teste3@teste.com.br                                   | Editar<br><b>⊙</b> Visualizar                        | Deletar                   | 10/10/2022 19:18:26 |              |
| Δ<br>Alterar senha<br><b>少 Sair</b> |                      | 4                  | Gustavo            | admin   | gustavogomesstrazzacapa@hotmail.com                   | $\mathbb{Z}^{\bullet}$ Editar<br><b>O</b> Visualizar | Deletar                   | 06/10/2022 21:12:19 |              |
|                                     |                      | $\mathbf{1}$       | Teste 50           | admin   | teste@teste.com.br                                    | $\mathbb{Z}^{\bullet}$ Editar<br><b>O</b> Visualizar | <b>Deletar</b>            | 01/10/2022 19:41:29 |              |
|                                     |                      |                    |                    |         |                                                       |                                                      |                           |                     |              |
|                                     |                      |                    |                    |         |                                                       |                                                      |                           |                     |              |
|                                     |                      |                    |                    |         |                                                       |                                                      |                           |                     |              |
|                                     |                      |                    |                    |         |                                                       |                                                      |                           |                     |              |
|                                     |                      |                    |                    |         | Copyright ©2022 Persis Internet. All rights reserved. |                                                      |                           |                     | Grupo Esfera |

**Figura 4** - Tela de Usuários Cadastrados

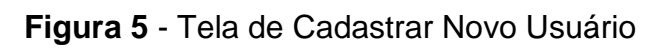

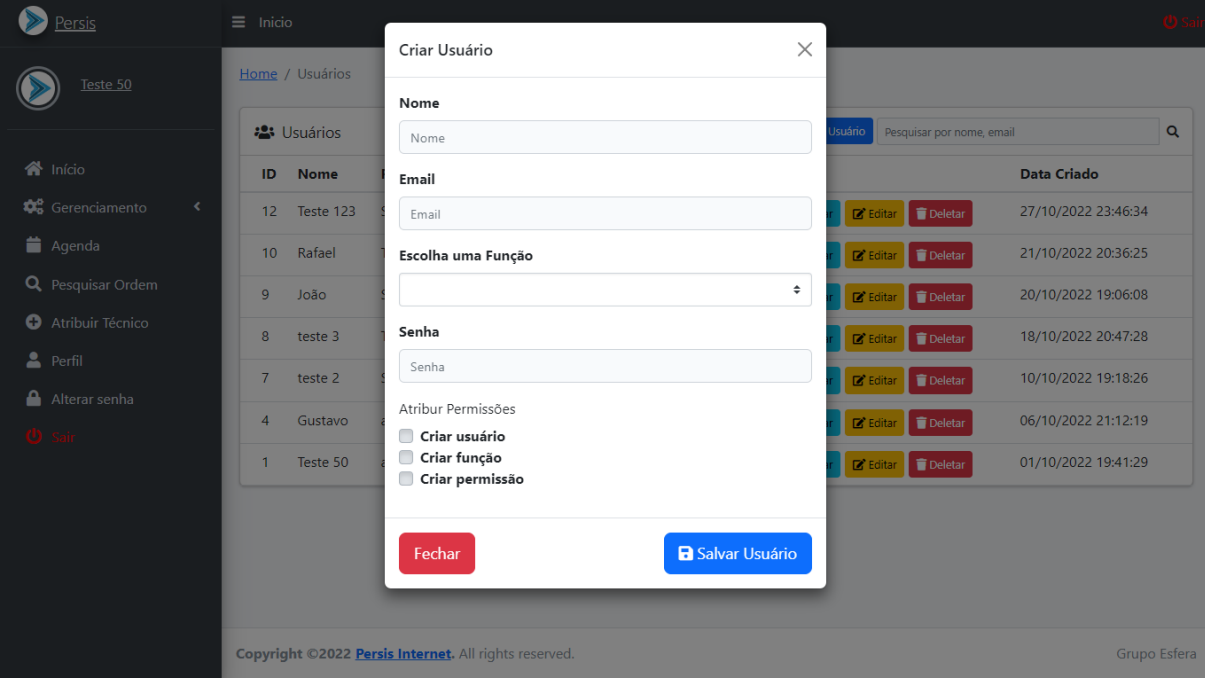

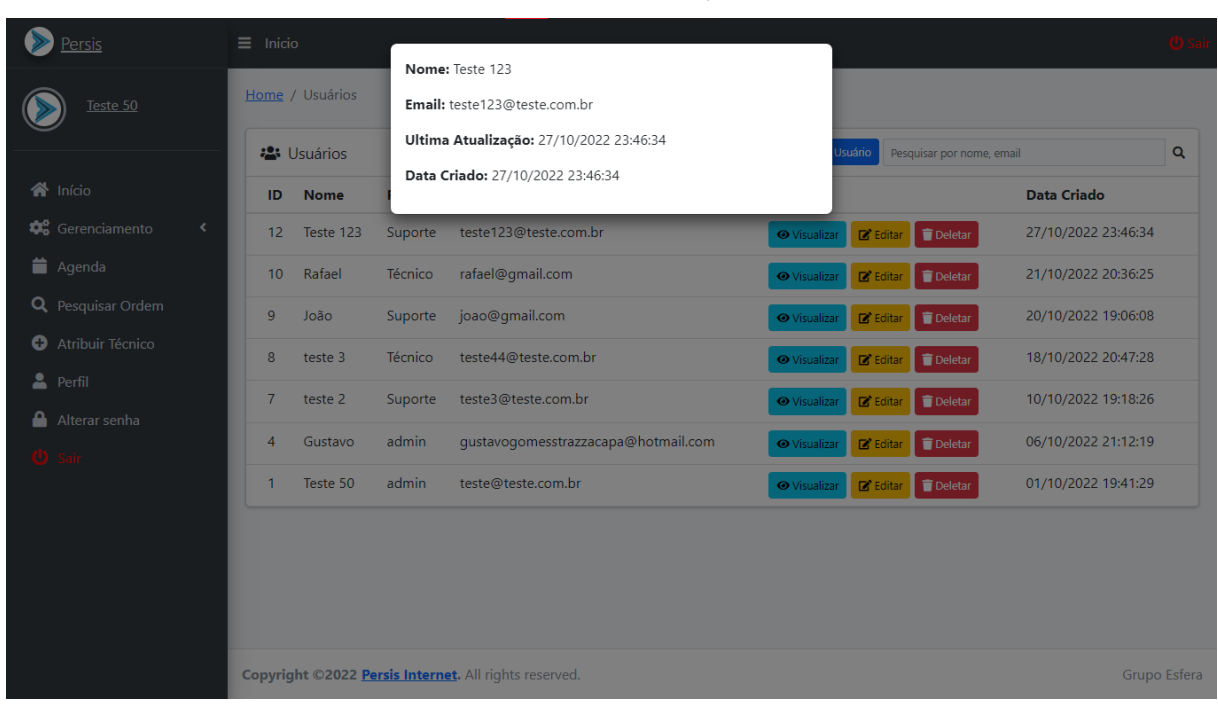

## **Figura 6** - Tela de Visualização de Usuário

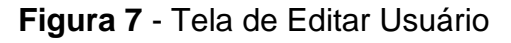

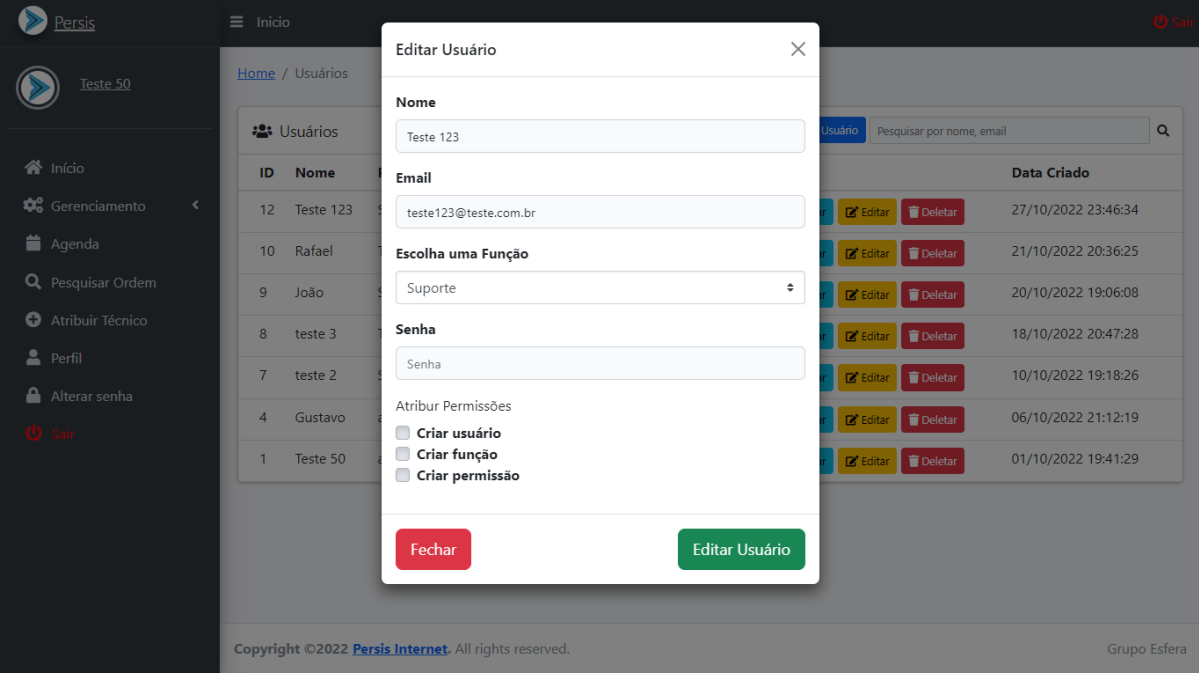

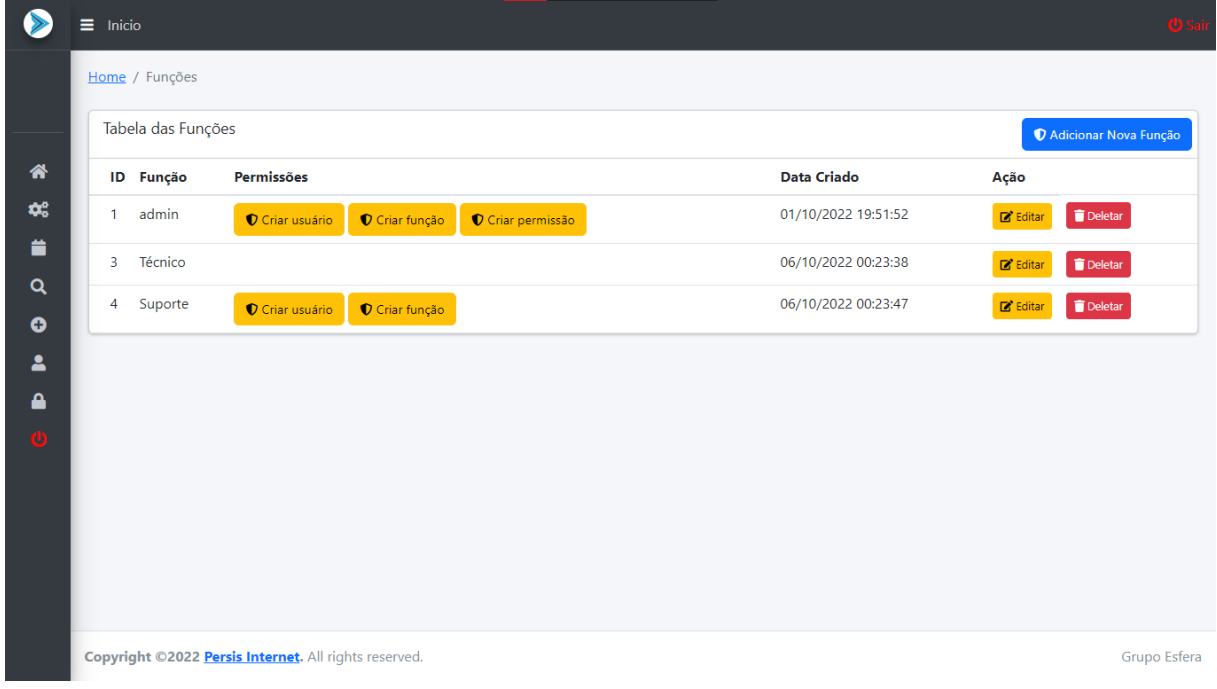

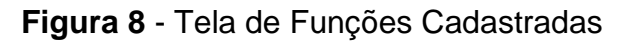

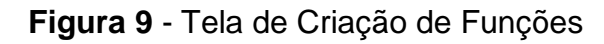

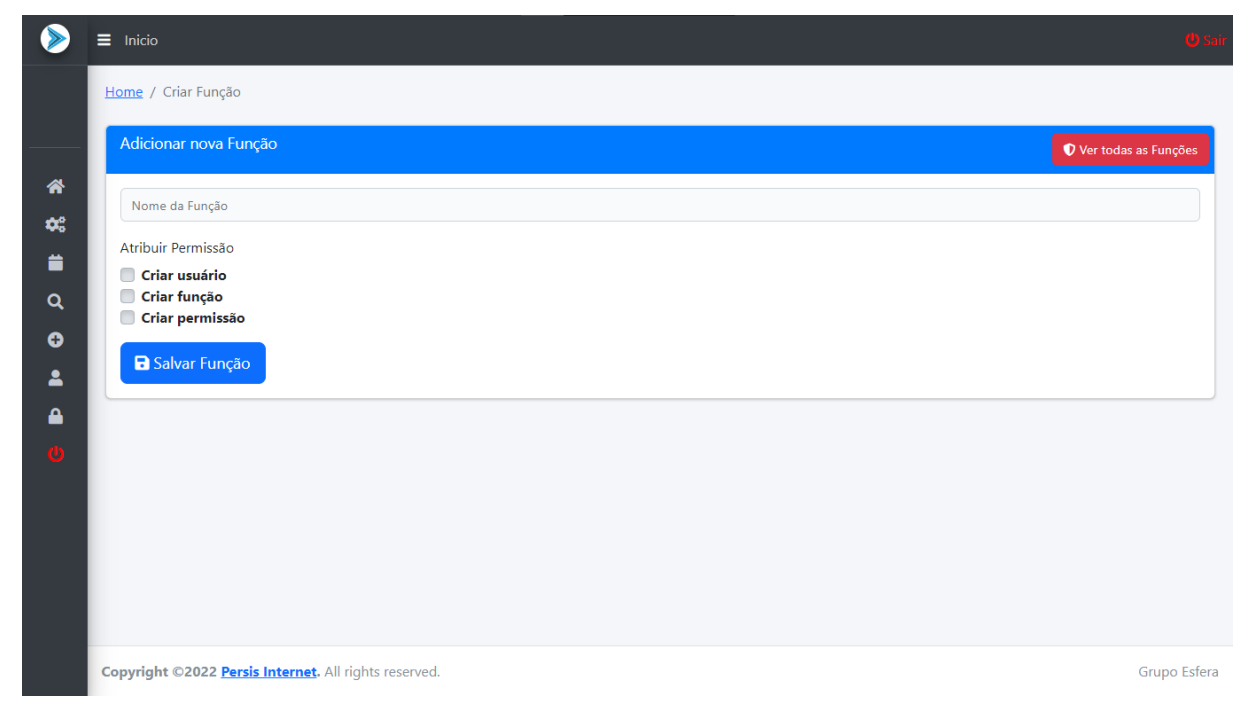

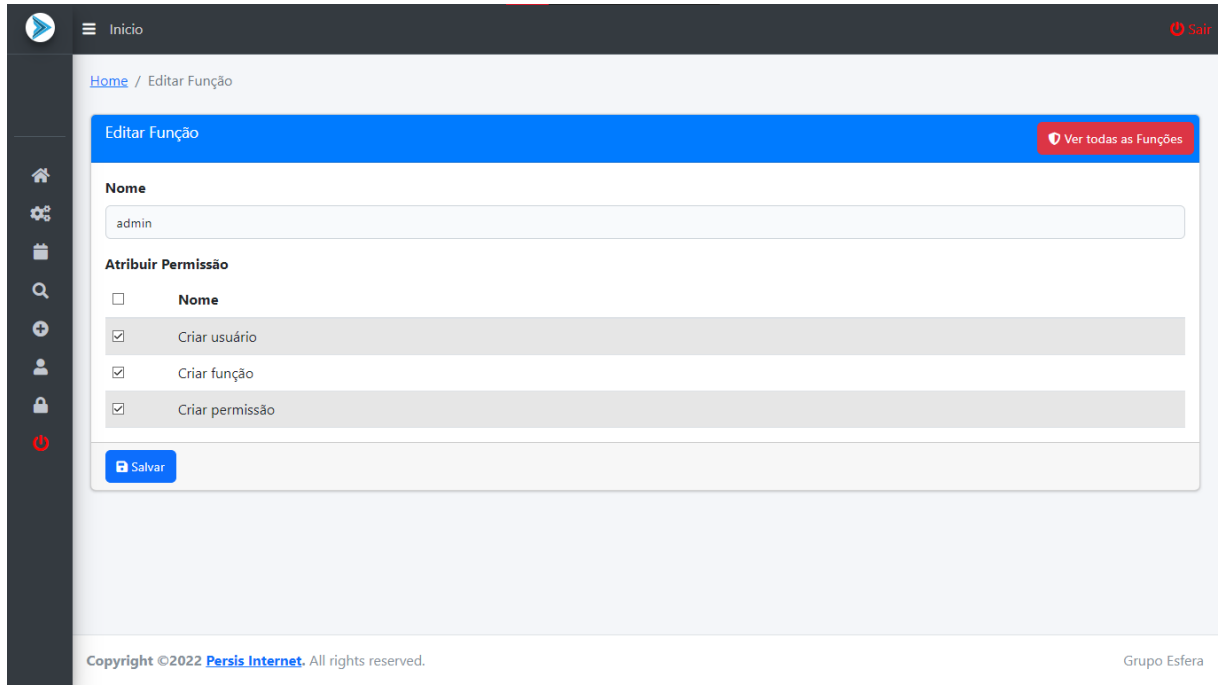

## **Figura 10** - Tela de Edição de Funções

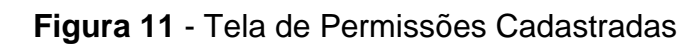

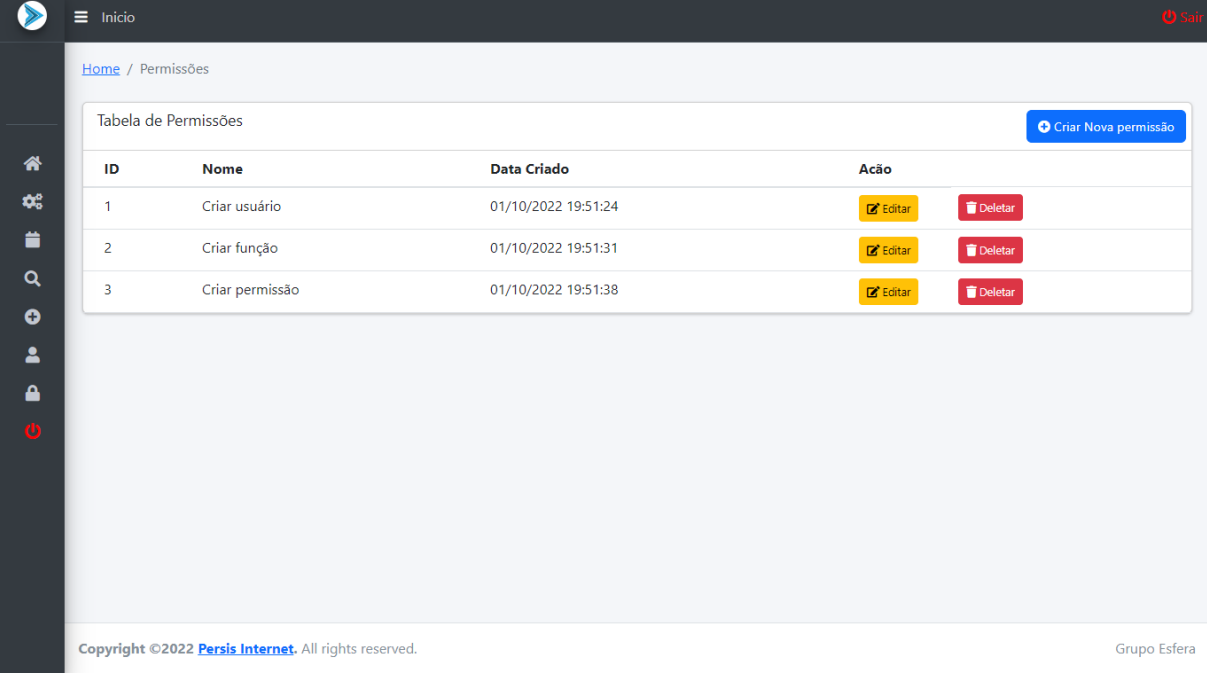

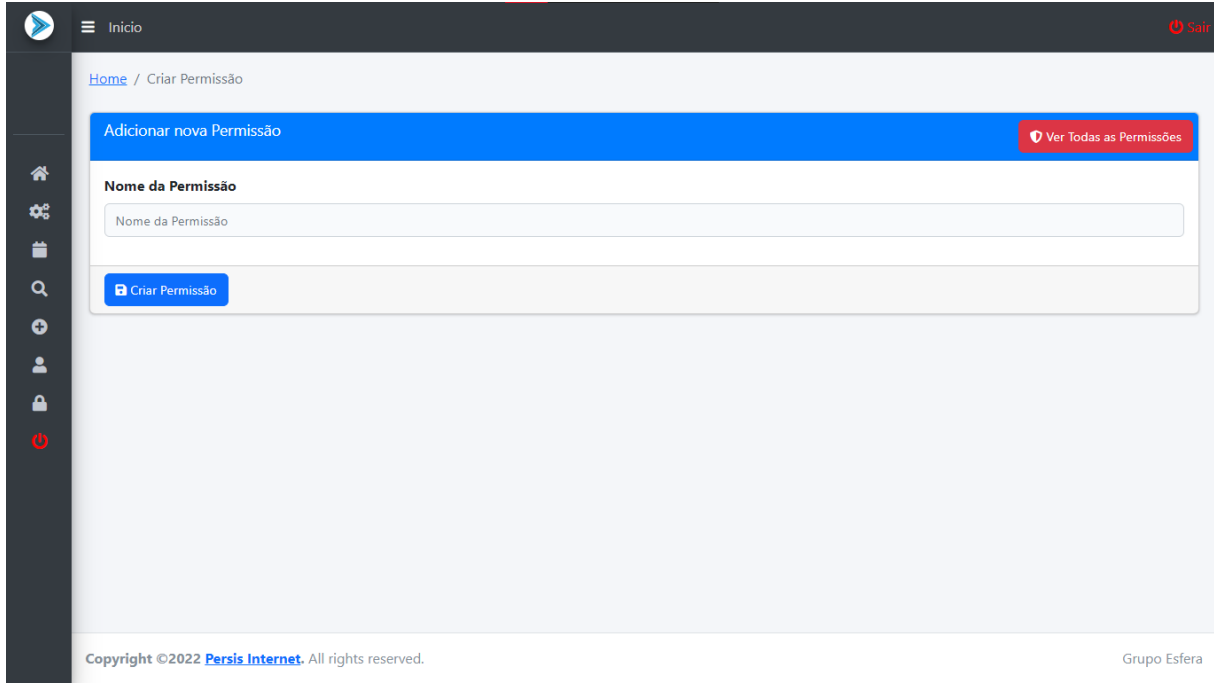

## **Figura 12** - Tela de Criação de Permissões

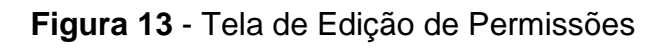

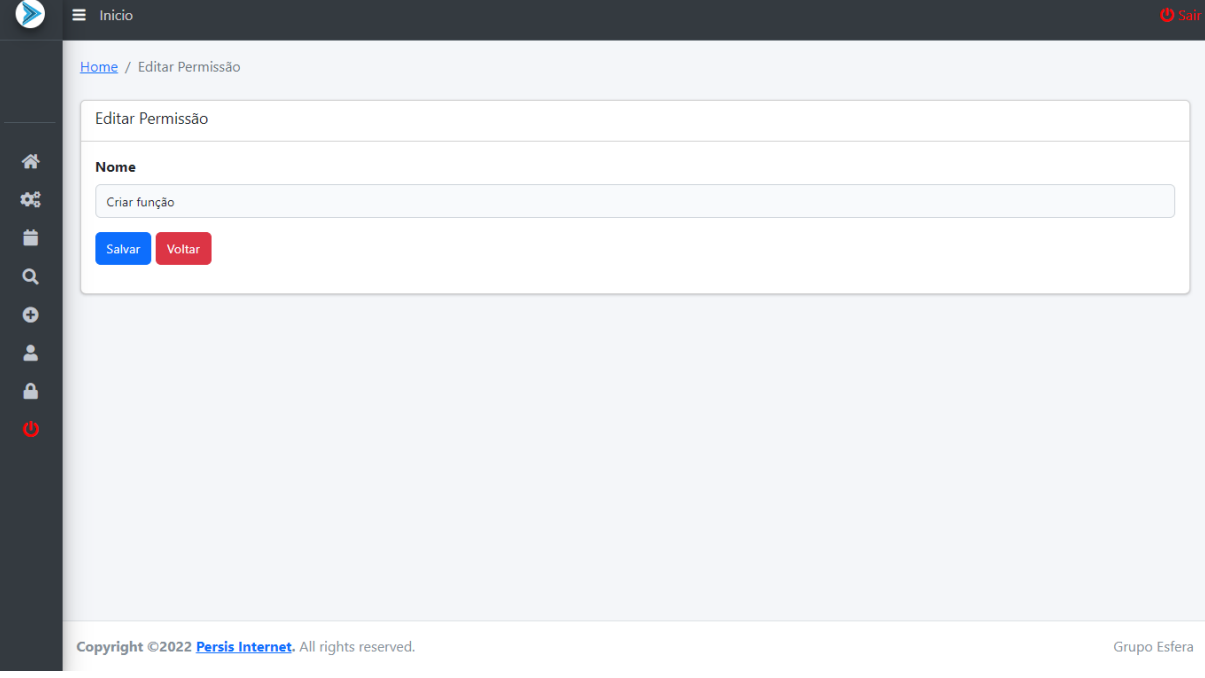

| Persis                                                      | Inicio<br>$\equiv$ |                                                       |         |                                     |                           |                     | <b>U</b> Sair |
|-------------------------------------------------------------|--------------------|-------------------------------------------------------|---------|-------------------------------------|---------------------------|---------------------|---------------|
| João                                                        |                    | Home / Usuários                                       |         |                                     |                           |                     |               |
|                                                             |                    | <b>23 Usuários</b>                                    |         | <b>O</b> Adicionar Novo Usuário     | Pesquisar por nome, email |                     | Q             |
| <br><b>A</b> Início                                         | ID                 | <b>Nome</b>                                           | Função  | E-mail                              | Ações                     | <b>Data Criado</b>  |               |
| <b>C</b> <sup>8</sup> Gerenciamento<br>$\blacktriangleleft$ | 13                 | <b>Teste Registro</b>                                 |         | testeregistro@gmail.com             | <b>⊙</b> Visualizar       | 29/10/2022 01:11:09 |               |
| Agenda                                                      | 12                 | Teste 123                                             | Suporte | teste123@teste.com.br               | <b>O</b> Visualizar       | 27/10/2022 23:46:34 |               |
| <b>Q</b> Pesquisar Ordem                                    | 10                 | Rafael                                                | Técnico | rafael@qmail.com                    | <b>O</b> Visualizar       | 21/10/2022 20:36:25 |               |
| Atribuir Técnico<br>O                                       | 9                  | João                                                  | Suporte | joao@gmail.com                      | <b>O</b> Visualizar       | 20/10/2022 19:06:08 |               |
| 2<br>Perfil                                                 | 8                  | teste 3                                               | Técnico | teste44@teste.com.br                | <b>⊙</b> Visualizar       | 18/10/2022 20:47:28 |               |
| Alterar senha<br><b>少 Sair</b>                              | $\overline{7}$     | teste 2                                               | Suporte | teste3@teste.com.br                 | <b>O</b> Visualizar       | 10/10/2022 19:18:26 |               |
|                                                             | 4                  | Gustavo                                               | admin   | gustavogomesstrazzacapa@hotmail.com | <b>O</b> Visualizar       | 06/10/2022 21:12:19 |               |
|                                                             | $\mathbf{1}$       | Teste 50                                              | admin   | teste@teste.com.br                  | <b>O</b> Visualizar       | 01/10/2022 19:41:29 |               |
|                                                             |                    |                                                       |         |                                     |                           |                     |               |
|                                                             |                    |                                                       |         |                                     |                           |                     |               |
|                                                             |                    |                                                       |         |                                     |                           |                     |               |
|                                                             |                    | Copyright ©2022 Persis Internet. All rights reserved. |         |                                     |                           |                     | Grupo Esfera  |

**Figura 14** - Tela de Usuários Cadastrados

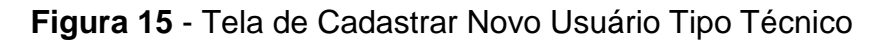

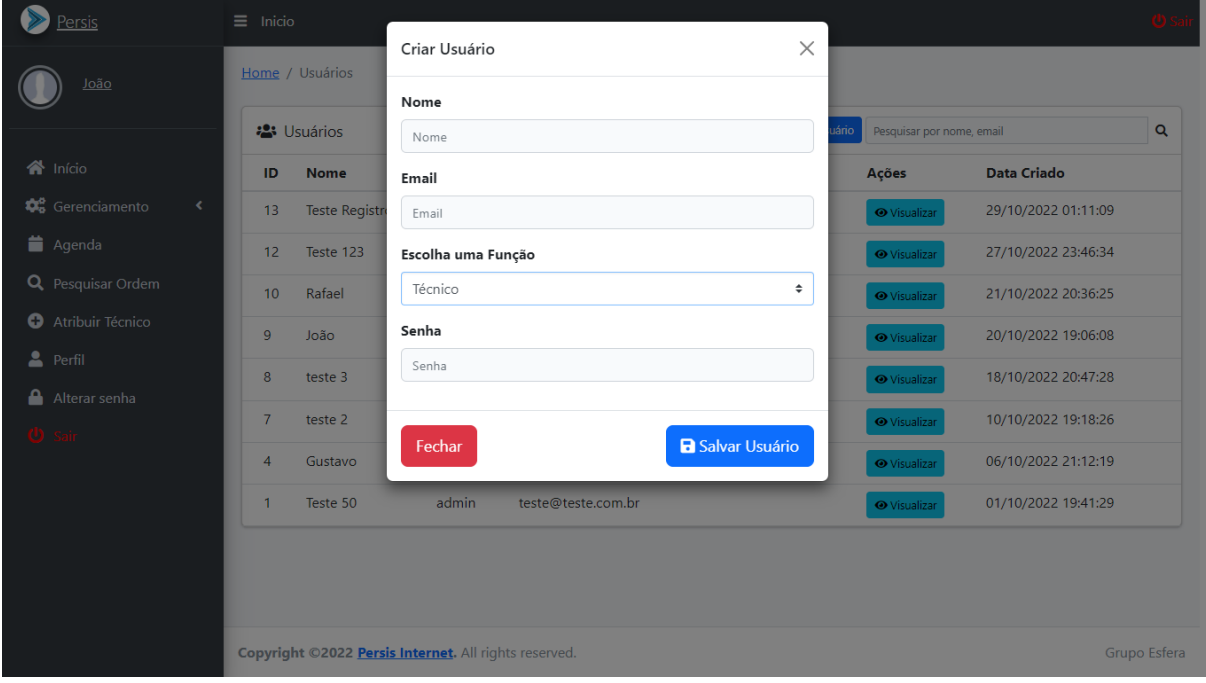

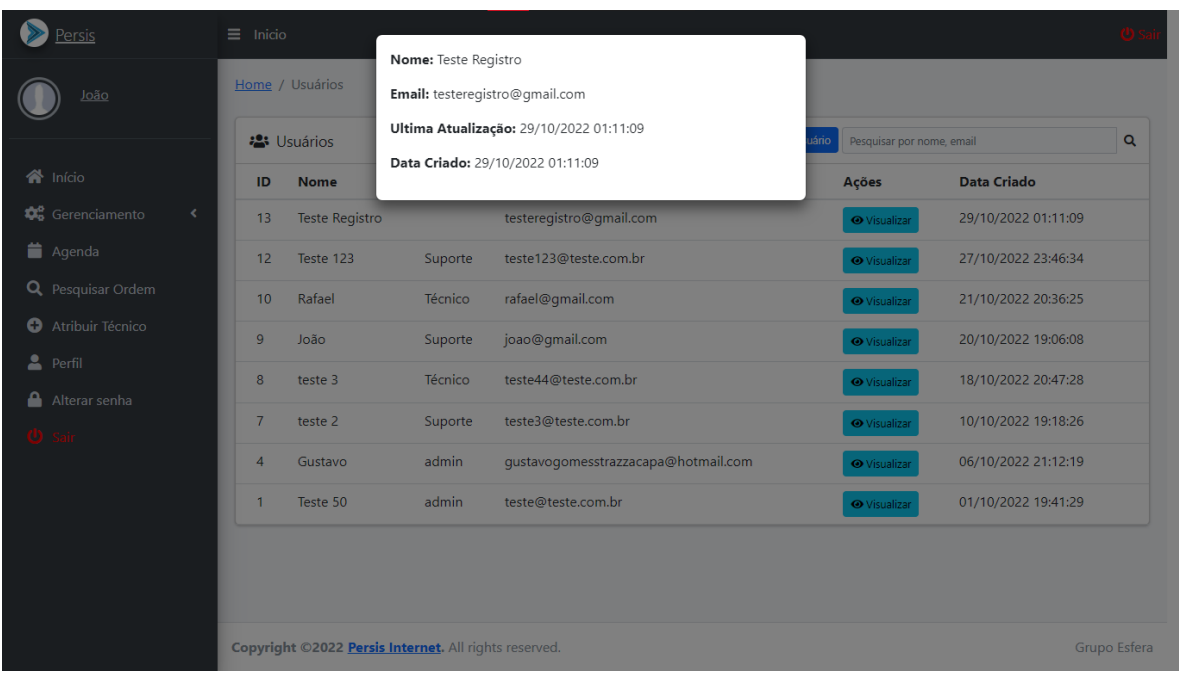

## **Figura 16** - Tela de Visualização de Usuário

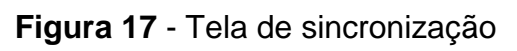

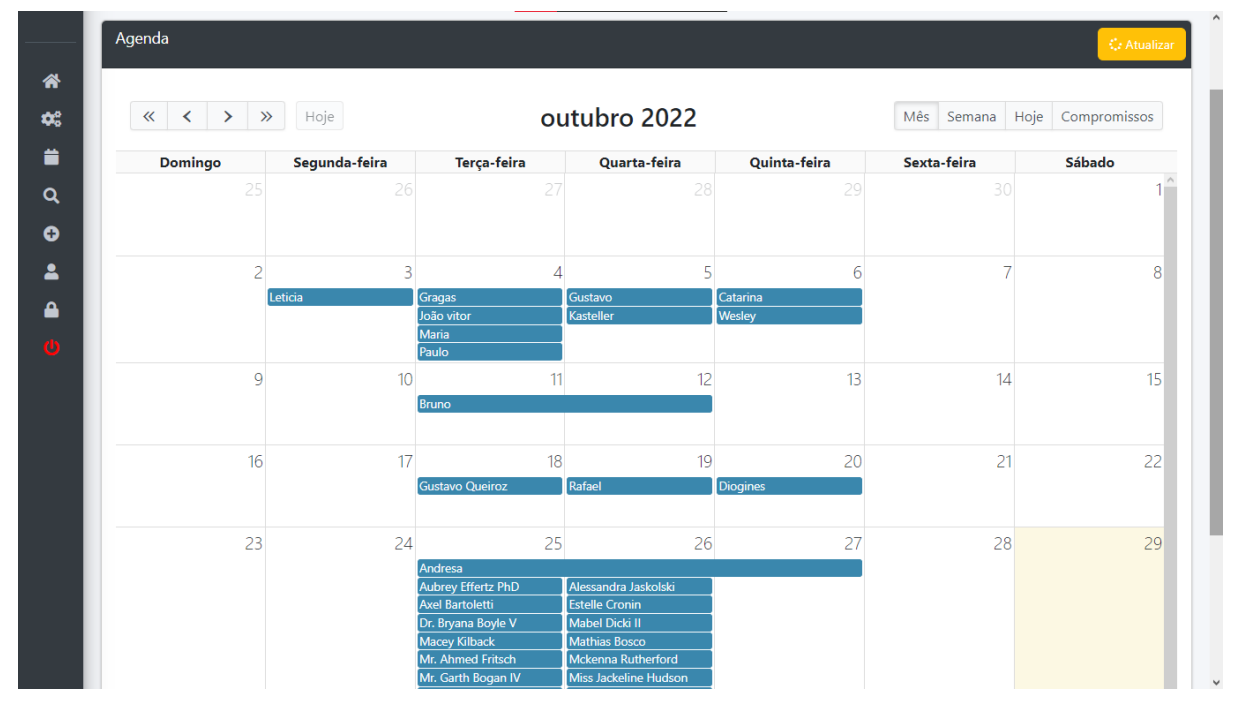

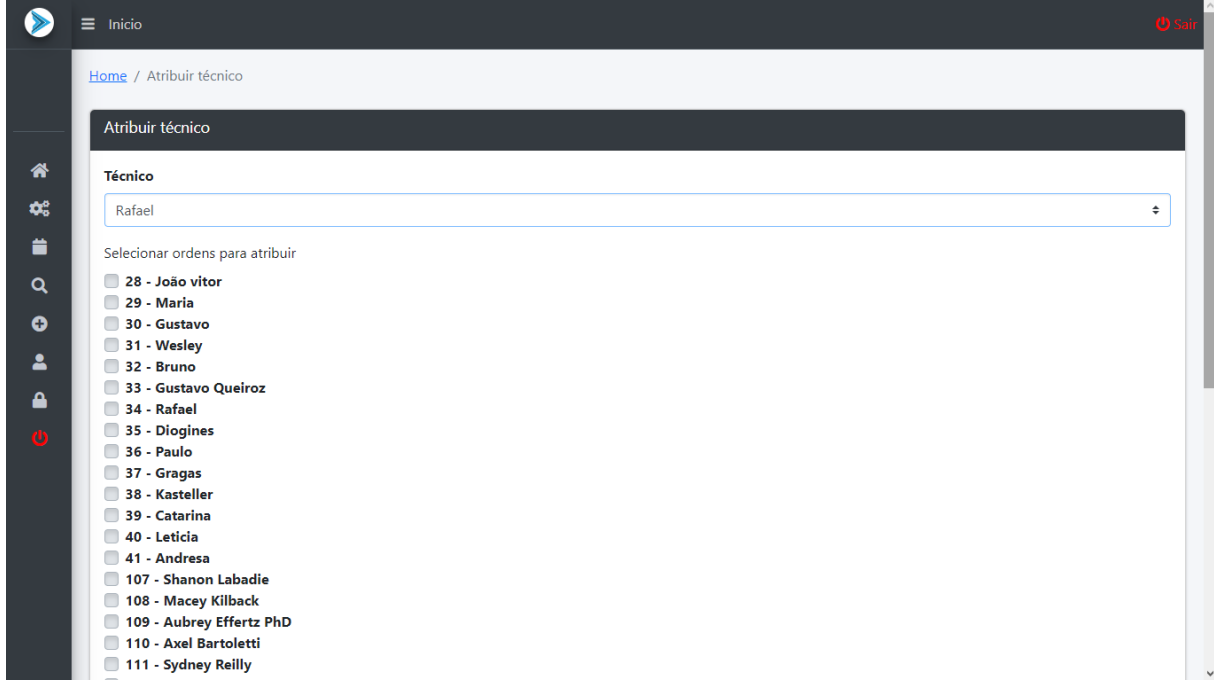

## **Figura 18** - Tela para atribuir Técnico

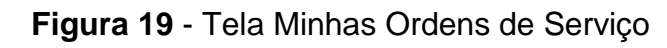

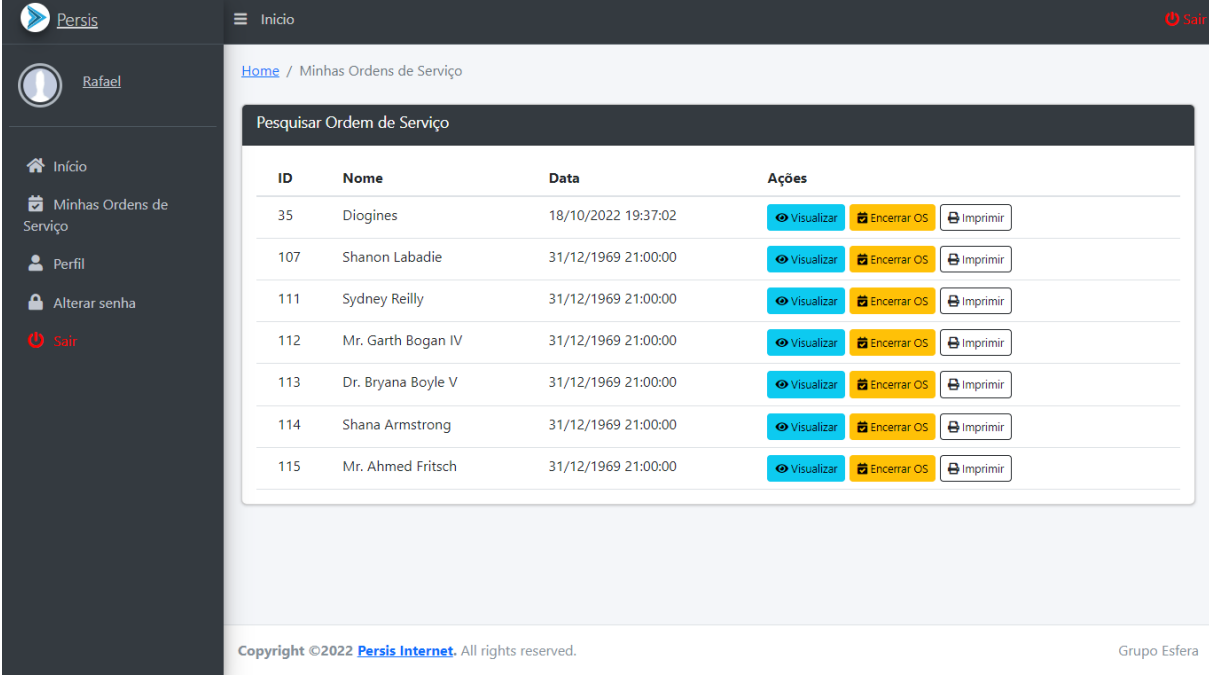

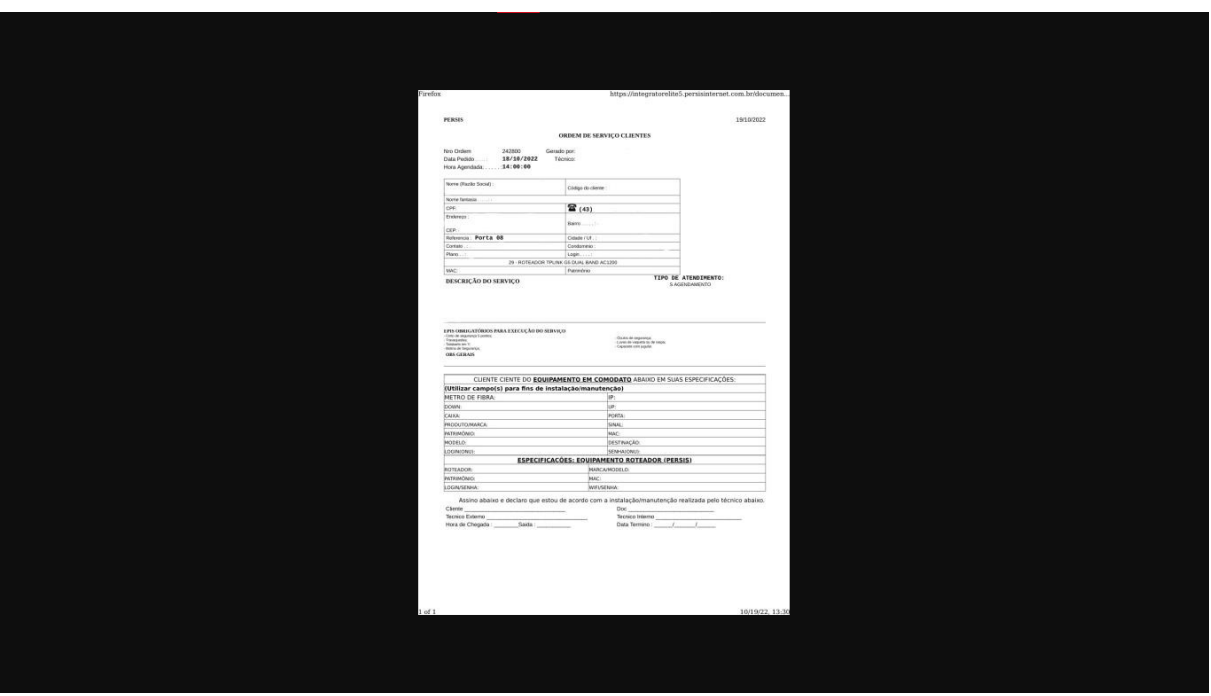

**Figura 20** - Tela Visualizar Ordem de Serviço

**Figura 21** - Tela imprimir Ordem de Serviço

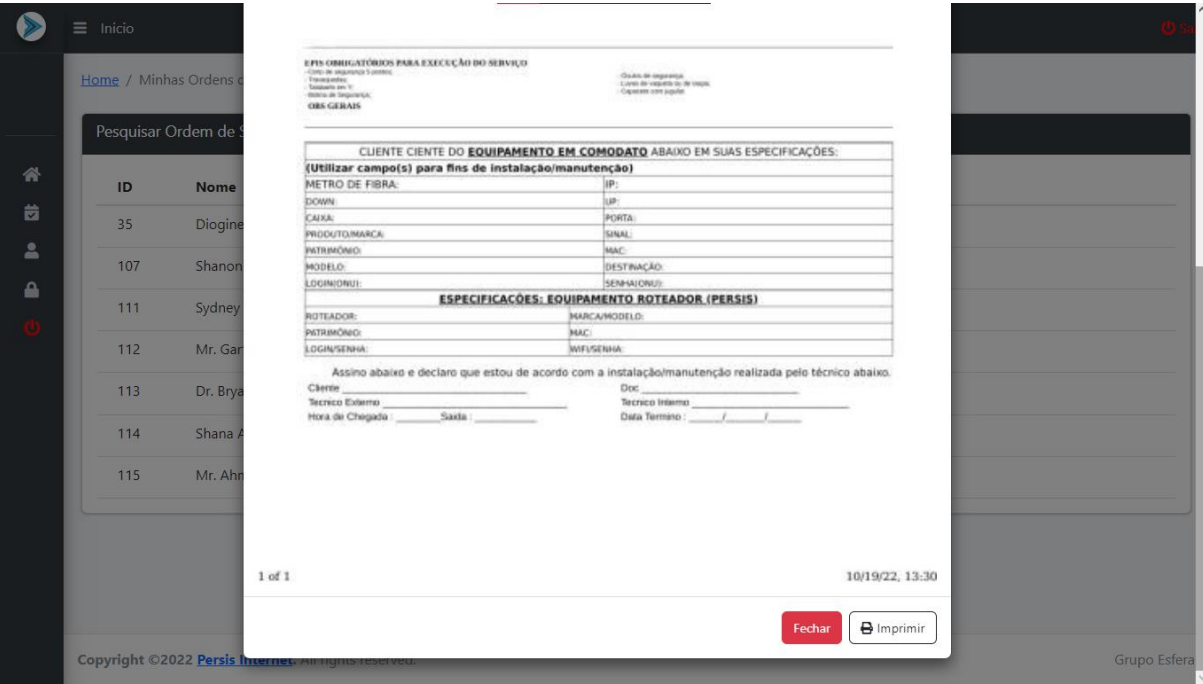

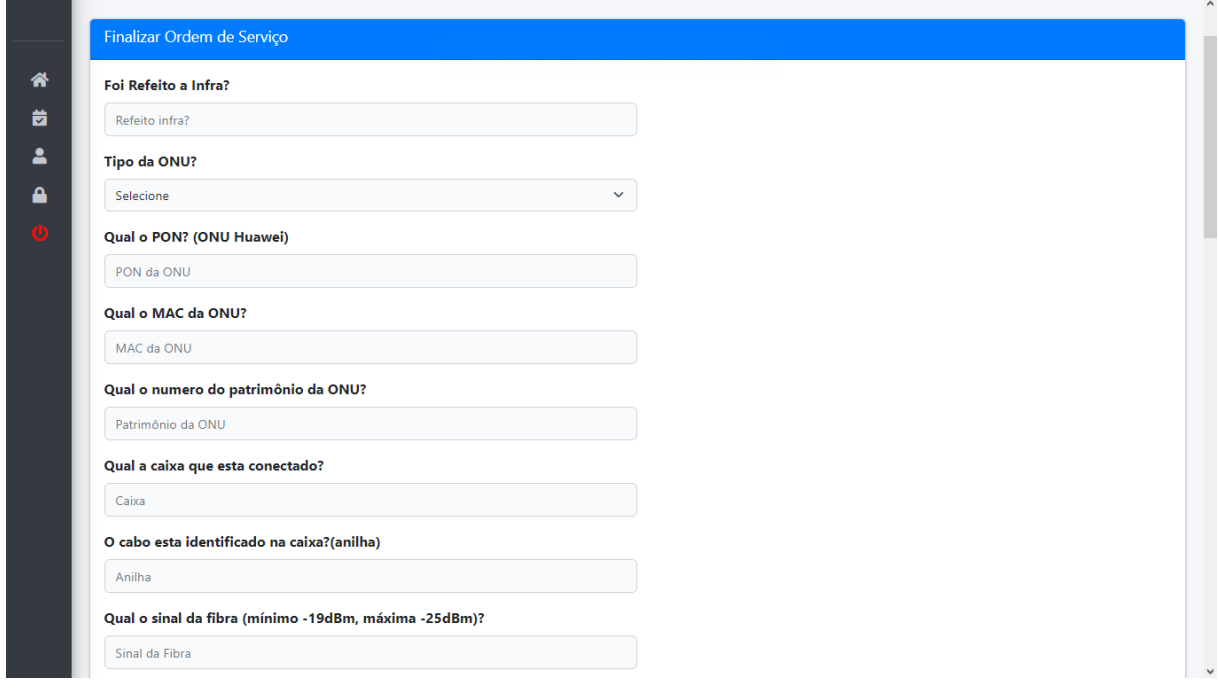

## **Figura 22** - Tela Encerramento da Ordem de Serviço

## **Figura 23** - Tela de Visualização do Status da Ordem de Serviço

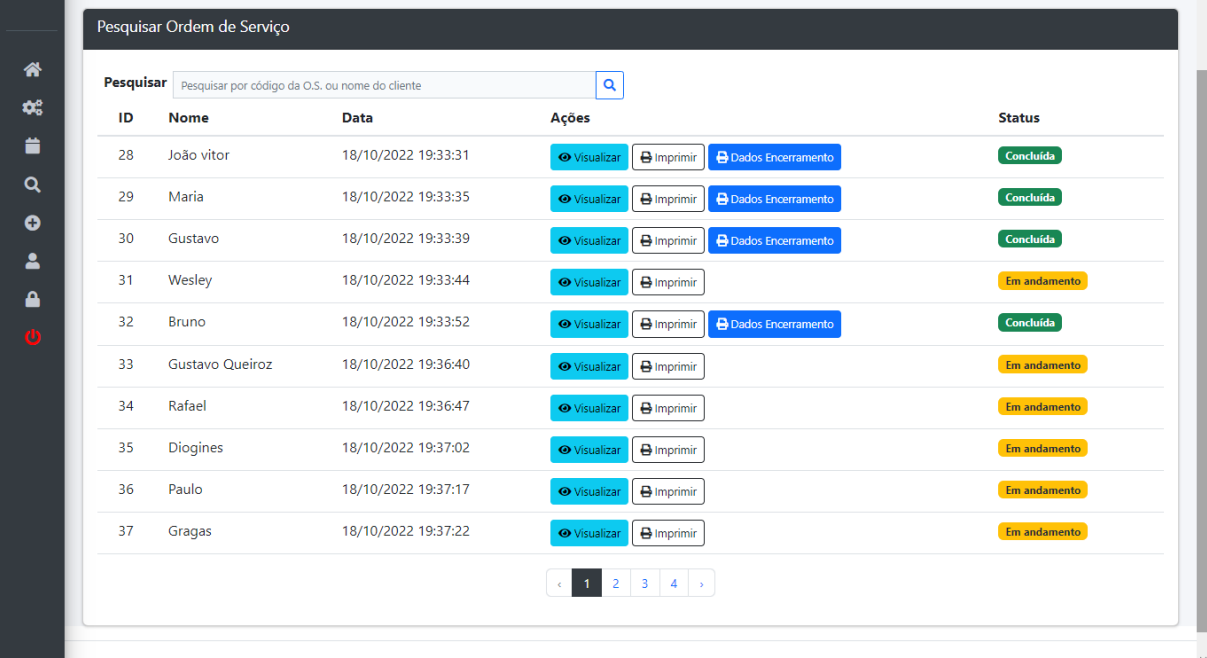

المعاملة<br>مواليات الكاملية  $\mathbf{1}$   $\mathbf{1}$   $\mathbf{2}$   $\mathbf{3}$   $\mathbf{3}$   $\mathbf{5}$   $\mathbf{5}$   $\mathbf{6}$   $\mathbf{7}$   $\mathbf{8}$   $\mathbf{8}$   $\mathbf{1}$   $\mathbf{1}$   $\mathbf{1}$ 

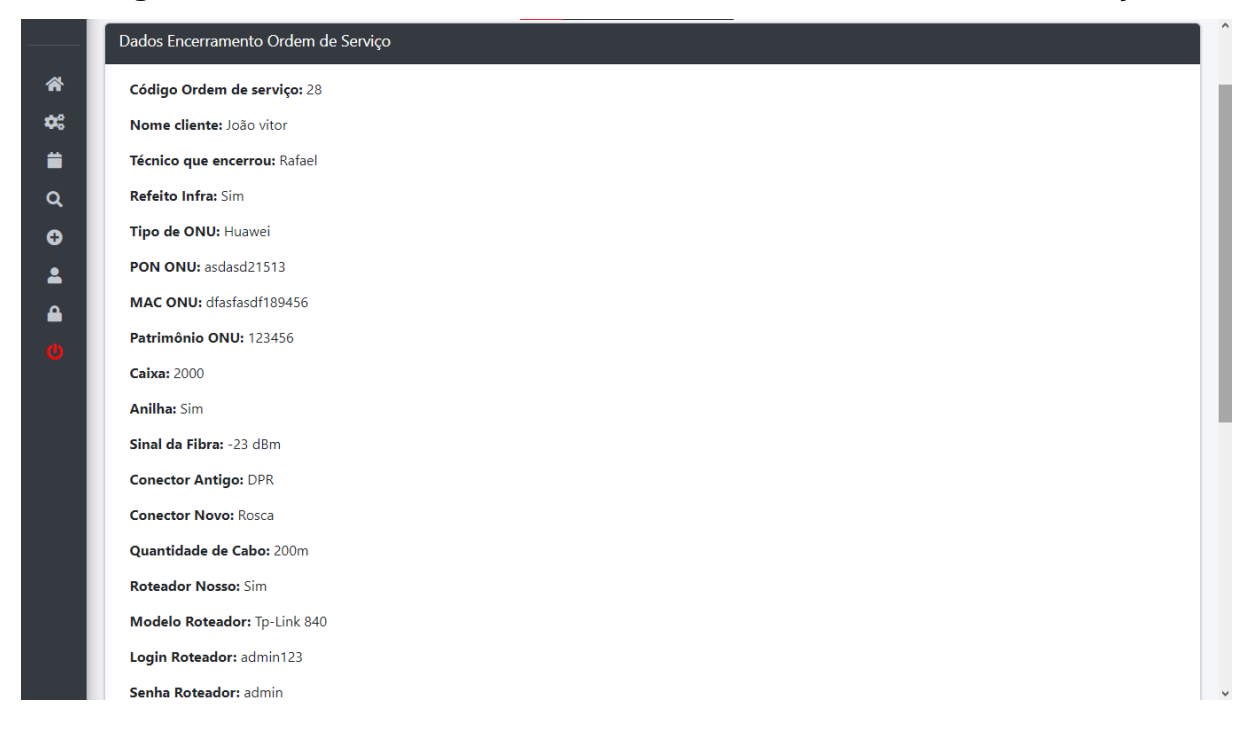

**Figura 24** - Tela Visualizar Dados de Encerramento da Ordem de Serviço

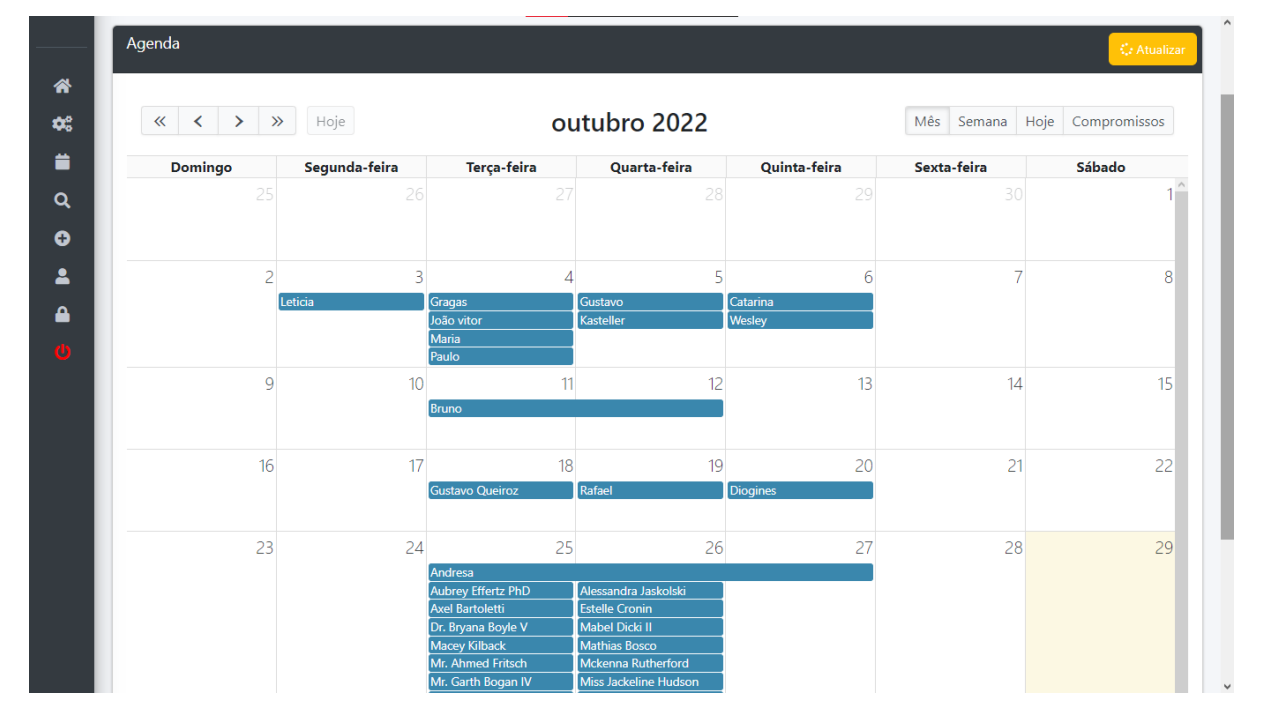

## **Figura 25** - Tela da Agenda Mês

|          | $\langle \langle \quad \rangle \rangle$ | Hoje          |                                     | 23 - 29 de out de 2022                  |              |             | Mês Semana Hoje Compromissos |
|----------|-----------------------------------------|---------------|-------------------------------------|-----------------------------------------|--------------|-------------|------------------------------|
|          | Domingo                                 | Segunda-feira | Terça-feira                         | Quarta-feira                            | Quinta-feira | Sexta-feira | Sábado                       |
|          |                                         |               | Andresa                             |                                         |              |             |                              |
|          |                                         |               | <b>Aubrey Effertz PhD</b>           | Alessandra Jaskolski                    |              |             |                              |
|          |                                         |               | Axel Bartoletti                     | <b>Estelle Cronin</b><br>Mabel Dicki II |              |             |                              |
|          |                                         |               | Dr. Bryana Boyle V<br>Macey Kilback | Mathias Bosco                           |              |             |                              |
|          |                                         |               | Mr. Ahmed Fritsch                   | Mckenna Rutherford                      |              |             |                              |
| 24 horas |                                         |               | Mr. Garth Bogan IV                  | Miss Jackeline Hudson                   |              |             |                              |
|          |                                         |               | Ms. Henriette Bins DDS              | Mittie Prosacco                         |              |             |                              |
|          |                                         |               | Shana Armstrong                     | <b>Molly Metz</b>                       |              |             |                              |
|          |                                         |               | Shanon Labadie                      | Prof. Unique Sipes                      |              |             |                              |
|          |                                         |               | Sydney Reilly                       | <b>Terry Brakus</b>                     |              |             |                              |
| 06:00    |                                         |               |                                     |                                         |              |             |                              |
|          |                                         |               |                                     |                                         |              |             |                              |
| 07:00    |                                         |               |                                     |                                         |              |             |                              |
| 08:00    |                                         |               |                                     |                                         |              |             |                              |
| 09:00    |                                         |               |                                     |                                         |              |             |                              |
|          |                                         |               |                                     |                                         |              |             |                              |
| 10:00    |                                         |               |                                     |                                         |              |             |                              |
| 11:00    |                                         |               |                                     |                                         |              |             |                              |
|          |                                         |               |                                     |                                         |              |             |                              |

**Figura 26** - Tela da Agenda Semana

**Figura 27** - Tela da Agenda Dia

| $\tilde{\phantom{a}}$                 | Agenda<br>Cz Atualizar                                                                                                    |
|---------------------------------------|----------------------------------------------------------------------------------------------------|
| <b>谷</b> Início                       |                                                                                                    |
| Cerenciamento<br>$\blacktriangleleft$ | 29 de outubro de 2022<br>$\left\langle \kappa \right $ $\left\langle \kappa \right $ $\rightarrow$ $\left\langle \right $ $\gg$ $\left\langle \right $ Hoje<br>Mês Semana Hoje Compromissos |
| Agenda                                | Sábado                                                                                                    |
| Q Pesquisar Ordem                     | Andresa<br>Ediley<br>24 horas                                                                                                    |
| <b>O</b> Atribuir Técnico             | João                                                                                                    |
| 2 Perfil                              | 00:00                                                                                                    |
| Alterar senha                         | 01:00                                                                                                    |
| $O$ Sair                              | 02:00                                                                                                    |
|                                       | 03:00                                                                                                    |
|                                       | 04:00                                                                                                    |
|                                       | 05:00                                                                                                    |
|                                       |                                                                                                    |
|                                       | 06:00                                                                                                    |
|                                       | 07:00                                                                                                    |
|                                       | 08:00                                                                                                    |
|                                       | 09:00                                                                                                    |
|                                       | <b>Simple State</b>                                                                                                    |

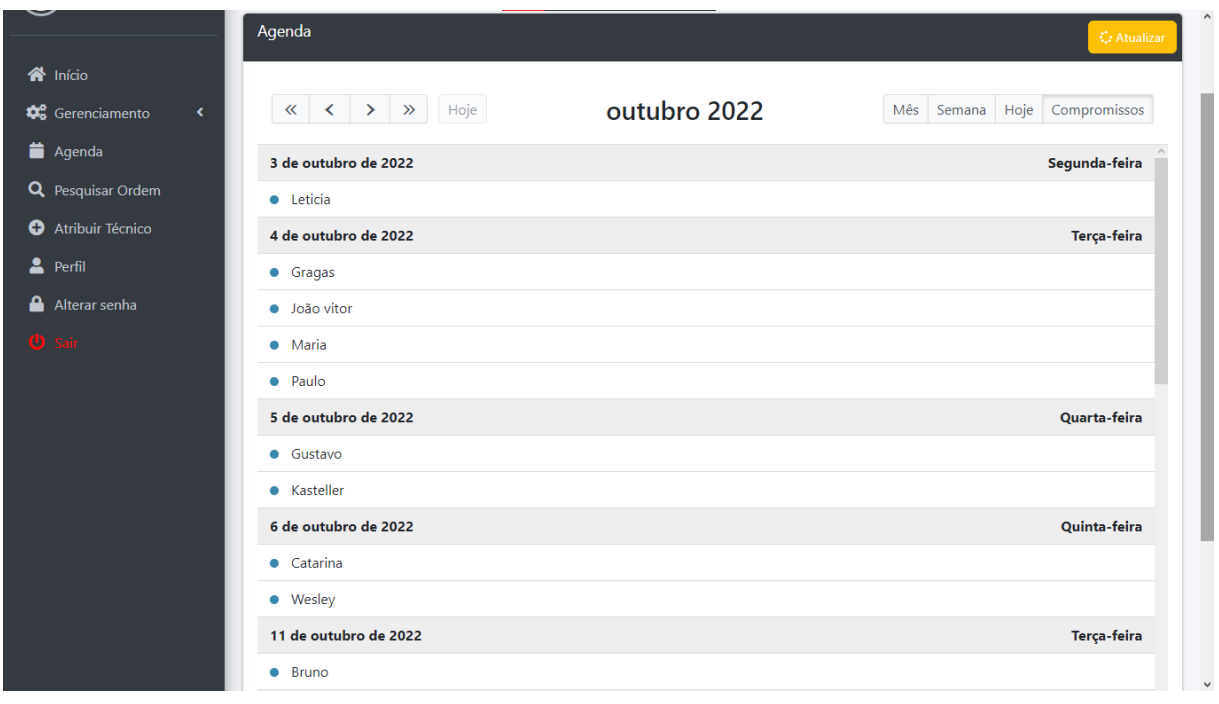

**Figura 28** - Tela da Agenda Listando todas as Ordens de Serviço

**Figura 29** - Tela de Pesquisa Ordem de Serviço

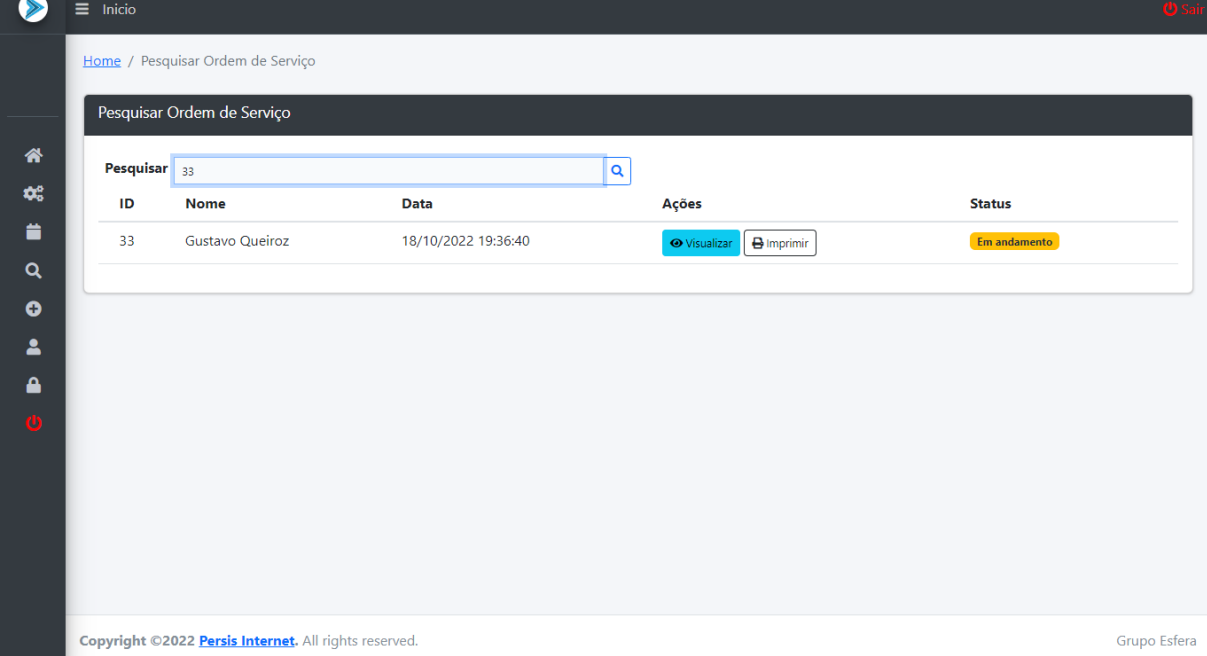

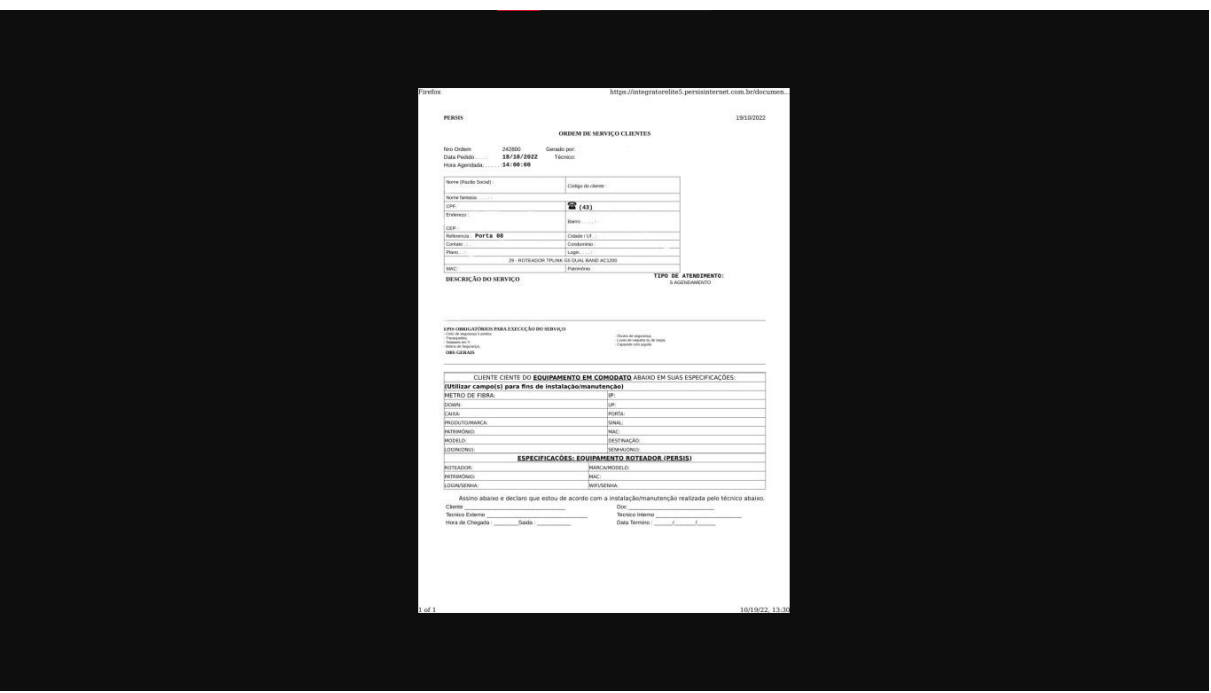

**Figura 30** - Tela Visualização Ordem de Serviço

**Figura 31** - Tela imprimir Ordem de Serviço

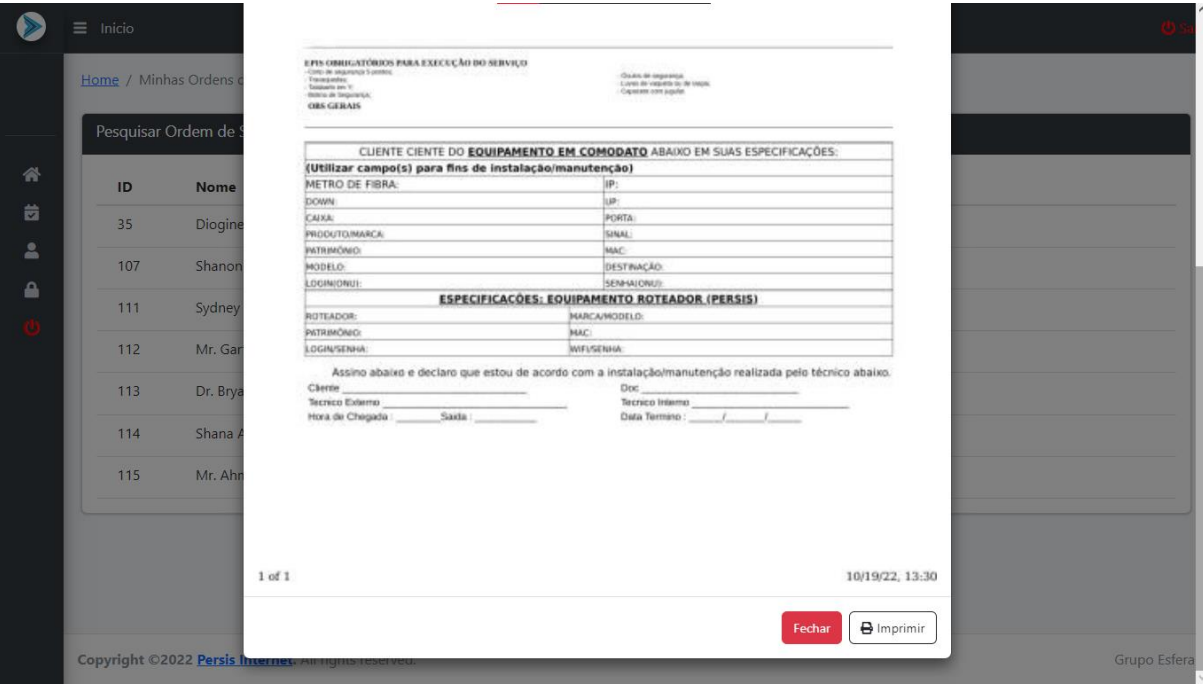

## **4 DIAGRAMA DE CASO DE USO**

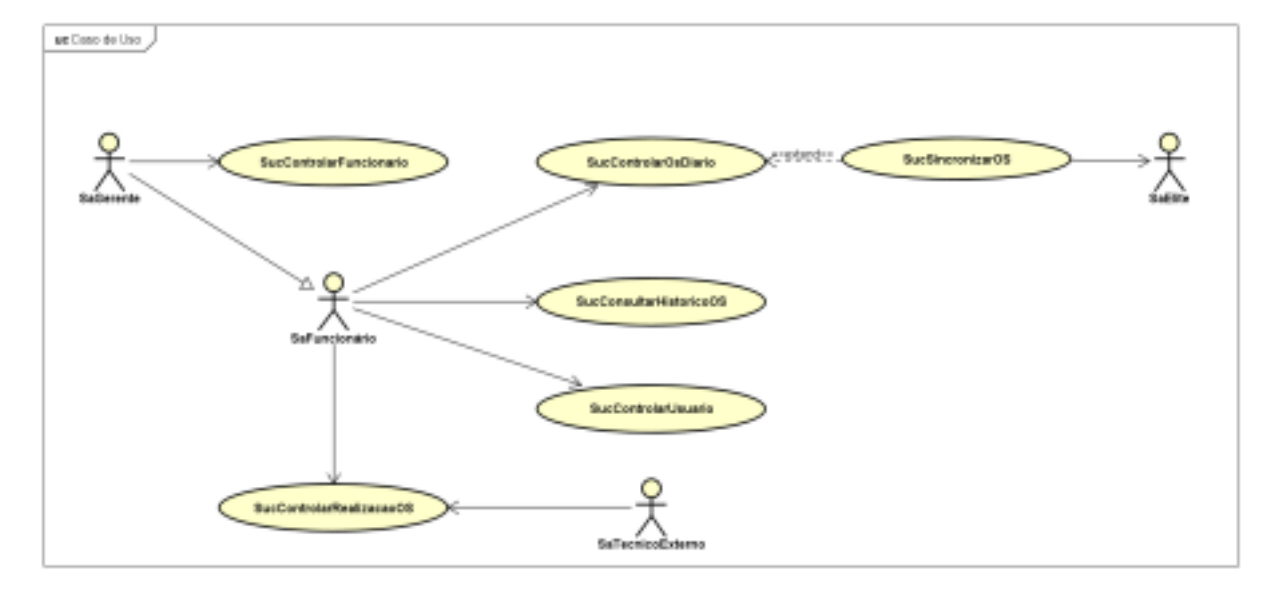

**Figura 32** - Diagrama de Caso de Uso. Link para visualização disponível no apêndice

Segue abaixo a explicação dos casos de uso deste projeto:

● **SucControlarFuncionario:** Demonstra que o ator SaGerente poderá cadastrar novos funcionários para terem acesso ao sistema.

● **SucSincronizarOS:** Realiza a sincronização com o sistema INTEGRATOR da Elite para trazer as ordens de serviço agendadas no dia.

● **SucControlarOSDiario:** Esse caso de uso é dependente do caso de uso SucSincronizarOS onde após sua execução é mostrado as ordens de serviço agendadas para o dia.

● **SucConsultarHistoricoOS:** Pode ser acessado pelos usuários SaGerente e SaFuncionario para realizar a busca por ordens de serviço antigas do sistema.

● **SucControlarUsuario:** Demonstra que o ator SaFuncionario poderá cadastrar novos usuários para terem acesso ao sistema.

● **SucControlarRealizaçãoOS:** Representa a funcionalidade de verificar qual técnico está responsável por uma ordem de serviço e se já a está realizando ou não.

## **5 CONCLUSÃO**

O sistema desenvolvido permite a realização de atividades administrativas vitais para o bom funcionamento da empresa e para a boa relação desta com seus clientes. É um passo importante para a atualização e unificação das ferramentas antigas, facilitando o uso e a manutenção destas, podendo ser expandido futuramente. Também torna conveniente a realização das atividades administrativas que se mostrem necessárias fora do horário de expediente, uma vez que pode ser acessado via internet.

O desenvolvimento do sistema me proporcionou maior experiência em desenvolvimento e gerenciamento de projetos, além de conhecimento em tecnologias que não possuía experiência.

## **REFERÊNCIAS**

ANDRADE, Maria Margarida de. **Introdução à metodologia do trabalho científico**: elaboração de trabalhos na graduação. 10. ed. São Paulo: Atlas, 2010. 158 p.

AXMARK, David; LARSSON, Allan; WIDENIUS, Michael. **MySQL 8.0 Reference Manual**, c2022. Disponível em: https://dev.mysql.com/doc/refman/8.0/en/. Acesso em: 12 de Março de 2020.

BOOCH, Grady; RUMBAUGH, James; JACOBSON, Ivar. **UML, guia do usuário**. 2. ed. Rio de Janeiro: Elsevier, c2006. 474 p.

BOURDON, Romain. **WampServer**, [s.d.]. Página Inicial. Disponível em: https://www.wampserver.com/en/. Acesso em: 20 mar. 2022.

COWBURN, Peter; ACHOUR, Mehdi; BETZ, Friedhelm; DOVGAL, Antony; LOPES, Nuno; MAGNUSSON, Hannes; RICHTER, Georg; SEGUY, Damien; VRANAM, Jakub. **Manual do PHP**. Disponível em: https://www.php.net/manual/pt\_BR/. Acesso em: 20 mar. 2022.

MALDONADO, Viviane Nóbrega; BLUM, Renato Opice (coords.). **LGPD**: Lei Geral de Proteção de Dados comentada. São Paulo: Thomson Reuters Brasil, 2019.

YOU, Evan. **Vue.js**, c2022. Introduction. Disponível em: https://blog.vuejs.org/posts/vue-3-as-the-new-default.html. Acesso em: 24 mar. 2022.
### **ALPHATECH SYSTEM**

Igor Grandini Marcelino <sup>29</sup> Simone Sawasaki<sup>30</sup> Ricardo Petri Silva <sup>31</sup> João Vitor da Costa Andrade <sup>32</sup> Igor da Silva Elias <sup>33</sup>

## **1 INTRODUÇÃO**

Atualmente a empresa Alphatec não possui um sistema para controle da empresa para atender as dúvidas e registrar os serviços de um número grande de clientes. Diante do atual cenário, o presente projeto de estágio propõe a análise e o desenvolvimento de um sistema web, cujo objetivo é controlar serviços, clientes e produtos. esse sistema será desenvolvido na linguagem JavaScript, podendo ser acessado por qualquer navegador (Chrome, Firefox, Microsoft Edge) desde que haja conexão com a internet. Tal sistema será nomeado Alphatech System, tendo em conta que o nome da empresa é Alphatech.

O artigo do estágio descreve os objetivos do trabalho, detalha a proposta do sistema a ser desenvolvido, apresenta as ferramentas utilizadas para o desenvolvimento do trabalho.

## **2 DESCRIÇÃO DO SISTEMA**

**.** 

O atual sistema desenvolvido atenderá as funções do proprietário no quesito de registros de manutenções, estoque de peças, cadastro de clientes, tendo em conta que a empresa sofre com a falta de um controle através de um software. Alphatec System busca de um modo simples e prático atender a todas essas necessidades,

<sup>&</sup>lt;sup>29</sup> Aluno: Igor Grandini Marcelino do curso de Ciência da Computação do Centro Universitário Filadélfia - UniFil. igorgrandini@edu.unifil.br

<sup>30</sup> Orientador: Professora Simone Sawasaki Tanaka do curso de Ciência da Computação do Centro Universitário Filadélfia - UniFil. simone.tanaka@unifil.br

<sup>31</sup> Orientador: Professor Ricardo Petri Silva do curso de Ciência da Computação do Centro Universitário Filadélfia - UniFil. ricardo.petri@unifil.br

<sup>&</sup>lt;sup>32</sup> Orientador: Professor João Vitor da Costa Andrade do curso de Ciência da Computação do Centro Universitário Filadélfia - UniFil. joao.dias@unifil.br

<sup>33</sup> Orientador: Professor Igor da Silva Elias do curso de Ciência da Computação do Centro Universitário Filadélfia - UniFil. igor.elias@unifil.br

facilitando a qualidade e a satisfação do atendimento ao cliente. O atual projeto apresentado tem como objetivo principal o desenvolvimento de um software de controle de ordens de serviços onde o proprietário poderá manusear todos os seus clientes, pedidos, estoque, e manutenção da empresa, como objetivos específicos o sistema irá:.

- Controlar o atendimento da empresa.
- Controlar o histórico de serviço.
- Controlar o estoque da empresa
- Controlar os clientes da empresa.

### **2.1 Tecnologias Utilizadas**

O aplicativo será desenvolvido para plataforma web, no qual pode ser acessado pelos navegadores Chrome, Firefox, Internet Explorer, Microsoft Edge e Opera.

## - **Linguagem de Programação:**

O aplicativo será desenvolvido utilizando a linguagem Javascript

### - **Banco de Dados:**

Como banco de dados, será utilizado MariaDB versão 10.5.2.

### - **IDE**

O sistema será desenvolvido utilizando a ferramenta Visual Studio Community versão 4.8.03752.

### - **NODE**

Será utilizado o ambiente de execução Javascript Node versão 14.3.0.

### - **GITHUB**

Será utilizado o GitHub Desktop versão 2.4.3 para gerenciamento de versões e mudanças.

## - **MYSQL QUERY BROWSER**

Será utilizada a ferramenta MySQL Query Browser versão 1.1 para manuseio das informações do banco de dados.

## **3 TELAS DO SISTEMA**

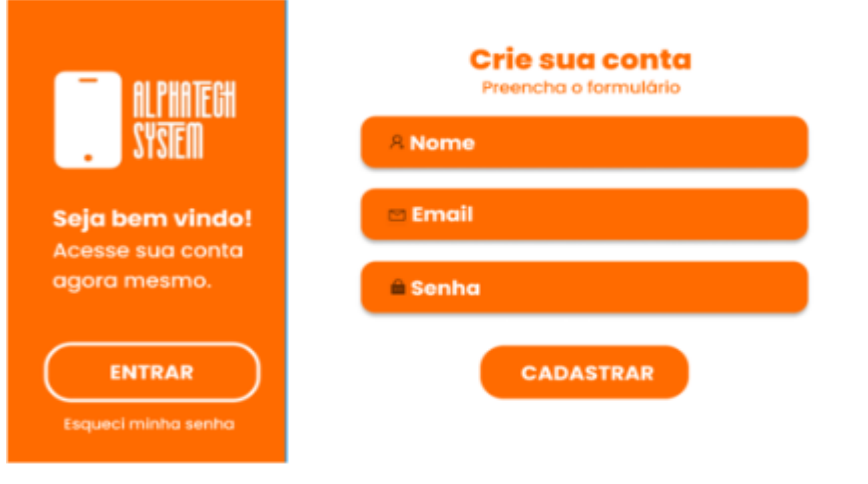

## **Figura 1** - Tela de Registro

# **Figura 2** - Tela de Login

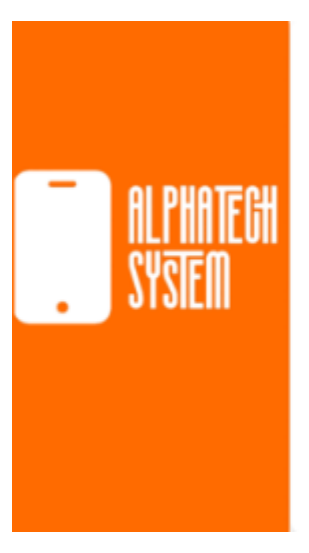

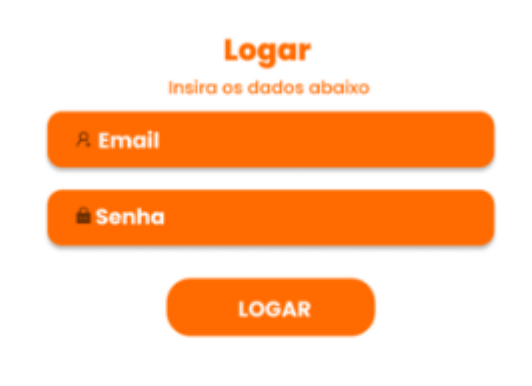

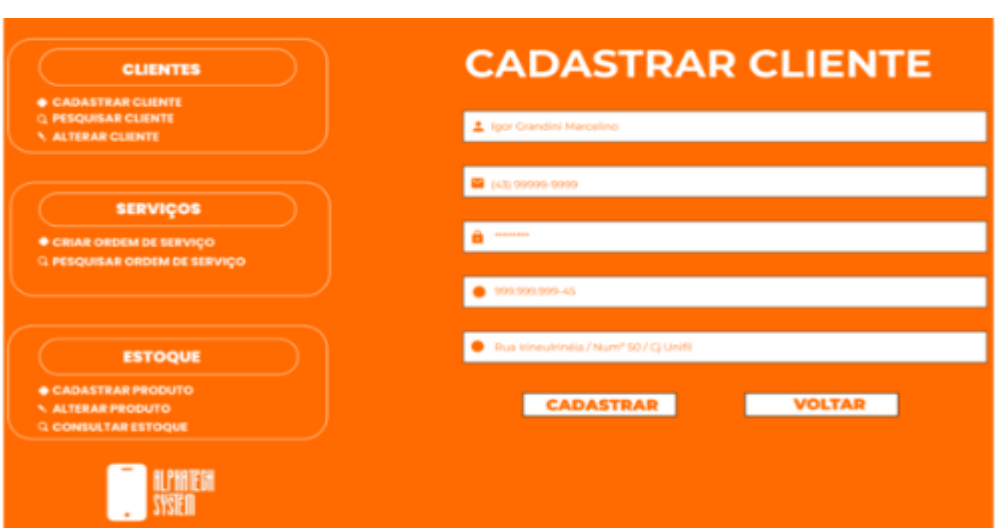

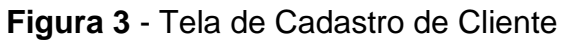

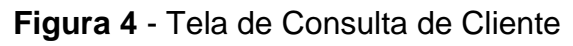

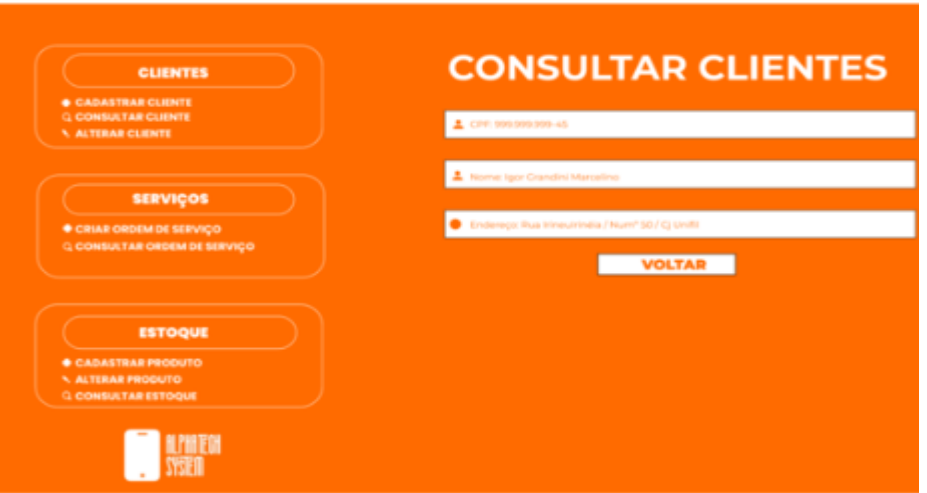

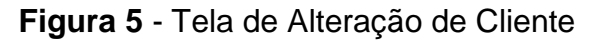

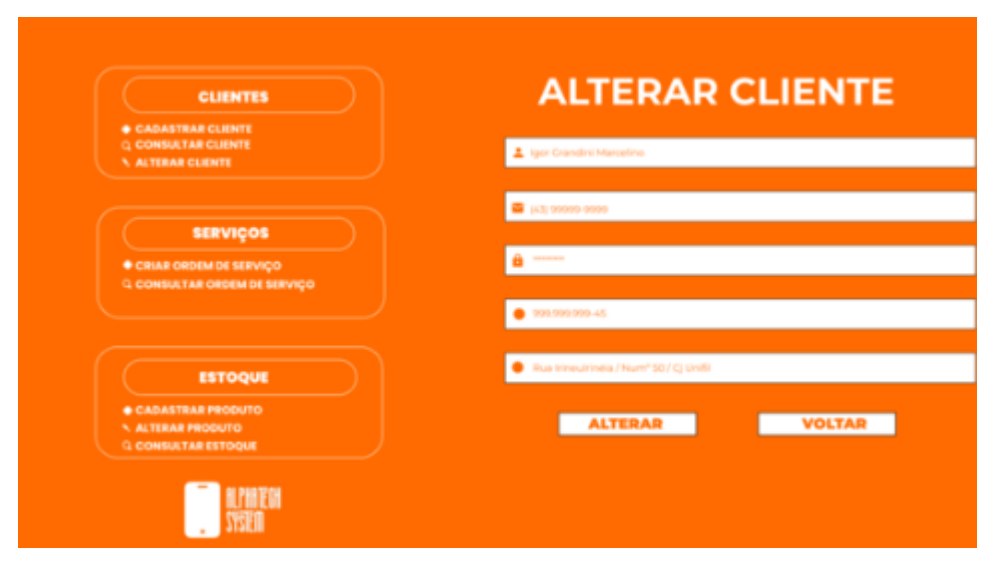

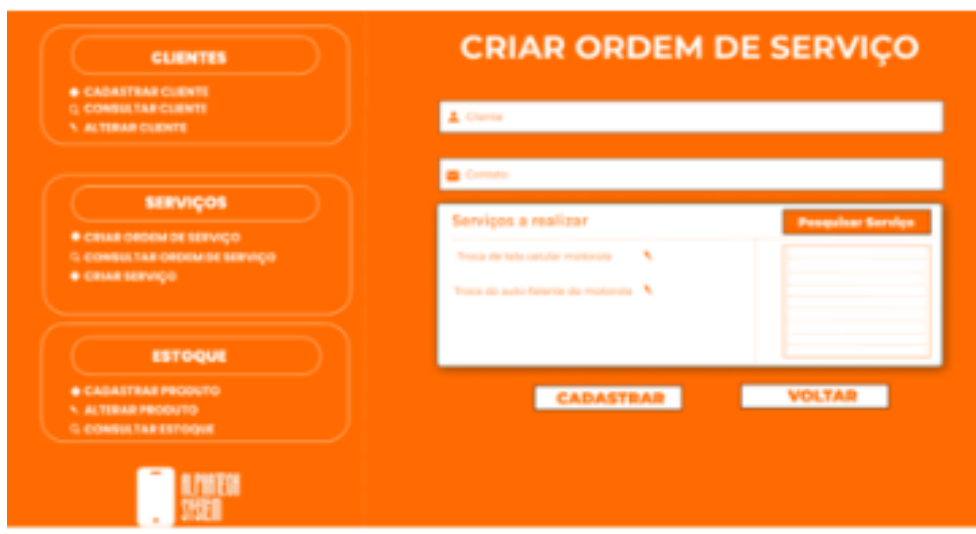

**Figura 6** - Tela de Criação de Ordem de Serviço

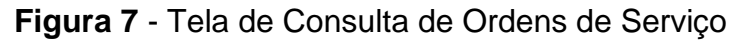

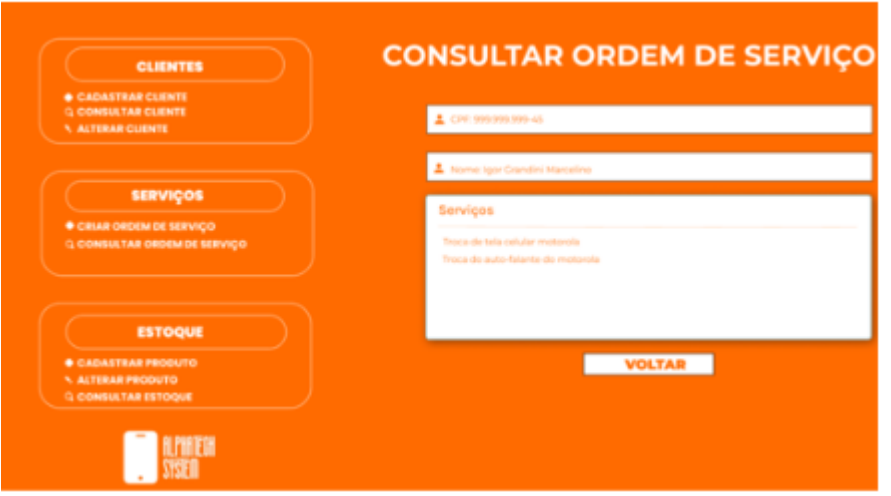

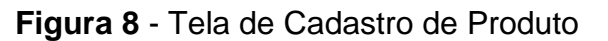

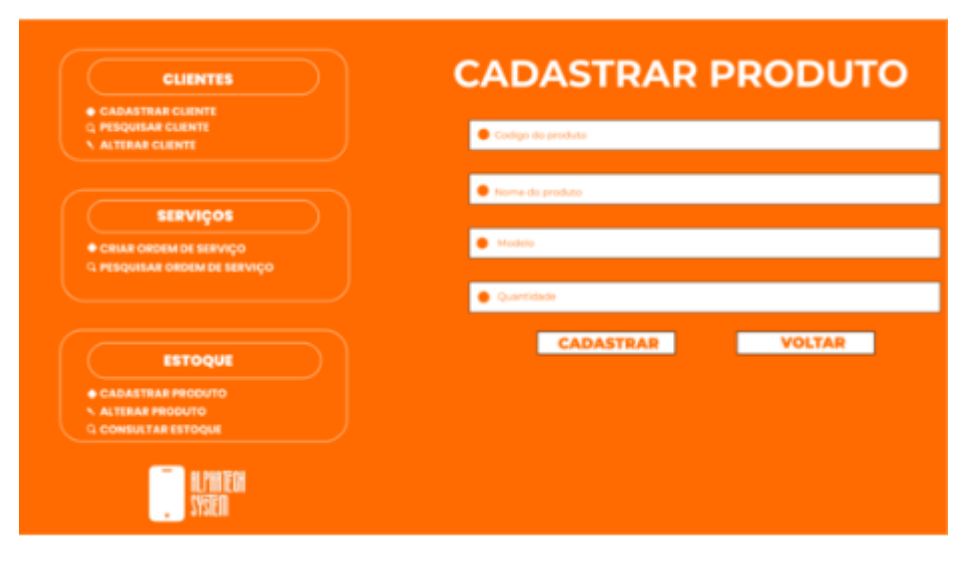

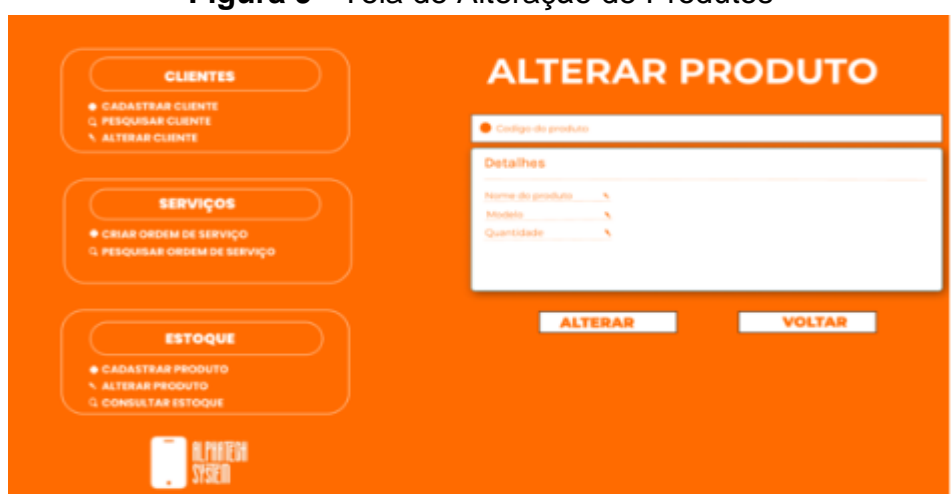

**Figura 9** - Tela de Alteração de Produtos

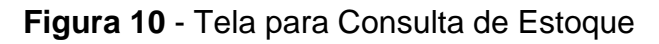

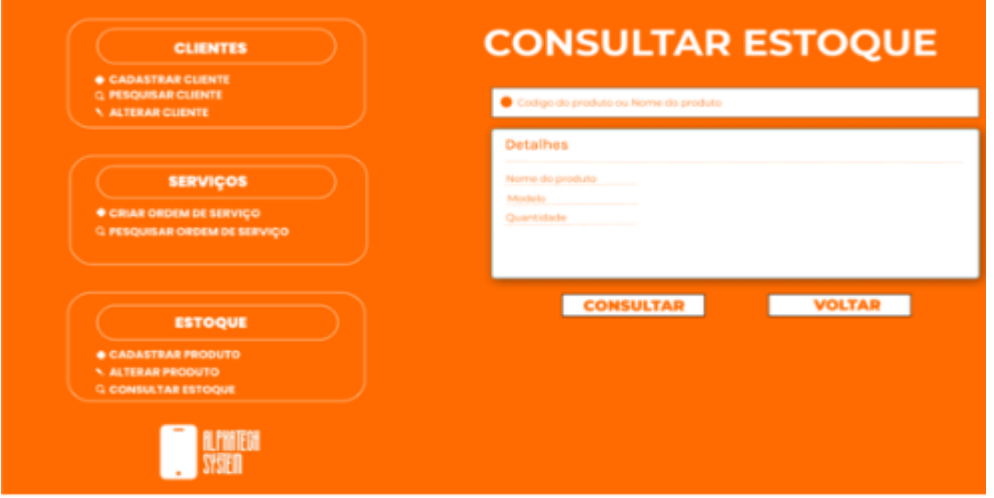

**Figura 11** - Tela para Criação de Serviço

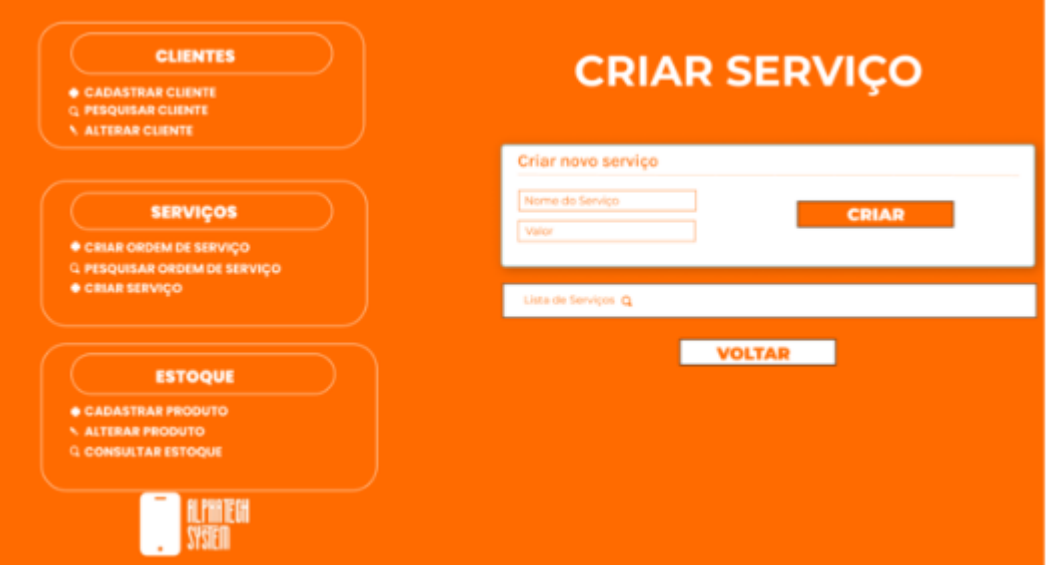

#### **4 DIAGRAMA DE CASO DE USO**

O diagrama de caso de uso serve para simplificar a comunicação entre o sistema, nele serão descritos praticamente todas as funcionalidades do sistema.

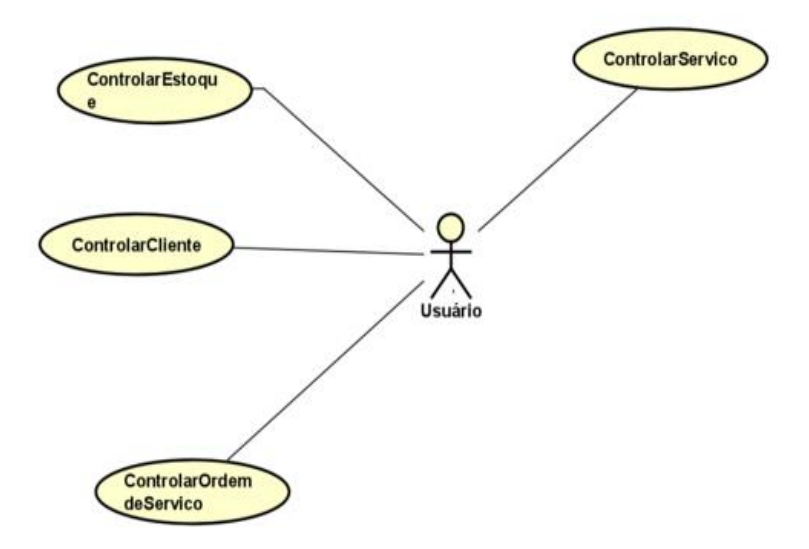

## **5 CONCLUSÃO**

Em um mundo empresarial cada vez mais competitivo e dinâmico, a necessidade de um sistema eficiente para o controle de informações como estoque, clientes, ordens de serviço e produtos tornou-se crucial. A empresa AlphaTech, ciente dessa demanda, buscou uma solução para substituir o método manual de anotações e encontrou no desenvolvimento de um sistema personalizado a resposta para otimizar suas operações.

Ao longo deste artigo, exploramos as funcionalidades e benefícios desse novo sistema, que trouxe uma série de vantagens para a AlphaTech. A automação do controle de estoque permitiu uma gestão mais precisa, evitando perdas e garantindo que os produtos estejam sempre disponíveis quando necessários. O gerenciamento de clientes tornou-se mais eficiente, com acesso rápido a informações relevantes, histórico de serviços e preferências individuais, resultando em um atendimento mais personalizado e satisfatório.

Além disso, o sistema de ordens de serviço simplificou a rotina operacional, agilizando o registro, acompanhamento e conclusão de cada serviço prestado. A empresa AlphaTech agora tem uma visão completa de seu fluxo de trabalho, desde o momento em que o serviço é solicitado até a sua conclusão, permitindo melhor planejamento e alocação de recursos.

Por fim, a integração desses módulos em um único sistema centralizado trouxe ganhos significativos para a AlphaTech, reduzindo erros, aumentando a eficiência e proporcionando uma visão abrangente e atualizada de todas as atividades relacionadas ao estoque, clientes, ordens de serviço e produtos.

O sistema desenvolvido para a AlphaTech demonstrou ser uma ferramenta indispensável para o sucesso e crescimento da empresa. Ao eliminar processos manuais e fornecer recursos avançados de gerenciamento, a AlphaTech ganhou vantagem competitiva, aumentou a produtividade, melhorou o atendimento ao cliente e fortaleceu sua posição no mercado. Com um sistema robusto e personalizado, a AlphaTech está preparada para enfrentar os desafios do futuro e prosperar em um ambiente empresarial em constante evolução.

### **REFERÊNCIAS**

FLANAGAN, D.; NOVAK, G. M. **Java-Script**: The Definitive Guide. [*S.l*.]: American Institute of Physics, 1998.

MANZANO, J. A. N. TOLEDO, S. A. D. **Guia de orientação e desenvolvimento de sites**: HTML, XHTML, CSS E JAVASCRIPT/JSCRIPT. [*S.l*.]: Saraiva Educação SA, 2010.

PRESTO, J. P. G.; NEIVA, F. W. Sharing ideias: Construindo uma metodologia aberta e colaborativa baseada no github. **ANALECTA-Centro Universitário Academia**, v. 4, n. 4, 2019.

WEST, A. W.; PRETTYMAN, S. Practical php 7, mysql 8, and mariadb website databases**. Practical PHP 7, MySQL 8, and MariaDB Website Databases**, Springer, 2018.

### **PLATAFORMA AFEL: SISTEMA DE CONTROLE DE ASSOCIADOS**

Jeferson Diogo Penteado Shimoda <sup>34</sup> Simone Sawasaki Tanaka <sup>35</sup> Edson Shinki Kaneshima <sup>36</sup> Marc Antonio Vieira de Queiroz <sup>37</sup> Maicon Roger do Rosario<sup>38</sup>

## **1 INTRODUÇÃO**

**.** 

O projeto de estágio foi desenvolvido inicialmente dentro do Núcleo de Prática de Informática (NPI) da UniFil, fornecendo um ambiente favorável para a realização, foipropostoamimatravésdeste,umprojeto de uma associação que enfrenta problemas para lidar com a organização das informações, e foi finalizado de forma independente.

A Associação Famílias Especiais de Londrina - AFEL foi idealizada em 2016, quando um grupo de mães lutando pelos direitos básicos de seus filhos com deficiência decidiu criar uma Associação. Hoje a AFEL dá suporte a diversas famílias lutando pela inclusão em todos os âmbitos, realizando trabalhos socioeducativos e cuidando de quem cuida.

Os processos são feitos manualmente, e enfrenta um grande desafio que é a gestão das informações, por conta disso ocorrem falhas ocasionalmente e gera um trabalho que ao final demanda muito tempo dos gestores. Outro desafio é na hora de organizar as informações, por conta disso não conseguem filtrar e extrair informações dos associados, por exemplo.

Com o sistema desenvolvido o gestor terá toda a estruturação das informações de forma digital e escalável, podendo extrair informações valiosas sobre a associação. Fornece também ao associado, uma forma de acompanhar as atividades da AFEL, podendo consultar eventos, parcerias e produtos à venda.

<sup>&</sup>lt;sup>34</sup> Orientando: Aluno Jeferson Diogo Penteado Shimoda do curso de Ciência da Computação do Centro Universitário Filadélfia - UniFil. jefshimoda@edu.unifil.br.

<sup>35</sup> Orientador: Professor Me. Simone Sawasaki Tanaka do curso de Ciência da Computação do Centro Universitário Filadélfia - UniFil. simone.tanaka@unifil.br.

<sup>36</sup> Avaliador: Edson Shinki Kaneshima (Especialista) do curso de Engenharia de Software do Centro Universitário Filadélfia - UniFil. e-mail edson.kaneshima@unifil.br

<sup>37</sup> Avaliador: Marc Antonio Vieira de Queiroz professor do curso de Ciência da Computação do Centro Universitário Filadélfia - UniFil. marc.queiroz@unifil.br

<sup>38</sup>Avaliador: Maicon Roger do Rosario professor do curso de Ciência da Computação do Centro Universitário Filadélfia - UniFil. maicon.roger@unifil.br

#### **2 DESCRIÇÃO DO SISTEMA**

A primeira etapa a ser implementada foi o "suc\_ControlarUsuario" que engloba o cadastro, login, atualizar perfil, alterar e resetar a senha, é nesta etapa que coletamos todos os dados que precisamos do associado e é definido o tipo de perfil do usuário, e armazenamos no banco de dados, para a realização deste caso de uso foi utilizado a biblioteca Jetstream e customizações foram realizadas manualmente.

O caso de uso de maior importância é o "suc\_GerenciarAssociado" pois é nele que os gestores podem acessar as informações dos usuários, podendo filtrar e exibir os dados em tabela ou gráficos, na tabela também é possível o acesso aos dados completo de um associado específico.

Os casos de uso "suc\_ConsultarEventos" e "suc\_GerenciarEventos" estão presentes na mesma tela, porém enquanto ambos podem consultar informações sobre um evento, apenas o gestor pode criar, editar e excluir.

Os casos de uso "suc\_ConsultarParcerias" e "suc\_GerenciarParcerias" também estão na mesma tela, ambos os usuários podem consultar os dados a respeito da parceria, mas apenas os gestores podem criar, editar e excluir.

Assim como nos casos anteriores, os casos de uso "suc\_ConsultarCatalogo" e "suc\_GerenciarCatalogo" com ambos os usuários podendo consultar o catálogo de produtos a venda, mas apenas os gestores podendo criar, editar e excluir.

#### **2.1 Tecnologias Utilizadas**

No ambiente de desenvolvimento será utilizado o editor de código fonte Visual Studio Code (Versão 1.65.1) da Microsoft, tendo a vantagem de ser compatível com a maioria das extensões disponíveis.

O sistema será implementado com as tecnologias de HTML5 e CSS3 nas linguagens de marcação e estilo, o JAVASCRIPT será a linguagem de programação base, e o framework utilizado será o Bootstrap (Versão 5.1.3) pois pode ser utilizado nas tecnologias do front-end.

Além das tecnologias mencionadas, o sistema também utilizará o TailwindCSS como um framework de CSS utilitário. O TailwindCSS permite a criação rápida e fácil de layouts e componentes personalizados, utilizando classes CSS pré-

definidas. O Jetstream será utilizado como um kit de ferramentas para autenticação e autorização de usuários. Ele é um pacote de código aberto para o framework Laravel, que inclui recursos como autenticação por e-mail e senha, autenticação de dois fatores, gerenciamento de sessões e outras funcionalidades relacionadas à segurança. O DataTables será utilizado para a exibição e manipulação de grandes conjuntos de dados em tabelas. Ele é um plugin para o jQuery que permite filtrar, classificar e paginar dados em tabelas HTML. E o Chart.js será utilizado para a criação de gráficos interativos em tempo real. Ele é uma biblioteca de JavaScript que permite a criação de gráficos de linhas, barras, pizza e outros tipos de gráficos personalizados, com suporte para animações e interações do usuário.

O back-end será desenvolvido em Laravel (Versão 8.0), um framework baseado na linguagem PHP. Nele é possível desenvolver sistemas WEB utilizando a arquitetura Model, View Controller (MVC).

O banco de dados a ser utilizado no sistema será o MYSQL (Versão 8.0.21) já que é vastamente utilizado e possui boa compatibilidade com as demais tecnologias.

A hospedagem foi realizada na Amazon Web Services oferece soluções de hospedagem web na nuvem que permitem que organizações sem fins lucrativos, disponibilizam sites e aplicativos web de forma flexível, altamente escalável e econômica.

#### **3 TELAS DO SISTEMA**

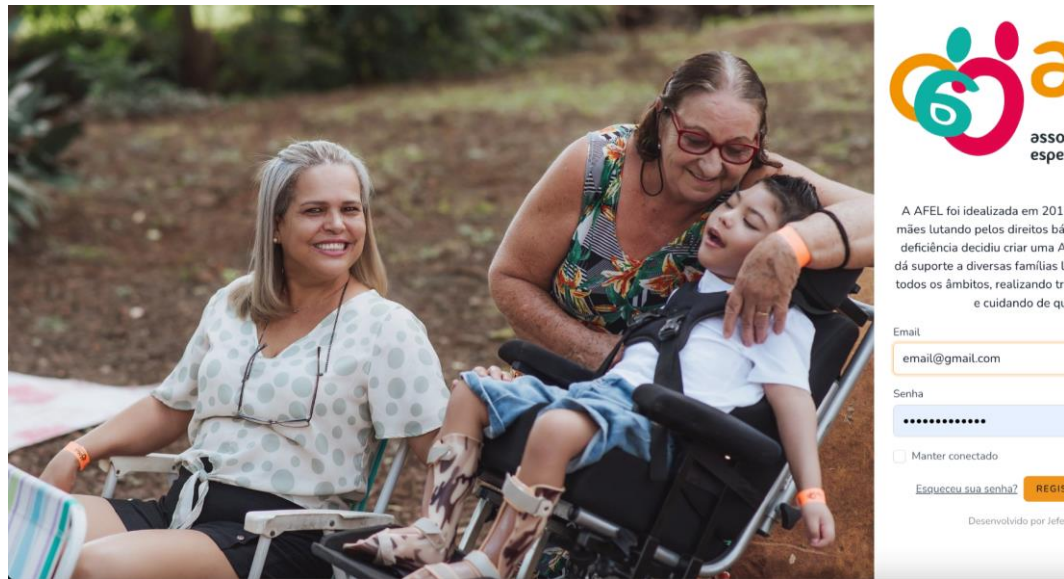

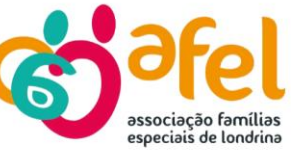

A AFFL foi idealizada em 2016, quando um grupo de mães lutando pelos direitos básicos de seus filho: deficiência decidiu criar uma Associação. Hoje a AFEL dá suporte a diversas famílias lutando pela inclusão em todos os âmbitos, realizando trabalhos socioeducativos e cuidando de quem cuida

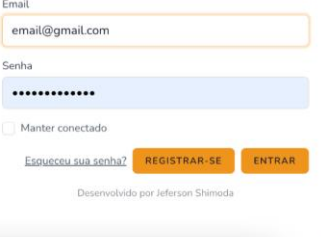

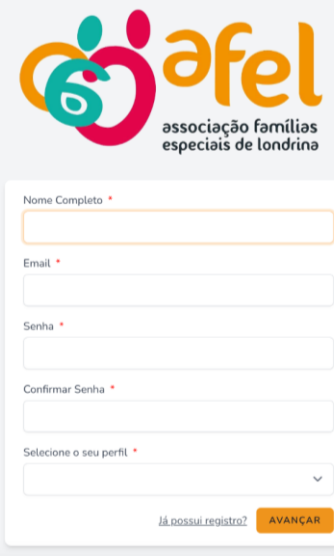

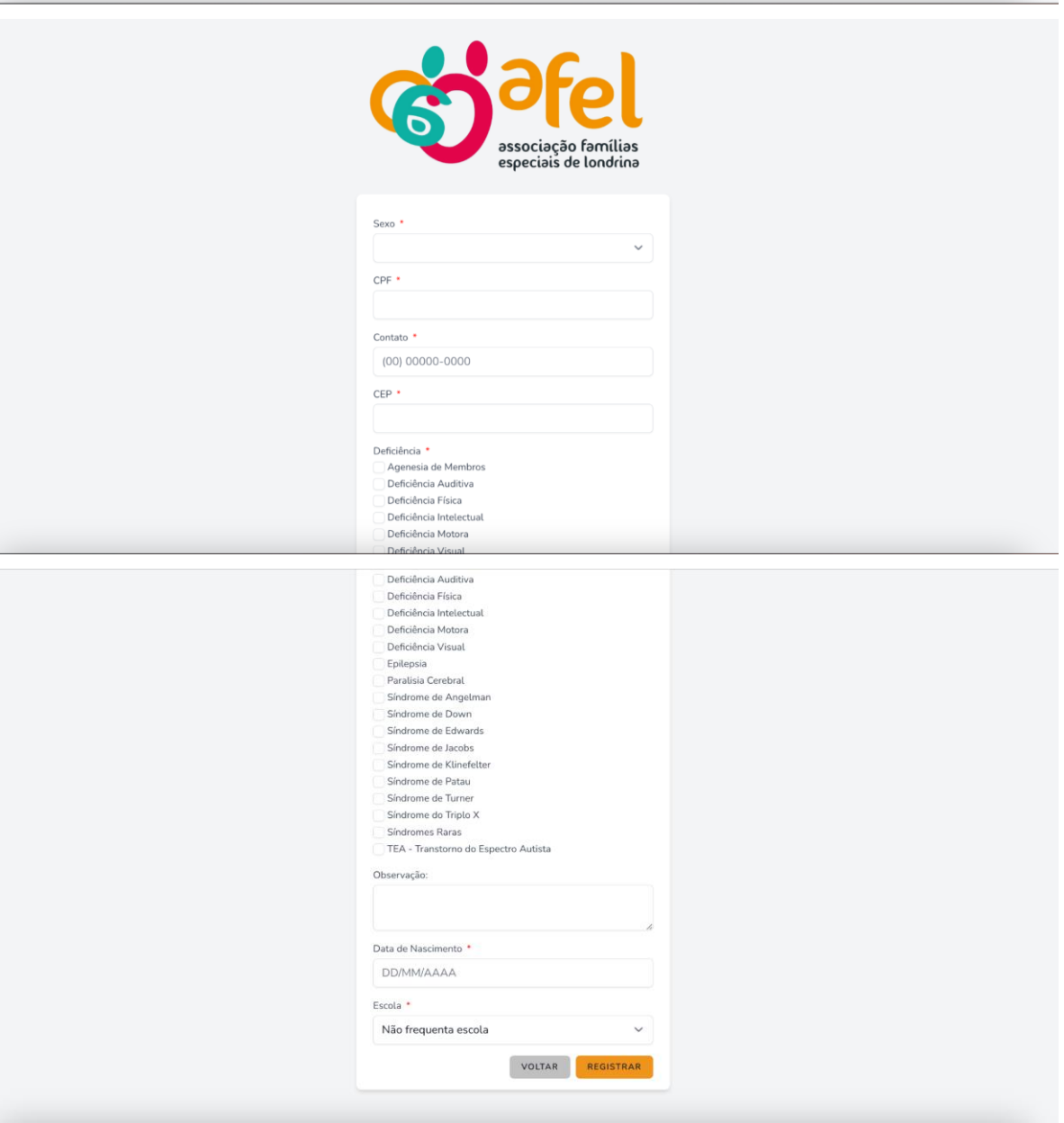

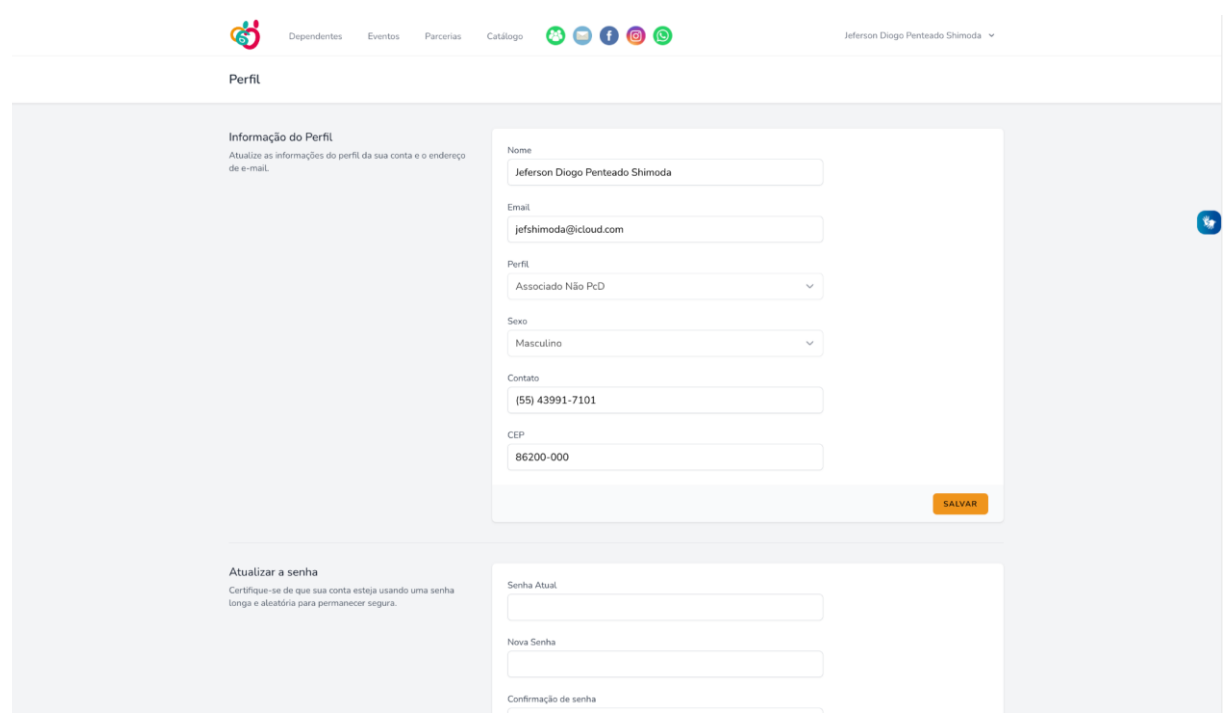

Acima contém as principais telas do caso de uso "suc\_ControlarUsuario", que são as telas de Login, Registro e Atualizar Perfil, é nas telas de registro que são colhidas a maioria das informações para exibir posteriormente aos gestores no caso de uso "suc\_GerenciarAssociado".

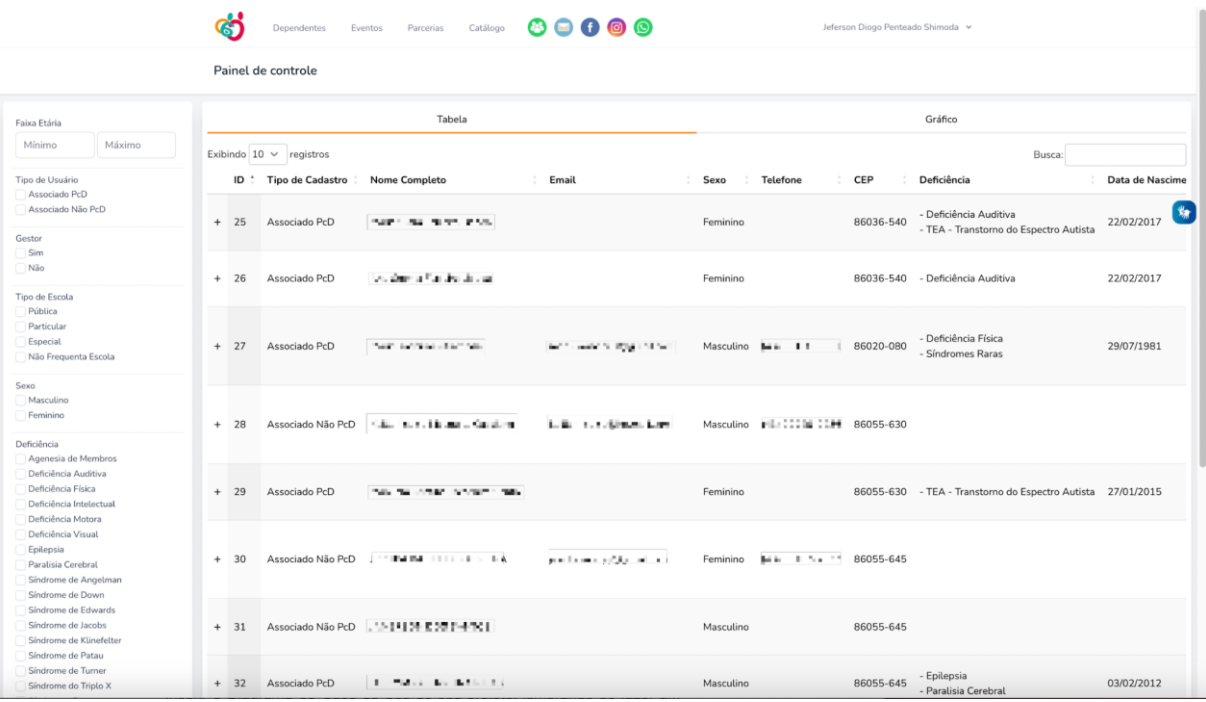

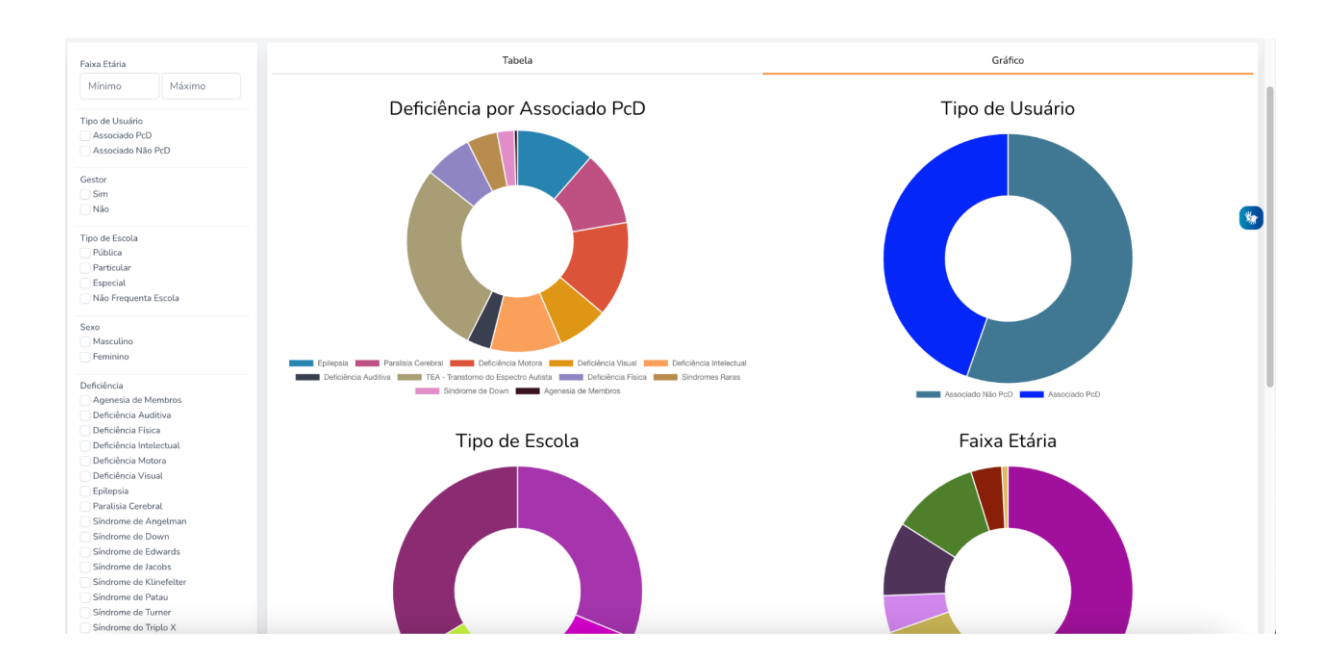

Nas telas acima é possível conferir os dados de cada associado em forma de tabela, ou os dados generalizados em forma de gráficos, do caso de uso "suc\_GerenciarAssociado".

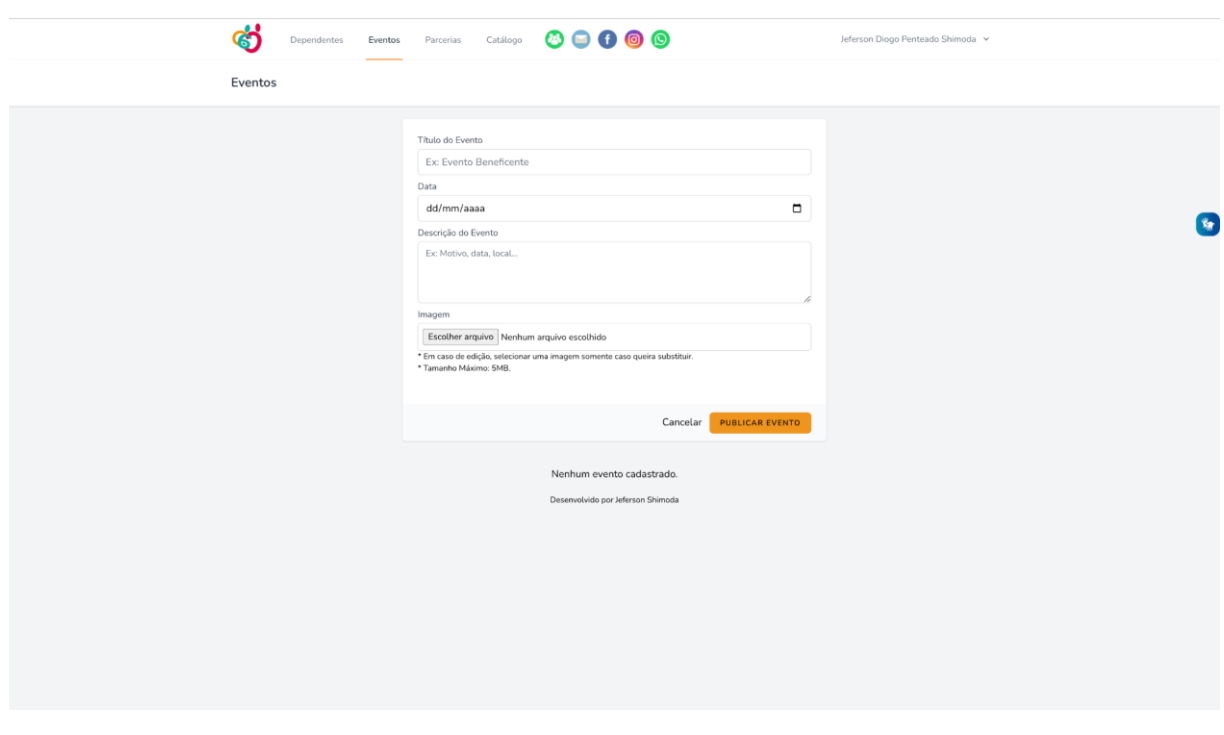

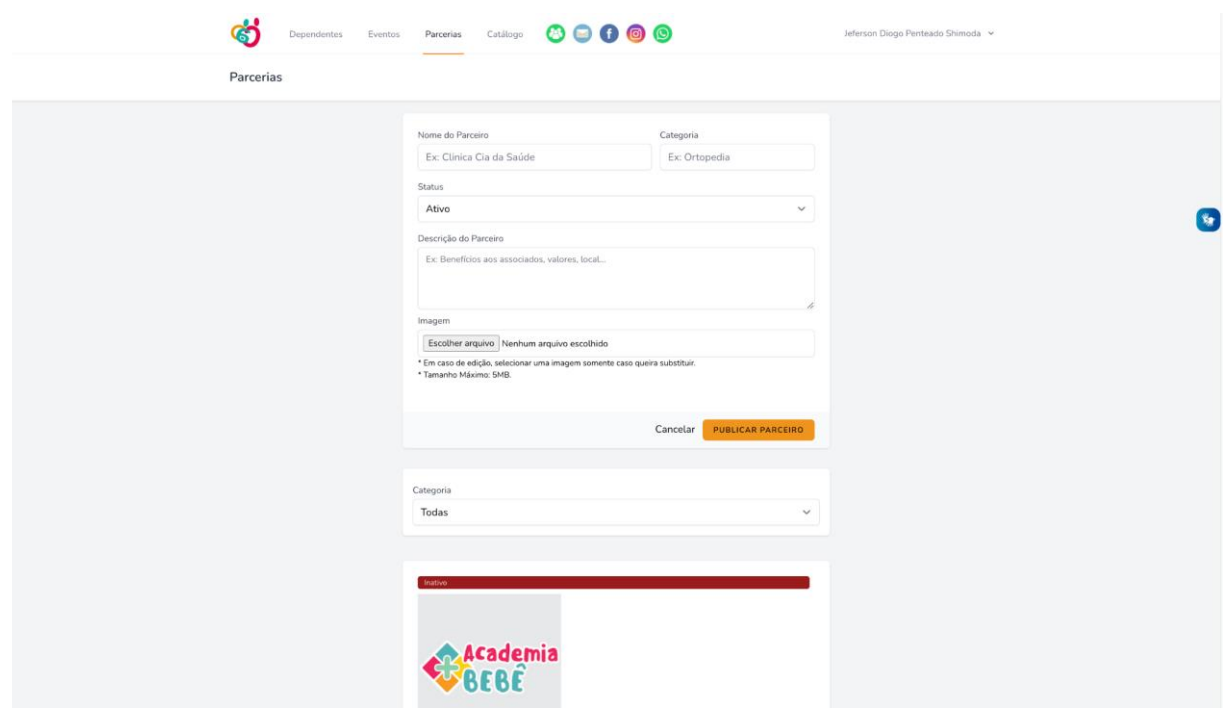

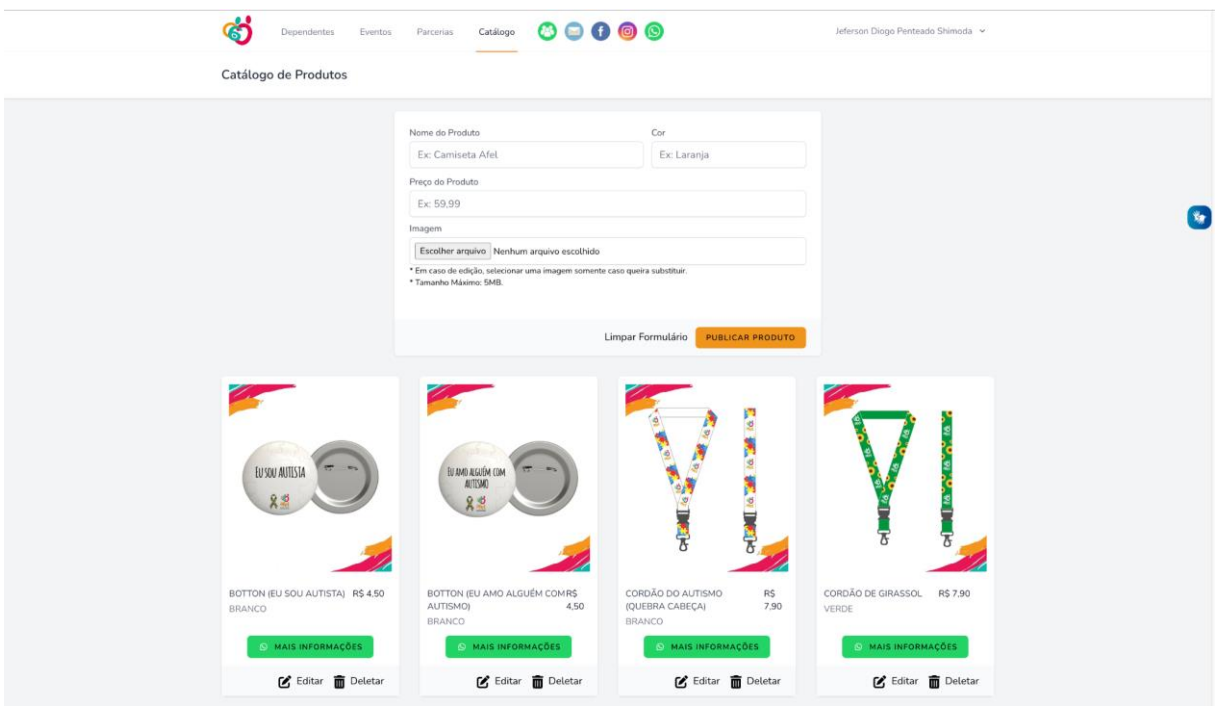

Acima estão os caso de uso "suc\_ConsultarEventos", "suc\_GerenciarEventos", "suc\_ConsultarParcerias", "suc\_GerenciarParcerias", "suc\_ConsultarCatalogo" e "suc\_GerenciarCatalogo".

### **4 DIAGRAMA DE CASO DE USO**

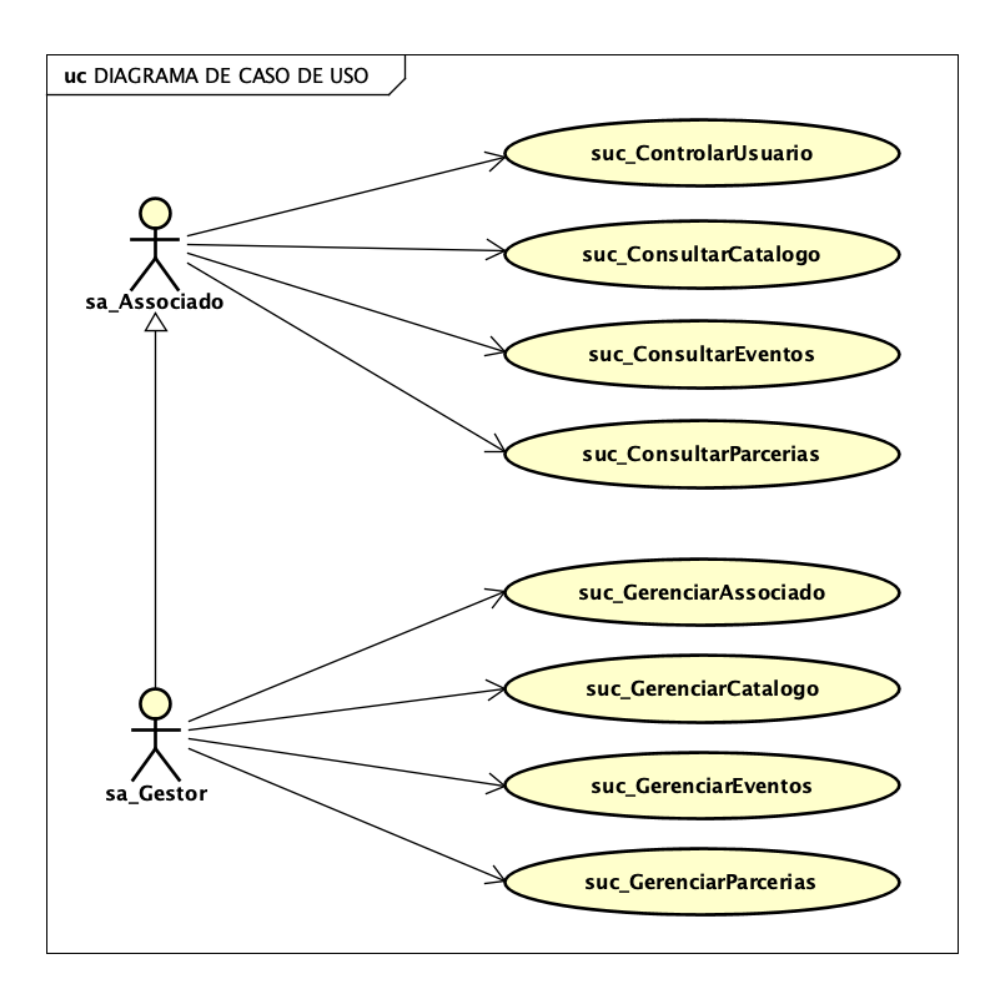

O associado pode através do suc\_ControlarUsuario criar conta, editar seu perfil, excluir sua conta, realizar o login, recuperar sua senha e confirmar os dados cadastrais. Através do suc\_ConsultarCatalogo visualizar os produtos disponíveis para a venda, com suc\_ConsultarEventos visualizar os eventos passados e agendados, e com suc\_ConsultarParcerias visualizar os benefícios fornecidos por parceiros da AFEL a suas associados.

O gestor herda todas as funcionalidades do associados, e podem através do suc\_GerenciarAssociado consultar dados gerais dos associados ou pesquisar dados de um associado específico, com o suc\_GerenciarCatalogo, suc\_GerenciarEvento e suc\_GerenciarParcerias, podem criar, editar ou remover um produto, um evento ou um parceiro, respectivamente.

## **5 CONCLUSÃO**

Com a conclusão do desenvolvimento do sistema para associação, ela irá se beneficiar bastante, com a estruturação e sistematização do cadastro do associado, além de solucionar a dor do negócio que era a desorganização das informações, trouxe para o sistema benefícios como escalabilidade e maior controle sobre seus associados. Foi um projeto desafiador, arquitetar a estrutura das informações foi a parte mais desafiadora do projeto, e precisei estudar e me preparar bastante tecnicamente para desenvolver e aplicar esta solução dentro de um sistema. O sistema já é completamente funcional e atende todas as necessidades do cliente, mas ainda é possível caso desejem futuramente implementar recursos para o site.

## **REFERÊNCIAS**

AMAZON hospedagem - AWS. Disponível em: https://aws.amazon.com/pt/websites/. Acesso em: 26 abr. 2022.

ANDRADE, Maria Margarida de. **Introdução à metodologia do trabalho científico:**  elaboração de trabalhos na graduação. 10. ed. São Paulo: Atlas, 2010. 158 p.

BOOCH, Grady; RUMBAUGH, James; JACOBSON, Ivar. **UML, guia do usuário**. 2. ed. Rio de Janeiro: Elsevier, c2006. 474 p.

BOOTSTRAP**.** Disponível em: https://getbootstrap.com/. Acesso em: 22 mar. 2022.

MODELAGEM de Sistemas. Disponível em: [https://homepages.dcc.ufmg.br/~cesarfmc/classes/es/Capitulo\\_05.pdf.](https://homepages.dcc.ufmg.br/~cesarfmc/classes/es/Capitulo_05.pdf) Acesso em: 24 mar. 2022.

CLASSIC RUP for SOMA. Disponível em: http://walderson.com/IBM/RUP7/LargeProjects/#core.base\_rup/guidances/supporting materials/welcome\_2BC5187F.html. Acesso em: 24 mar. 2022.

DIAGRAMAS de Caso de Uso. Disponível em: [https://www.ibm.com/docs/pt](https://www.ibm.com/docs/pt-br/rsm/7.5.0?topic=diagrams-use-case)[br/rsm/7.5.0?topic=diagrams-use-case.](https://www.ibm.com/docs/pt-br/rsm/7.5.0?topic=diagrams-use-case) Acesso em: 24 mar. 2022.

DIAGRAMAS de Classes. Disponível em: [https://www.ibm.com/docs/pt](https://www.ibm.com/docs/pt-br/rsas/7.5.0?topic=structure-class-diagrams)[br/rsas/7.5.0?topic=structure-class-diagrams.](https://www.ibm.com/docs/pt-br/rsas/7.5.0?topic=structure-class-diagrams) Acesso em: 24 mar. 2022.

FIGMA. Disponível em: https://pt.wikipedia.org/wiki/Figma. Acesso em: 24 mar. 2022.

HEFLO BPMN. **Gerenciamento de Processos de Negócio**. Disponível em: https://www.heflo.com/pt-br. Acesso em: 24 mar. 2022.

#### **GuiaTiva**

João Marcos Ventura Bortolotti Mario Henrique Akihiko da Costa Adaniya Tania Camila Kochmanscky Goulart Igor Da Silva Elias Bruna Thais Silva Sozzo

## **1 INTRODUÇÃO**

Este projeto planeja desenvolver uma agenda de comércios para a região local, a fim de facilitar a organização e planejamento de compras por parte dos consumidores e incentivar o comércio local. Através dessa agenda, os usuários terão acesso a informações relevantes sobre os comércios cadastrados, tais como horários de funcionamento, localização, promoções e contatos. Além disso, a agenda também contará com ferramentas de busca e filtros que permitirão aos usuários encontrar os comércios que melhor atendam às suas necessidades e preferências.

A criação de uma agenda de comércios pode trazer diversos benefícios tanto para os consumidores quanto para os comerciantes locais. Segundo um estudo realizado pela Socialbakers (EMPLIFI, 2023), mais de 90 por cento dos consumidores utilizam a internet para encontrar informações sobre produtos e serviços antes de realizar uma compra. Porém, muitos consumidores têm dificuldade em encontrar informações precisas e atualizadas sobre os comércios locais, o que pode dificultar a decisão de compra.

Além disso, a falta de divulgação pode levar à baixa visibilidade dos comércios locais e, consequentemente, afetar as vendas e a fidelização dos clientes. A criação de uma agenda de comércios pode contribuir para o desenvolvimento econômico local e fortalecer a economia da região.

Para alcançar esses objetivos, o projeto envolverá a realização de pesquisas de mercado e levantamento de dados sobre os comércios da região, a fim de identificar as principais demandas dos consumidores e dos comerciantes locais. Com base nessas informações, serão desenvolvidas as funcionalidades da agenda e serão estabelecidas parcerias com os comércios locais para viabilizar a divulgação de suas promoções e produtos.

A agenda de comércios também poderá contribuir para a sustentabilidade e a

redução da pegada de carbono, uma vez que o deslocamento desnecessário para encontrar os produtos desejados pode ser minimizado. A adoção de estratégias de sustentabilidade pode trazer benefícios para os negócios e para a sociedade, incluindo a redução de custos e riscos, o fortalecimento da reputação das empresas e a geração de novas oportunidades de negócios.

### **2 DESCRIÇÃO DO SISTEMA**

Este projeto visa desenvolver uma agenda de comércios que facilite a organização e planejamento de compras por parte dos consumidores. Através desta agenda, os usuários poderão ter acesso a informações sobre promoções, horários de funcionamento, localização e contatos dos comércios cadastrados. Além disso, a agenda poderá contar com ferramentas de busca e filtros que permitam aos usuários encontrar os comércios que melhor atendem às suas necessidades e preferências. O projeto tem como intuito incentivar o comércio local e proporcionar uma experiência mais prática e conveniente para os consumidores.

### **2.1 Tecnologias Utilizadas**

No desenvolvimento utilizará as seguintes tecnologias:

- Linguagem de programação: PHP (8.2) e Javascript/Typescript.
- Banco de Dados: MySQL 8
- Linguagem de marcação: HTML 5
- Linguagem de estilo: CSS 3

Além disto, o framework para o desenvolvimento do projeto será o Laravel (10).

Também será adotado a utilização de containers com Docker e Lando para facilitar a criação e manutenção do ambiente de desenvolvimento.

### **3 TELAS DO SISTEMA**

A tela Inicial (Figura 1) permite que qualquer um, mesmo sem ter uma conta, busque por comércios e produtos.

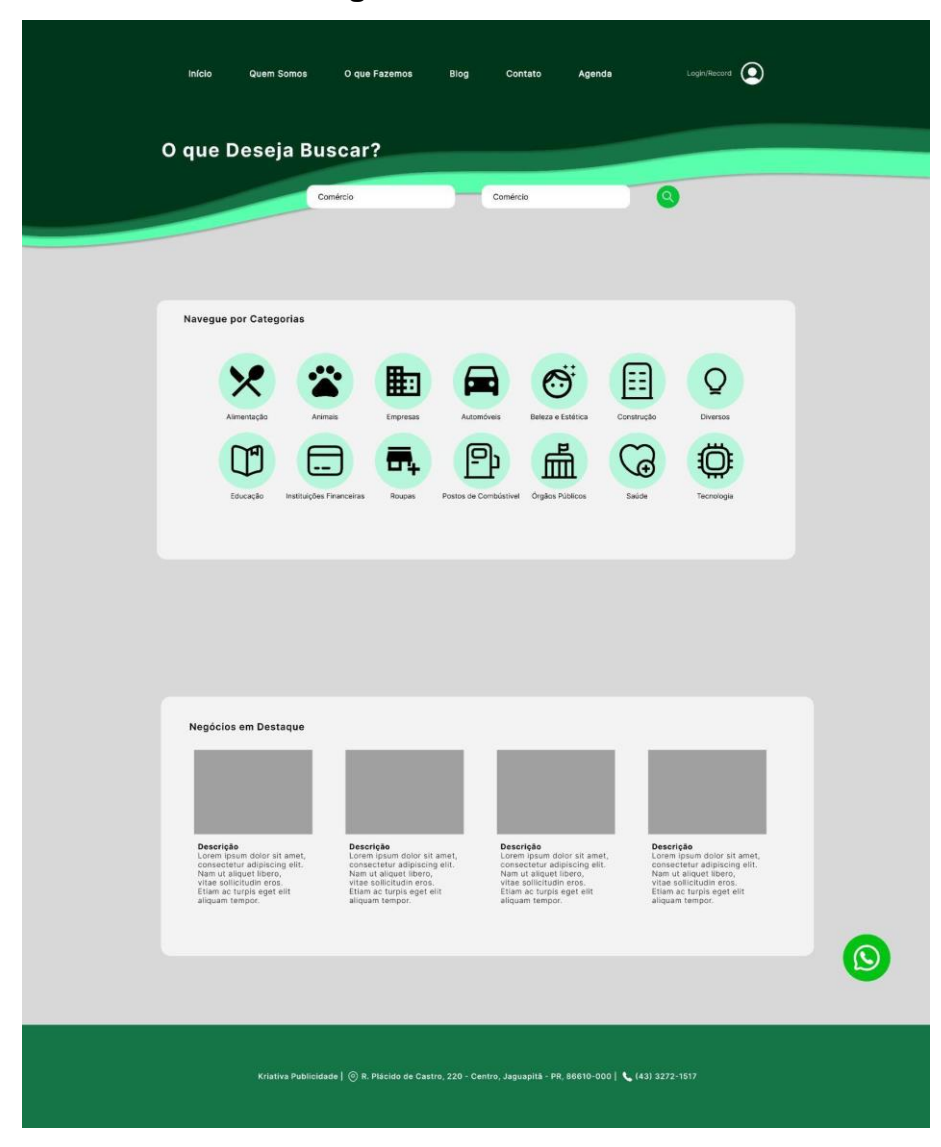

**Figura 1** – Tela Inicial

A página de Busca (Figura 2) permite a visualização dos anúncios e pessoas buscadas na página de início. Também permite que o usuário aplique filtros para melhorar os resultados de sua pesquisa.

**Fonte**: Os autores.

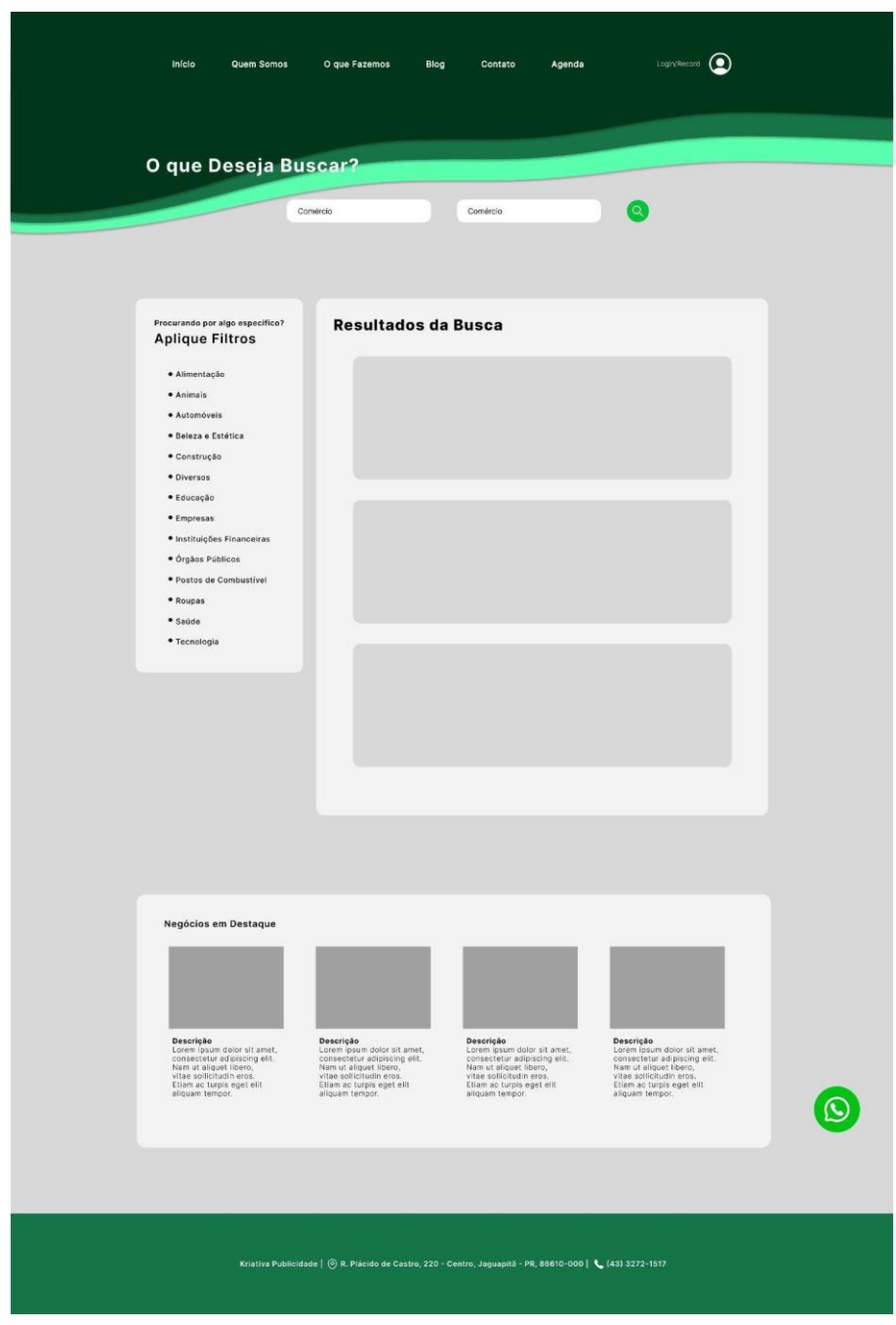

**Figura 2** – Tela de busca

**Fonte**: Os autores.

A página Sobre (Figura 3) permite que o usuário veja todas as informações cadastradas sobre o anúncio.

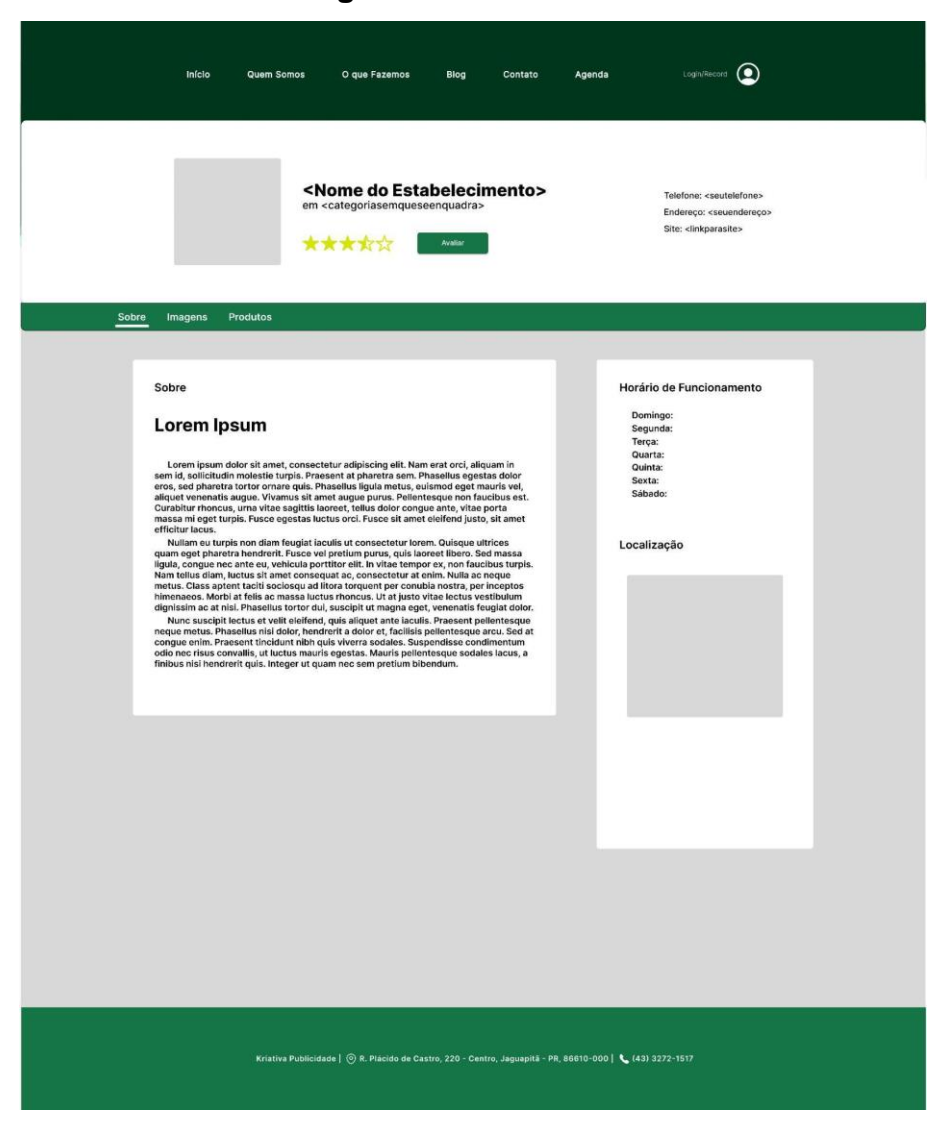

## **Figura 3** – Tela 'Sobre'

**Fonte**: Os autores.

A página Fotos (Figura 4) permite a visualização de uma galeria de fotos cadastradas no estabelecimento anunciante.

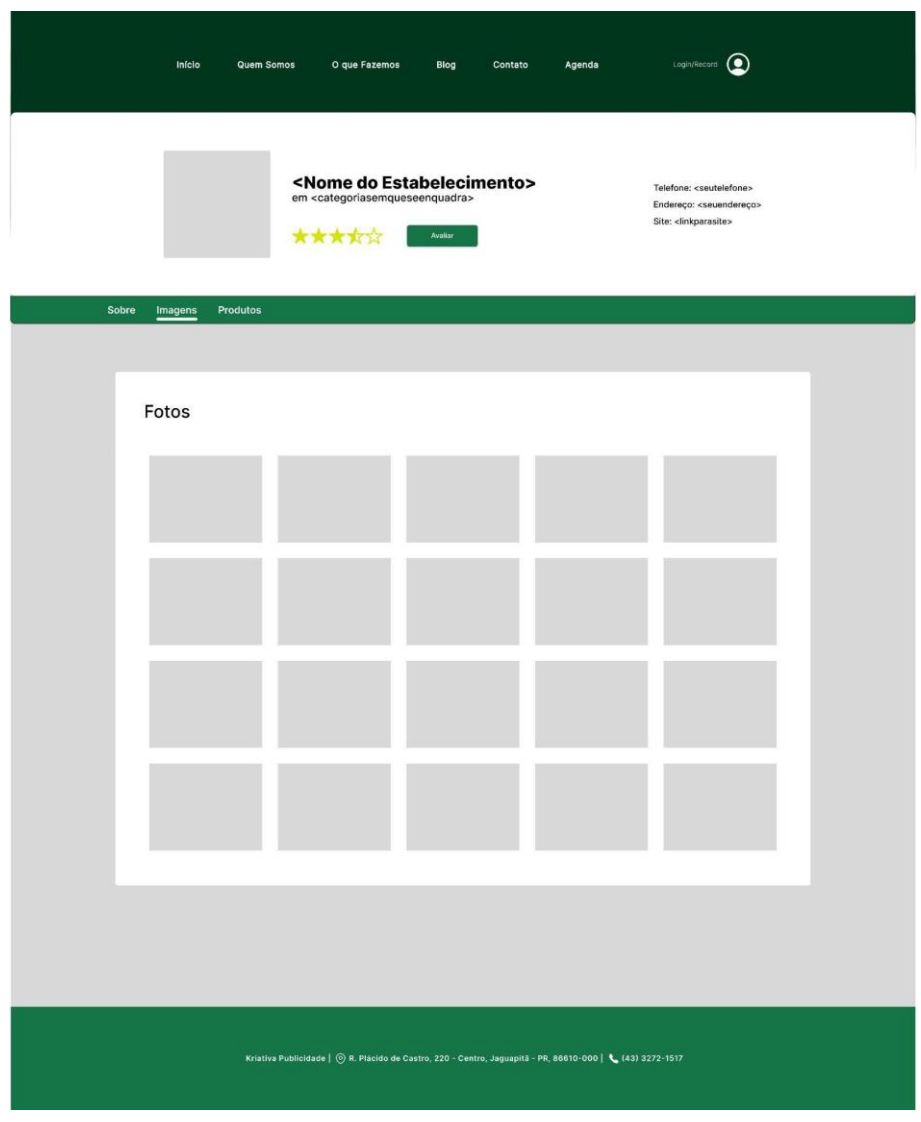

**Figura 4** – Tela 'Fotos'

A página Produto (Figura 5) permite visualizar todos os produtos cadastrados pela loja e deixa o usuário filtrar sua busca.

**Fonte**: Os autores.

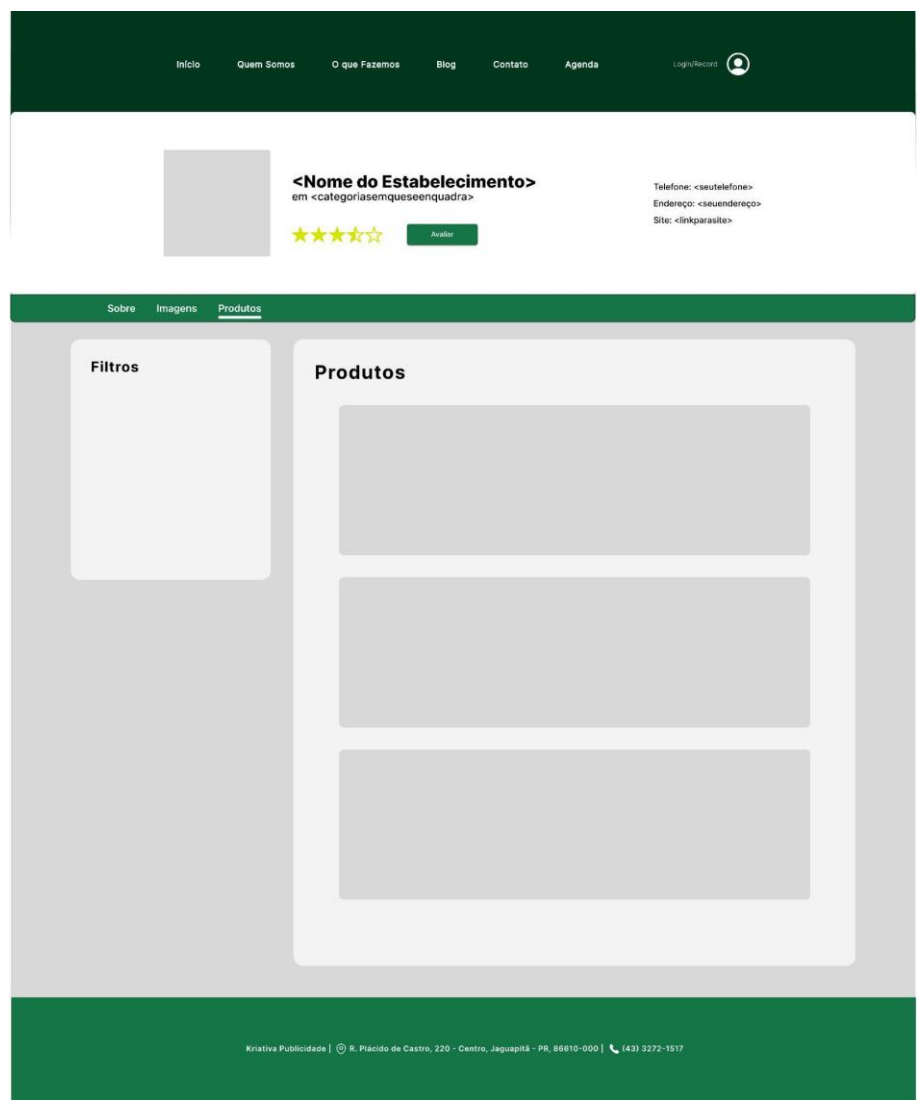

## **Figura 5** – Tela 'Produto'

As telas de Login e Registro (Figura 6) tem como objetivo permitir que o usuário tenha acesso a todas as funcionalidades do sistema através de sua própria conta.

**Fonte**: Os autores.

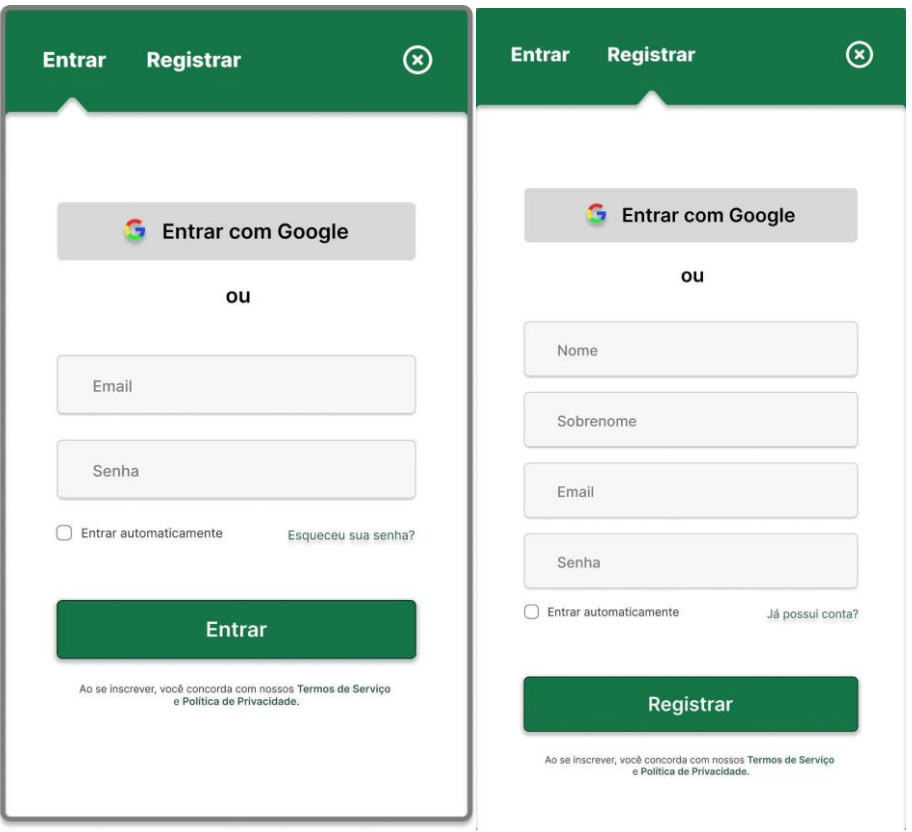

**Figura 6** – Telas de Login e Registro

**Fonte**: Os autores.

A página de Dashboard (Figura 7) permite que o usuário visualize o Status de Pagamento dos planos contratados, também permite que o cliente tenha uma visualização rápida do anúncio criado.

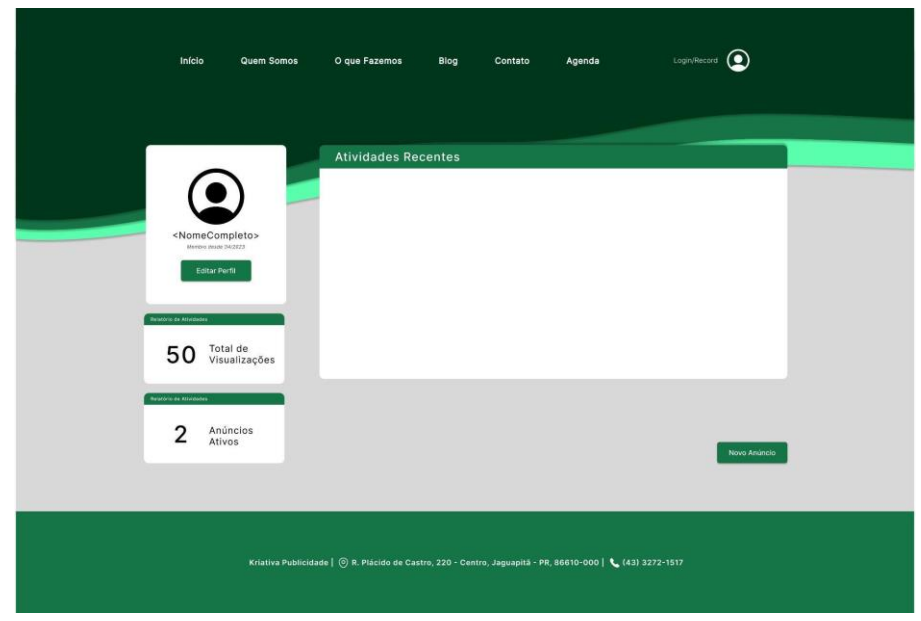

**Figura 7** – Página de Dashboard

A tela de Edição de Perfil (Figura 8) permite que o usuário edite todas as informações de sua conta.

| Início               | Quem Somos                                                                                                | O que Fazemos | Blog<br>Contato | Agenda   | Login/Record      |
|----------------------|----------------------------------------------------------------------------------------------------|---------------|-----------------|----------|-------------------|
| Informações da Conta | Essas informações serão publicadas de acordo com seu parecer                                              |               |                 |          |                   |
|                      | Foto de Perfil<br>Privacidade                                                                             | Sobre         |                 |          |                   |
| Nome                 |                                                                                                    | Sobrenome     |                 | Email    |                   |
| CEP                  | Estado                                                                                                    | Pais          |                 | Cidade   |                   |
| Endereço             |                                                                                                    |               | Número          | Telefone |                   |
|                      |                                                                                                    |               |                 | Cancelar | Salvar Alterações |
|                      |                                                                                                    |               |                 |          |                   |
|                      | Kriativa Publicidade   @ R. Plácido de Castro, 220 - Centro, Jaguapitã - PR, 86610-000   & (43) 3272-1517 |               |                 |          |                   |
|                      |                                                                                                    |               |                 |          |                   |

**Figura 8** – Tela de Edição de Perfil

**Fonte**: Os autores.

A tela de Edição de Anúncio (Figura 9) permite que o usuário crie ou edite as informações sobre seu anúncio.

**Fonte**: Os autores.

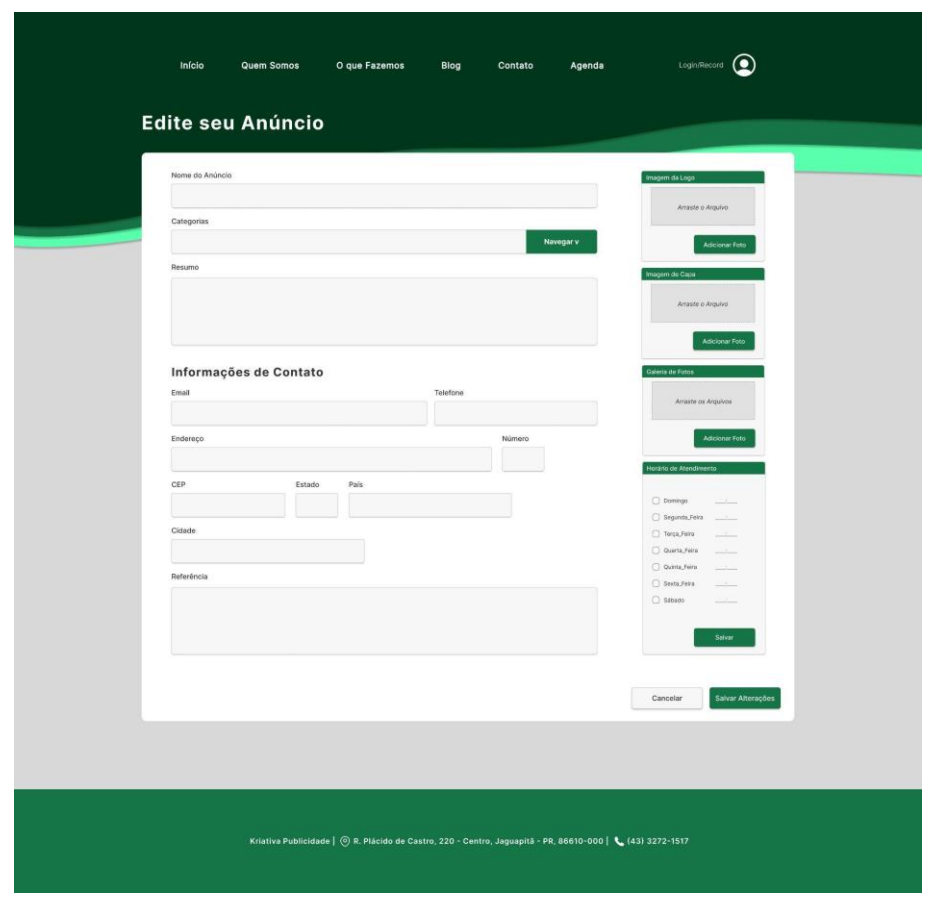

## **Figura 9** – Tela de Edição de Anúncio

**Fonte**: Os autores.

## **4 DIAGRAMA DE CASO DE USO**

O diagrama de caso de uso (Figura 10) tem como objetivo o diagrama de caso de uso é uma ferramenta versátil que desempenha um papel fundamental na análise, projeto e comunicação de sistemas de software, ajudando a capturar requisitos, definir escopo, orientar o desenvolvimento e garantir uma compreensão comum entre as partes interessadas.

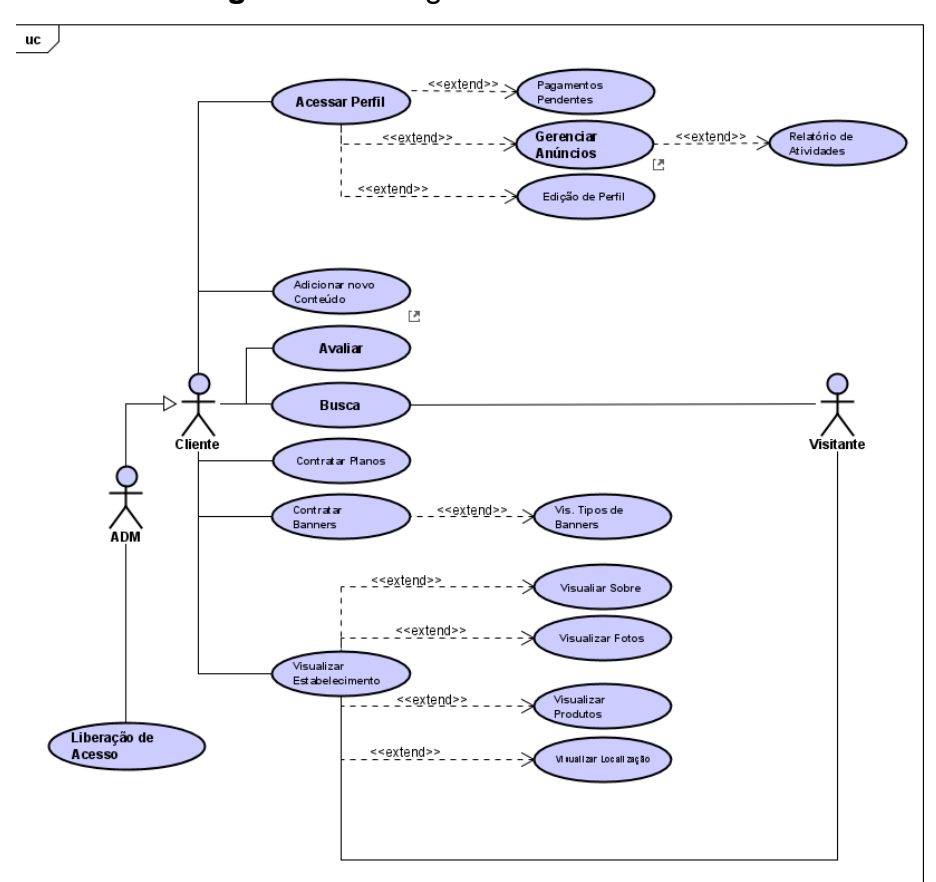

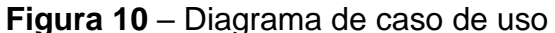

**Fonte**: Os autores.

## **5 CONCLUSÃO**

A criação de uma agenda de comércios para a região local é uma iniciativa promissora que busca beneficiar tanto os consumidores quanto os comerciantes locais. Ao oferecer informações precisas e atualizadas sobre os comércios cadastrados, a agenda proporcionará aos consumidores facilidade e conveniência na organização e planejamento de suas compras, além de contribuir para a redução da pegada de carbono ao minimizar deslocamentos desnecessários. Por outro lado, os comerciantes locais terão a oportunidade de aumentar sua visibilidade, alcançar novos clientes e fortalecer sua reputação, impulsionando o desenvolvimento econômico da região. Com a realização de pesquisas de mercado e parcerias estratégicas, é possível criar uma plataforma eficiente e sustentável que beneficie toda a comunidade local, reforçando a importância da tecnologia como facilitadora do comércio e do crescimento econômico.

## **REFERÊNCIAS**

EMPLIFI. The Importance of Online Presence for Local Businesses. [*S.l*.], 2023.

LARAVEL. Documentação do Laravel. Disponível em:<https://laravel.com/docs/10.x> Acesso em: 01 mar. 2023.

GROUP, The Php. Documentação PHP. Disponível em: <https://www.php.net/docs.php>Acesso em: 01 mar. 2023.

DOCKER. Documentação do Docker. Disponível em:<https://docs.docker.com/> Acesso em: 01 mar. 2023

INC, Figma. Desenvolvimento de Telas. Disponível em[:](https://www.figma.com/) [https://www.figma.com/.](https://www.figma.com/) Acesso em: 01 mar. 2023.

LLC, Google. Desenvolvimento do Cronograma. Disponível em[:](https://www.google.com.br/) [https://www.google.com.br/.](https://www.google.com.br/) Acesso em: 01 mar. 2023.

MICROSOFT. Desenvolvimento do Sistema. Disponível em[:](https://code.visualstudio.com/) [https://code.visualstudio.com/.](https://code.visualstudio.com/) Acesso em: 01 mar. 2023.

VIACEP. Requerimento de CEP. Disponível em: [https://viacep.com.br/.](https://viacep.com.br/) Acesso em: 01 mar. 2023.

## **SOLUCIONADOR DE ESCALONAMENTO FJSP USANDO DOUBLE DEEP Q NETWORK**

Kelvin de Lucca Feltrin<sup>39</sup> Marc Antônio Vieira de Queiroz <sup>40</sup> Igor da Silva Elias<sup>41</sup> Luiz Fernando Pereira Nunes<sup>42</sup> Anderson Y. Iwazaki da Silva<sup>43</sup>

## **1 INTRODUÇÃO**

**.** 

Para atender a necessidade de flexibilização na produção das indústrias, surgiu o conceito de job shop, que segundo Wang, Zhou e Zhu (2020) é um sistema capaz de atender as necessidades específicas de um cliente mesmo quando os requisitos de um pedido são alterados de última hora.

A respeito da complexidade do job shop scheduling problem (JSSP), é descrito por Matrenin e Manusov (2016) como um problema de otimização combinatória, classificado na literatura no nível de complexidade NP-Hard. O objetivo do problema é otimizar as medidas de desempenho, e as mais comuns para esse tipo de problema são o makespan e o tardiness.

O JSSP, no entanto, é mais limitado devido à restrição de que cada operação pode ser processada em apenas uma máquina com o mesmo tempo de processamento. Para permitir mais flexibilidade ao problema, surge o conceito de Flexible Job Shop Scheduling Problem (FJSSP), que permite que as operações sejam processadas em mais de uma máquina e cada uma com tempos de processamento podendo ser distintos (BRANDIMARTE, 1993).

Visto que o FJSSP é um problema complexo de se resolver, encontram-se na literatura diversos métodos que propõem soluções a fim de otimizar o tempo de produção. Dentre esses métodos, pode-se destacar as abordagens: analítica,

<sup>&</sup>lt;sup>39</sup> Aluno do curso de Ciência da Computação do Centro Universitário Filadélfia - UniFil. kelvin-798@hotmail.com

<sup>40</sup> Orientador: Professor Mestre do curso de Ciência da Computação do Centro Universitário Filadélfia - UniFil. marc.queiroz@unifil.br

<sup>41</sup> Orientador: Professor do curso de Engenharia de Software do Centro Universitário Filadélfia - UniFil. igor.elias@unifil.br.

<sup>42</sup> Orientador: Professor do curso de Engenharia de Software do Centro Universitário Filadélfia - UniFil. luiz.nunes@unifil.br.

<sup>43</sup> Avaliador convidado: Professor do curso de Engenharia de Software do Centro Universitário Filadélfia - UniFil. anderson.iwazaki@unifil.br

heurística, simulação e inteligência artificial (PRIORE *et al*., 2006).

A abordagem analítica trata o JSSP como um problema de otimização que possui uma função objetiva, no entanto, esse tipo de abordagem possui simplificações que nem sempre representam a realidade prática. Já as abordagens heurísticas são regras de despacho que utilizam esquemas de prioridade para ordenar os trabalhos que serão designados para cada máquina.

Os métodos que utilizam simulação geralmente são complexos de serem elaborados, dependem da expertise de quem desenvolveu a simulação, e podem não conter todos os parâmetros que representem o mundo real. Por fim, as abordagens que vêm se mostrando melhores para solucionar o problema do JSSP são baseadas em inteligência artificial, em específico as que utilizam aprendizado de máquina.

O principal objetivo dos algoritmos de aprendizado de máquina é apresentado por Dietterich (1996), que é criar sistemas computacionais que se adaptam e aprendem com a própria experiência. Esses algoritmos são úteis quando a engenharia manual é mais difícil e mesmo assim os dados estão à disposição para os algoritmos realizarem a análise.

Para não depender de dados rotulados, comumente utilizados no aprendizado supervisionado, utiliza-se técnicas de aprendizado por reforço, que aprendem através de políticas de recompensa que guiam o agente na tomada das melhores decisões durante o treinamento (LUO, 2020).

O algoritmo de aprendizado por reforço mais utilizado para solucionar o problema do FJSP, principalmente em ambientes dinâmicos, é o Q-learning. Essa técnica gera valores de qualidade para cada ação disponível em cada estado do ambiente. Esses valores geralmente são armazenados em uma tabela chamada Qtable (HASSELT, 2015).

A fim de evitar altos custos computacionais causados pela alta dimensionalidade da Q-table em problemas mais complexos, surge a proposta do Deep Reinforcement Learning, que utiliza redes neurais para estimar os valores Q do par ação-estado (LUO, 2020).

O problema do DQL padrão apontado por Luo (2020), é que o operador máximo que encontra os melhores valores para Q, usa os mesmos valores para selecionar e avaliar uma ação, o que causa estimativas de valor superestimadas. Uma proposta para superar esse problema foi feita por Van Hasselt *et al*. (2015) sugeriu uma técnica denominada duplo DQN (DDQN). Essa técnica é igual ao DQN padrão, porém difere na forma de calcular o valor da rede alvo.

No DDQN, a avaliação da política é baseada na rede online Q, mas seu valor é estimado através da rede alvo Q̂ . Com isso, a seleção é separada da avaliação, diminuindo o excesso de otimismo e resultando em um aprendizado confiável e mais estável.

Tendo em vista as vantagens apresentadas no uso do DDQN para solucionar o problema do FJSP, foi proposto um sistema que recebe configurações do ambiente de fábrica, e através desse algoritmo, uma solução é proposta pelo sistema. Isso facilita na pesquisa de eficiência dessa técnica ao se comparar o algoritmo proposto com soluções mais simples, como por exemplo as regras de despacho.

### **2 DESCRIÇÃO DO SISTEMA**

O sistema desenvolvido tem como objetivo solucionar o problema de escalonamento do Flexible Job Shop Problem (FJSP). Essa solução se dá através do algoritmo de machine learning Double Deep Q Network (DDQN). O sistema conta com algumas configurações de ambiente predefinidas que podem ser utilizadas para testes, além das configurações dos parâmetros do agente que compõem o algoritmo. A aplicação foi desenvolvida utilizando a linguagem Python 3.6, pois é uma linguagem que possui diversas bibliotecas que auxiliam na criação de algoritmos de machine learning. As principais bibliotecas utilizadas foram Keras, Gym e Streamlit.

O Tensorflow é um framework que traz ferramentas que auxiliam na criação de aplicações de machine learning. A versão utilizada foi o Tensorflow 2.5, e a biblioteca responsável pela criação das redes neurais é o Keras.

A biblioteca Keras tem como função facilitar a criação das redes neurais que são utilizadas no treinamento do agente. A versão utilizada foi o Keras 2.4.3, e foi aplicada na classe de criação do agente DDQN. Os módulos utilizados dessa biblioteca foram o Sequential, o Dense e o Adam.

O módulo Sequential serve para criar a representação das camadas de uma rede neural, onde os dados que passam por essa rede seguem de maneira sequencial pelas camadas.

O módulo Dense é usado para criar camadas totalmente conectadas na rede neural. Também é possível informar a quantidade de neurônios que se deseja utilizar, além de permitir a escolha de qual função de ativação será utilizada.

Já o Adam é uma função de otimização baseada no gradiente descendente, que tem como ideia buscar o mínimo local de uma função. Seu uso se aplica para realizar a atualização dos pesos da rede neural.

Para criação do ambiente no qual o agente realiza o aprendizado, foi utilizada a biblioteca Gym na versão 0.18.3. Essa biblioteca é utilizada para criar ambientes de aprendizado por reforço, além de já fornecer vários ambientes prontos para testar a performance de algoritmos. No caso deste projeto, a biblioteca foi usada para modelar o ambiente do Job Shop Flexível, a fim de transformar qualquer dataset do FJSP em um ambiente perceptível pelo agente de aprendizado.

Já para criar a parte da interface gráfica, foi utilizado o framework Streamlit na versão 0.57.3. Essa ferramenta foi escolhida por ter uma interface amigável para o usuário, além de facilitar a criação de componentes na tela que manipulam os dados de maneira rápida e eficiente.

O Streamlit é bastante utilizado para aplicações na área de machine learning justamente por essa característica de ser fácil de programar, além de utilizar a linguagem python, essa que é uma linguagem amplamente utilizada na área de machine learning.

O sistema será hospedado no Heroku, assim qualquer pessoa que possuir o link conseguirá acessar a ferramenta. Para isso, o usuário precisa de um navegador com acesso a internet e a aplicação executará normalmente.

Para armazenar os dados que a aplicação gera com o treinamento, será feita a utilização de um banco de dados. O banco será armazenado em memória e será feito com o auxílio da biblioteca SQLite. Essa biblioteca permite criar um banco de dados de maneira fácil e utilizando pouco espaço de armazenamento, que é ideal para o projeto.

A seguir serão apresentados os parâmetros utilizados pelo algoritmo do sistema. Cada um desses parâmetros pode ser alterado de modo a testar diferentes configurações do algoritmo, a fim de encontrar configurações mais eficientes para a resolução do problema.

Os parâmetros do ambiente são datasets fornecidos pelo sistema, onde o usuário pode escolher um dataset através de uma caixa de seleção, e visualizar a configuração dos jobs, máquinas, operações e tempos de processamento. Além de visualizar os valores do dataset, também é possível ver uma descrição detalhada do dataset, onde o sistema descreve em forma de texto a configuração do dataset para facilitar o entendimento do mesmo.

Já o agente, possui mais parâmetros que podem ter facilmente seus valores alterados pelo usuário. Os dois primeiros são o epsilon mínimo e o epsilon máximo, e esse parâmetro define a forma como o agente explora o ambiente.

Quanto menor o valor de epsilon, mais o agente considera ações aleatórias para executar, o que significa uma exploração maior do ambiente. Por outro lado, se o epsilon tiver um valor mais alto, significa que o agente escolherá as melhores ações, chegando mais próximo do objetivo.

Esse balanço entre explorar o ambiente e escolher apenas as melhores ações é importante pois isso garante que o agente conhecerá melhor o ambiente e aprenderá a tomar as melhores ações para completar o objetivo.

Já o parâmetro gamma costuma ter os valores entre zero e um. Se gamma estiver mais próximo de zero, o agente tenderá a considerar apenas a recompensa imediata. Entretanto, se estiver mais próximo de um, o agente irá considerar a recompensa futura com maior peso.

O parâmetro tau, por outro lado, tem como objetivo definir a cada quantas etapas os parâmetros da rede neural serão copiados a fim de atualizar os valores da rede alvo.

Por fim, o parâmetro tamanho do batch serve para ajustar o tamanho do replay de experiência. Se uma rede neural aprende através de amostras consecutivas conforme elas vão acontecendo no ambiente, pode ocorrer de as amostras serem altamente correlacionadas, podendo gerar uma ineficiência do aprendizado.

Para evitar esse tipo de situação, são coletadas amostras aleatórias do replay de experiência, quebrando essa correlação e diminuindo o enviesamento do aprendizado do agente.

### **3 DIAGRAMA DE CASO DE USO**

Este diagrama de caso de uso descreve as funcionalidades propostas para o sistema, o que permite uma visualização e levantamento dos requisitos funcionais do sistema de forma eficiente.

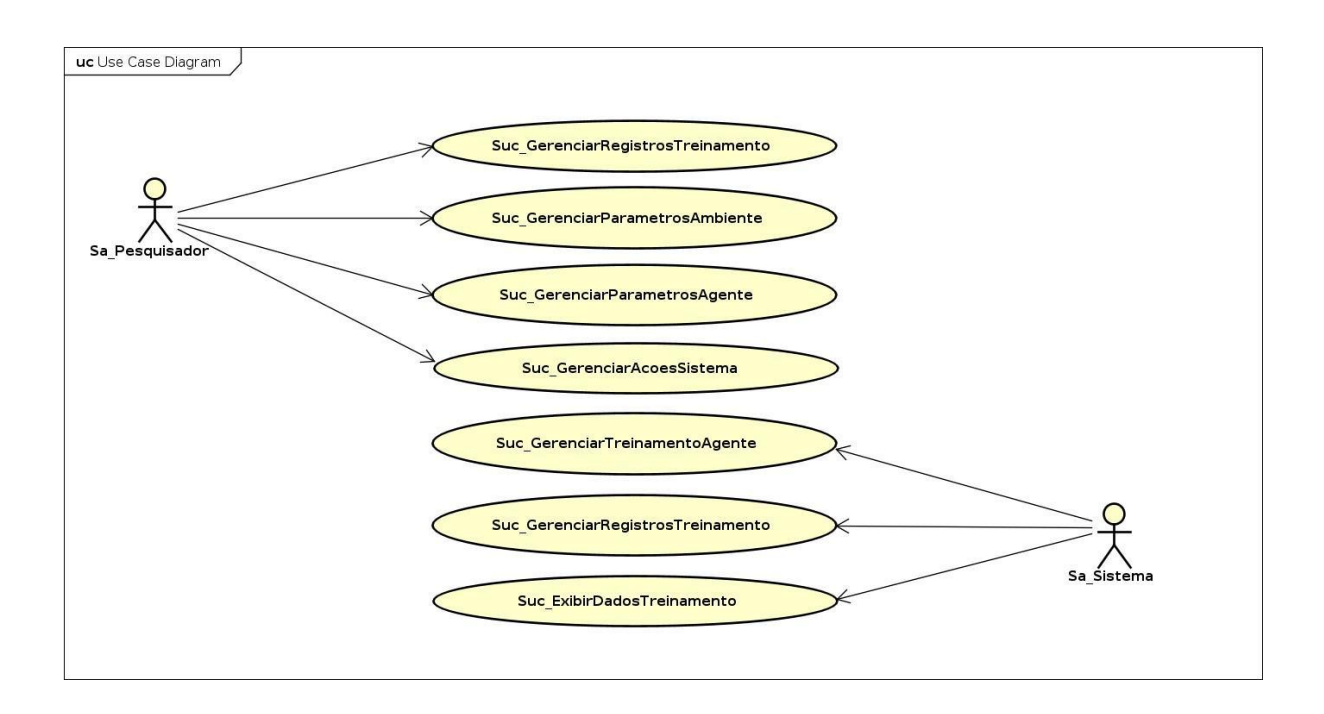

## **4 CONCLUSÃO**

Para solucionar o problema do FJSP, existem diversas técnicas apresentadas na literatura. Porém, apesar de existirem diferentes soluções que se mostram eficientes, não é relatado através dos artigos a forma como os autores fizeram para testar esses algoritmos.

Essa falta de informação de como foram implementados esses algoritmos, dificulta que outros pesquisadores possam recriar os mesmos cenários para testar essas técnicas ou até mesmo compará-las com novas abordagens.

Visando propor uma forma de testar um algoritmo de aprendizado de máquina capaz de aprender como solucionar um problema de FJSP, foi desenvolvido como projeto de estágio um sistema que pode simular diferentes ambientes do job shop flexível e executar uma técnica de solução para o problema baseado no algoritmo de Double Deep Q Netwok (DDQN).

O sistema desenvolvido recebe uma representação de um ambiente FJSP por meio de um dataset, e o usuário seleciona os parâmetros do algoritmo DDQN, assim poderá ser realizado o treinamento do agente. Após terminar o treinamento, o sistema exibe os dados do processo de treino para que o usuário possa analisar a qualidade do algoritmo proposto.

Por se tratar da primeira versão finalizada do sistema, ainda está limitado a apenas um tipo de algoritmo com alguns parâmetros que podem ser alterados para teste. A ideia para trabalhos futuros é de que o sistema possa receber mais algoritmos que solucionem o problema do FJSP.

Outra ideia que pode ser implementada futuramente é a melhoria do algoritmo atual, como por exemplo a adição de mais regras de despacho para que o algoritmo aprenda a selecionar a melhor regra de despacho de acordo com que as necessidades vão aparecendo.

Essa adição de mais regras de despacho permitem que o sistema possa evoluir para um tipo de problema mais complexo, que é o job shop flexível e dinâmico. Os eventos dinâmicos adicionam eventos que não foram previstos na etapa de planejamento da produção, portanto acaba aumentando a dificuldade de solucionar o problema.

A ideia de evoluir para o ambiente dinâmico existe porque ele é uma representação mais fiel da realidade, uma vez que dentro do chão de fábrica é normal que aconteçam imprevistos durante todo o processo de produção, sendo assim essa nova abordagem seria uma adição de grande relevância para o sistema desenvolvido.

### **REFERÊNCIAS**

BRANDIMARTE, P. Routing and scheduling in a flexible job shop by tabu search**. Annals of Operations Research**, Springer Science and Business Media LLC, v. 41, n. 3, p. 157-183, set. 1993.

DIETTERICH, T. Machine learning. ACM Comput. Surv., **Association for Computing Machinery**, New York, NY, USA, v. 28, n. 4es, p. 3–es, dez. 1996.

HASSELT, H. van; GUEZ, A.; SILVER, D. **Deep Reinforcement Learning with Double Q-learning**. 2015.

LUO, S. Dynamic scheduling for flexible job shop with new job insertions by deep reinforcement learning. **Applied Soft Computing**, v. 91, p. 106208,
jun.2020.

MATRENIN, P. V.; MANUSOV, V. Z. The cyclic job-shop scheduling problem: The new subclass of the job-shop problem and applying the simulated annealing to solve it. *In*: International Conference on Industrial Engineering, Applications and Manufacturing (ICIEAM), 2., 2016. **Proceeding** [...]. [S.l.: s.n.], 2016. p. 1–5.

PRIORE, P. *et al*. A comparison of machine-learning algorithms for dynamic scheduling of flexible manufacturing systems.**Engineering Applications of ArtificialIntelligence**, v. 19, n. 3, p. 247-255, 2006.

WANG, C.; ZHOU, G.; ZHU, Z. Service perspective based production control system for smart job shop under industry 4.0.**Robotics and Computer-IntegratedManufacturing,** v. 65, p. 101954, 2020.

# **CONTADOR DA PSICÓLOGA**

Leonardo Moraes da Silva Aluno <sup>44</sup> Igor da Silva Elias Orientador <sup>45</sup> Mario Henrique Akihiko da Costa Adaniya Avaliador I <sup>46</sup> Tania Camila Kochmanscky Goulart Avaliador II <sup>47</sup> Maicon Roger do Rosario <sup>48</sup>

# **1 INTRODUÇÃO**

1

Após identificar a necessidade de aprimorar a organização dos agendamentos e a gestão financeira, a psicóloga clínica expressou o desejo de contar com um sistema ERP personalizado que atendesse às suas necessidades específicas. Ela enfrentava dificuldades no controle dos atendimentos aos pacientes e na administração financeira.

Durante as conversas para compreender a forma atual de organização, pode ser notado que a psicóloga utilizava o Google Agenda para o planejamento dos compromissos, enquanto as anotações financeiras eram realizadas de forma manual em papel. Essa abordagem resultava em erros e dificuldades no fechamento mensal das contas. Além disso, a monitoração da frequência dos pacientes, a captação de novos clientes e outros aspectos importantes eram praticamente inexistentes nesse processo.

Com base nessas descobertas, o objetivo do projeto prático é desenvolver uma ferramenta de ERP por meio de um aplicativo da Web que consolide todas as atividades psicológicas.

A ideia é que a ferramenta possibilite o planejamento, a gestão financeira e a gestão dos fluxos de atendimento de acordo com as necessidades identificadas pelo cliente. Alguns desses algoritmos são o Algoritmo Genético e o Simulated Annealing,

<sup>44</sup>Aluno: Aluno do curso de Ciências da Computação do Centro Universitário Filadélfia - UniFil. lmoraes1644unifil@edu.unifil.br

<sup>45</sup>Orientador: Professor dos cursos de Ciências da Computação e Engenharia de Software do Centro Universitário Filadélfia - UniFil. Igor.elias@unifil.br

<sup>46</sup>Avaliador: Professor dos cursos de Ciências da Computação e Engenharia de Software do Centro Universitário Filadélfia - UniFil. mario.adaniya@unifil.br

<sup>47</sup>Avaliador II: Professor dos cursos de Ciências da Computação e Engenharia de Software do Centro Universitário Filadélfia - UniFil. tania.goulart@unifil.br

<sup>48</sup>Avaliador II: Professor dos cursos de Ciências da Computação e Engenharia de Software do Centro Universitário Filadélfia - UniFil. maicon.roger@unifil.br

que foram explorados neste projeto.

### **2 TELAS DO SISTEMA**

Este sistema utiliza o algoritmo híbrido entre o Algoritmo Genético e o Simulated Annealing, desenvolvido em Python, para solucionar o Flexible Jobs Shop Scheduling Problem (FJSSP), que tem seus dados preenchidos por um dataset escolhido pelo usuário, que além disso, pode editar e escolher as configurações do algoritmo para gerar um resultado mais eficaz para cada dataset.

#### **2.1 Tela de Login**

A tela inicial do sistema é a tela de login, na qual o usuário pode efetuar o acesso informando suas credenciais de login conforme a Figura 1.

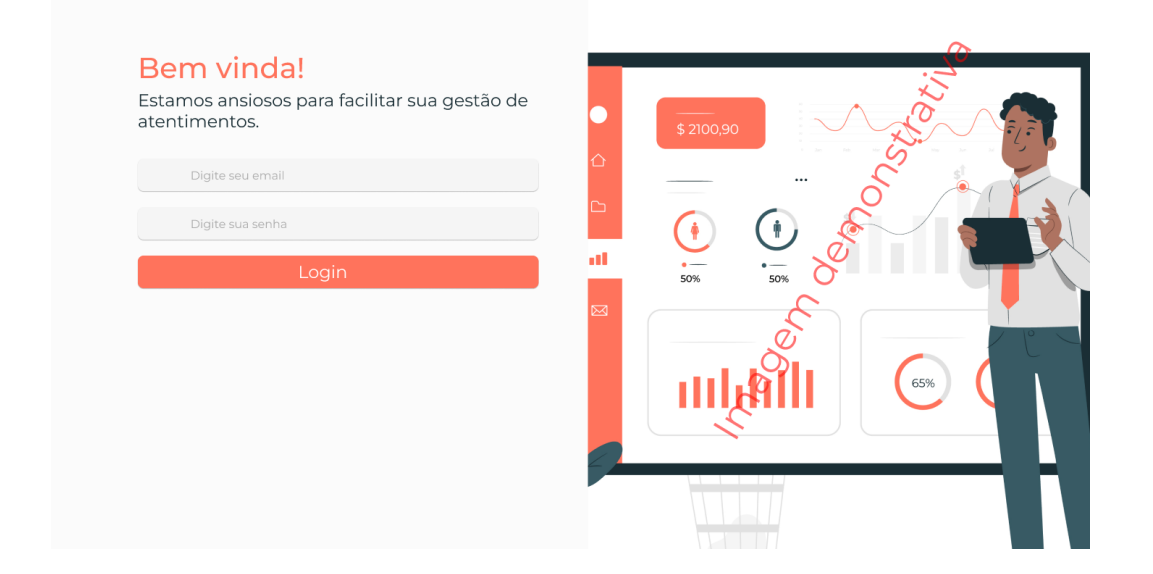

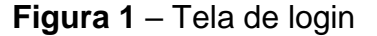

#### **2.2 Tela de Login**

Após realizar o login no sistema, o usuário será redirecionado para a tela inicial, onde poderá visualizar o calendário semanal contendo os atendimentos agendados. Figura 2.

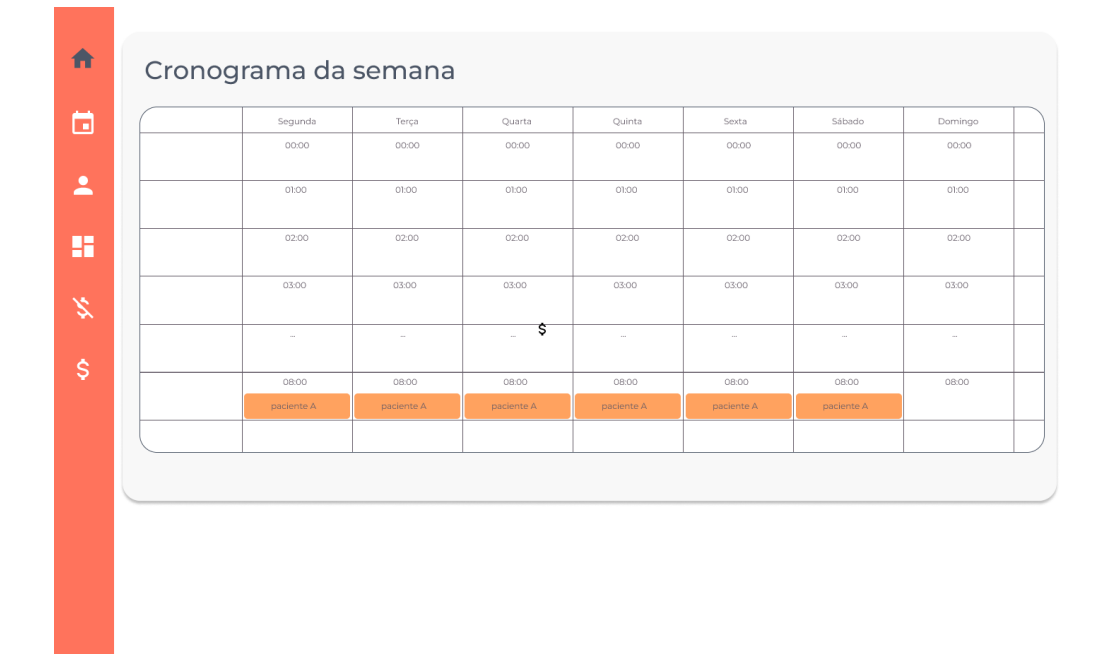

# **Figura 2** – Tela Inicial

# **2.3 Dashboard**

No dashboard, serão exibidos gráficos que auxiliarão no entendimento da situação do negócio do psicólogo. Figura 3.

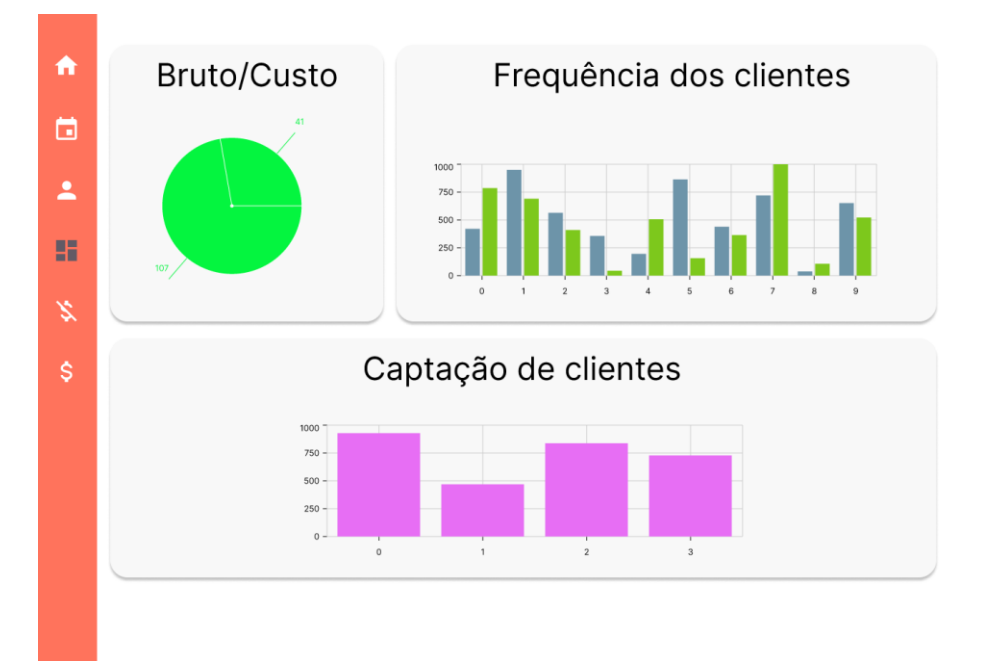

**Figura 3** – Tela do Dashboard

### **2.4 Pacientes**

Na Figura 4, apresenta-se a tela de pacientes registrados, na qual é possí- vel visualizar aqueles que ainda estão em atendimento. Para indicar visualmente essa informação, será utilizado um círculo verde ao lado do nome do paciente correspondente.

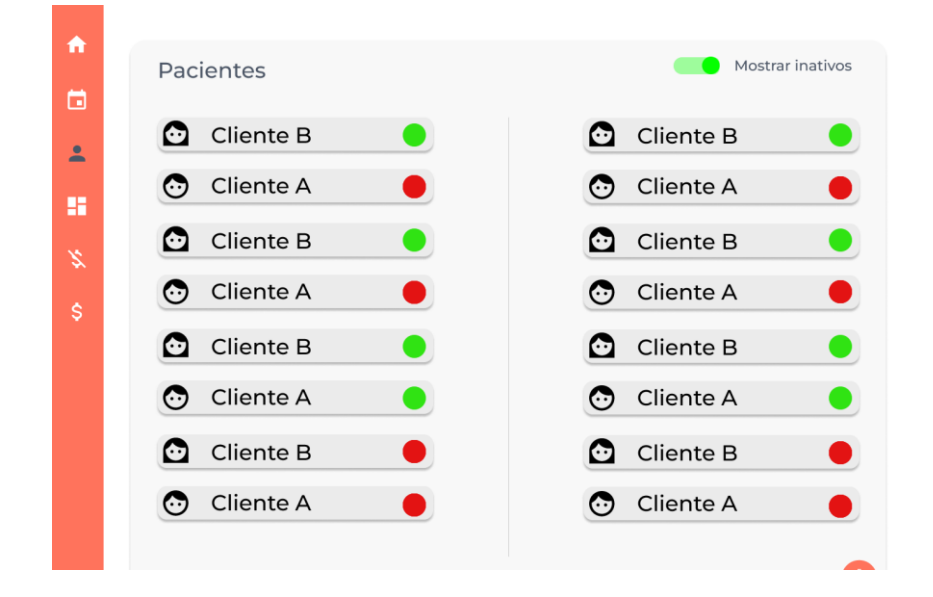

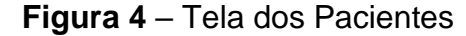

Na Figura 5, é apresentada a tela de cadastro de um novo paciente. Essa mesma tela será reutilizada quando o usuário pressionar o botão de algum paciente na Figura 4. Nesse caso, as informações do paciente selecionado serão carregadas automaticamente nos campos do formulário abaixo, permitindo que o usuário faça alterações e atualizações necessárias antes de salvar as mudanças.

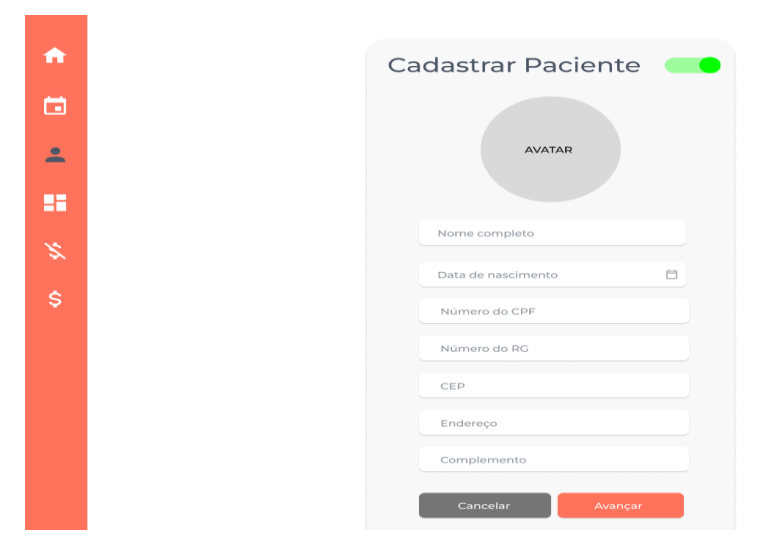

# **Figura 5** – Modal do Cadastro de Pacientes

Após clicar em avançar na Figura 6, vamos para a tela final do cadastro do paciente, onde o psicólogo cadastrará qual o tipo de pagamento preferido pelo usuário e qual o valor final acertado por consulta ou por mês, também tem a função de indicar através do que esse novo paciente chegou, se foi através de indicação/propaganda ou outra forma.

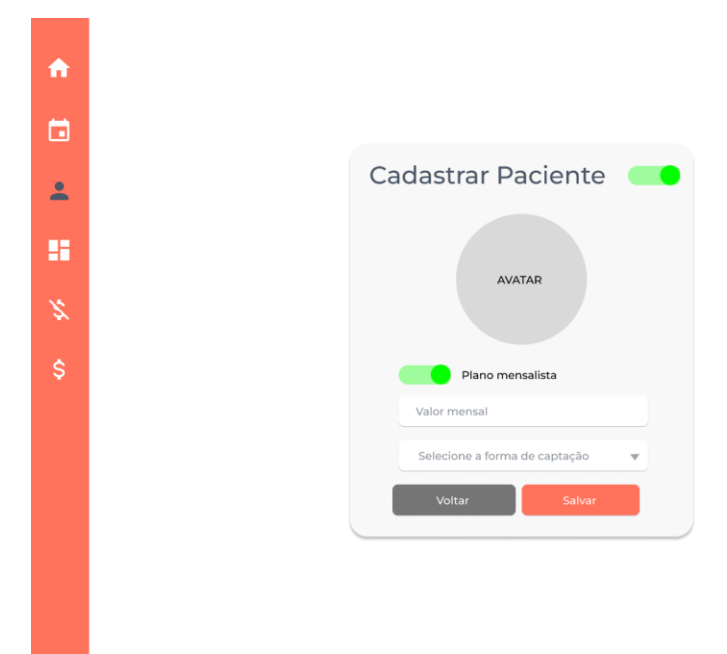

## **Figura 6** – Modal final do Cadastro de pacientes

## **2.5 Fluxo de Caixa**

Na Figura 7, é apresentada a tela de contas a pagar, que tem como objetivo listar as contas que o psicólogo ainda precisa pagar. Para permitir que o usuário visualize contas anteriores, a página conta com um filtro que possibilita selecionar o período desejado. Dessa forma, o usuário pode verificar as contas passadas e garantir que todas as despesas sejam quitadas em dia.

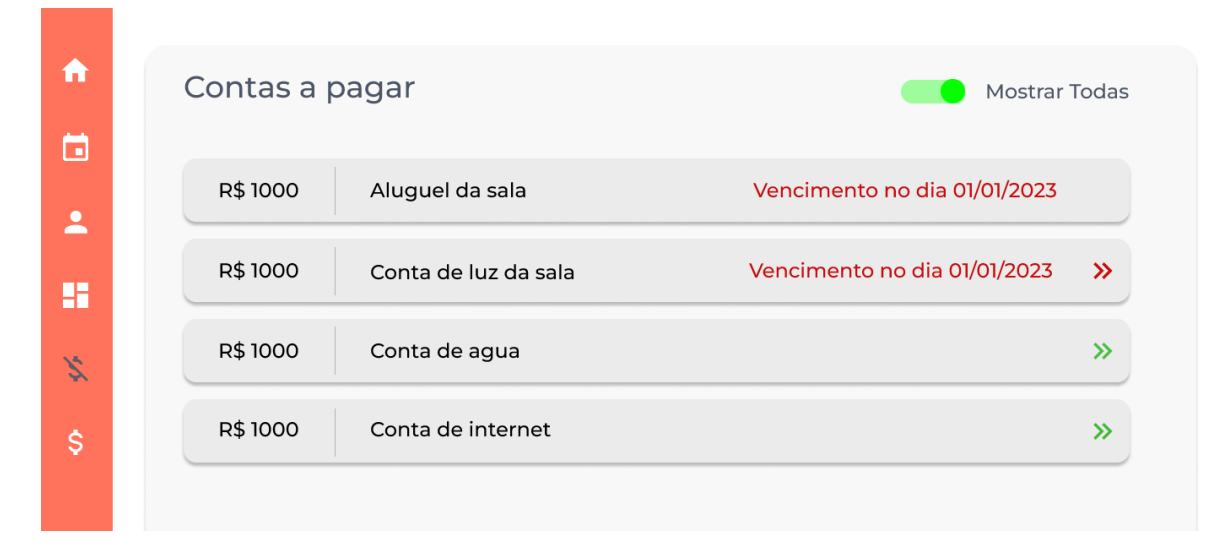

**Figura 7** – Tela Inicial Contas a Pagar

# **2.6 Cadastro de Contas a Pagar**

Ao clicar no botão "+", localizado no canto inferior direito da Figura 8, um modal é aberto com a finalidade de cadastrar uma nova conta a pagar. Esse modal permite que o usuário escolha se a conta será recorrente, ou seja, cobrada no mesmo dia todos os meses, ou se será cobrada apenas uma vez. Dessa forma, o usuário pode facilmente registrar novas despesas a serem pagas e escolher o método de cobrança que melhor se adequa às suas necessidades.

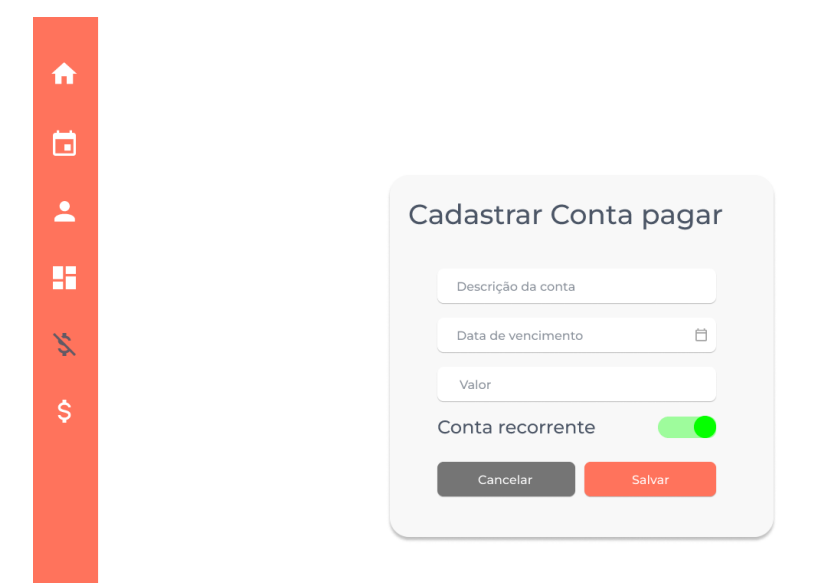

**Figura 8** – Cadastro de Contas a Pagar

### **2.7 Registrando Pagamento**

Na Figura 9, representa-se o momento em que o usuário clica em uma das contas a pagar apresentadas na Figura 7. Nesse momento, as informações referentes à conta selecionada são pré-carregadas, permitindo ao usuário visualizar detalhes como valor, data de vencimento e status de pagamento. Além disso, é possível marcar a conta como paga, o que creditará o valor correspondente e atualizará o status de pagamento na lista de contas a pagar.

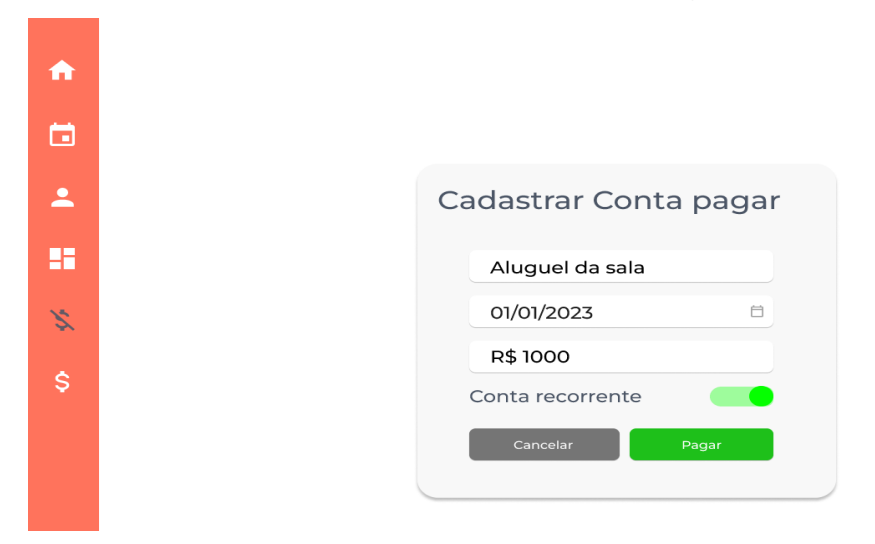

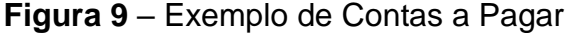

A Figura 10 apresenta a tela de contas a receber, que lista todos os clientes com saldo devedor ou que são mensalistas. Além disso, a tela permite visualizar o histórico de pagamentos anteriores, possibilitando que o usuário acompanhe o fluxo de recebimentos. Dessa forma, o usuário pode gerenciar com mais eficiência as contas a receber, garantindo que todas as dívidas sejam quitadas dentro do prazo e que o fluxo de caixa permaneça organizado.

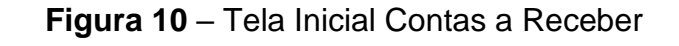

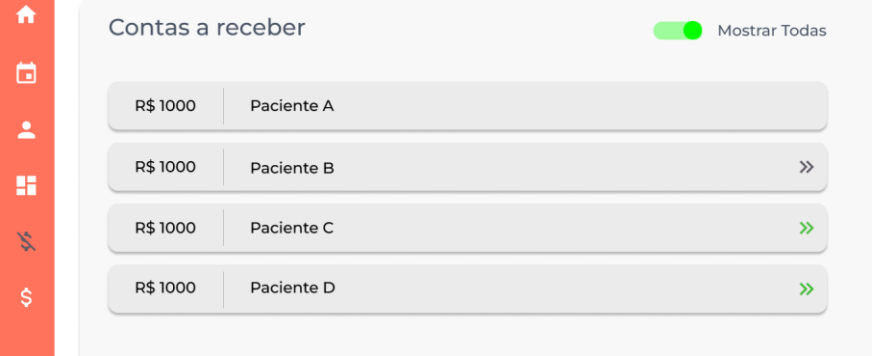

Figura 11 e Figura 12 funcionam igual as contas a pagar.

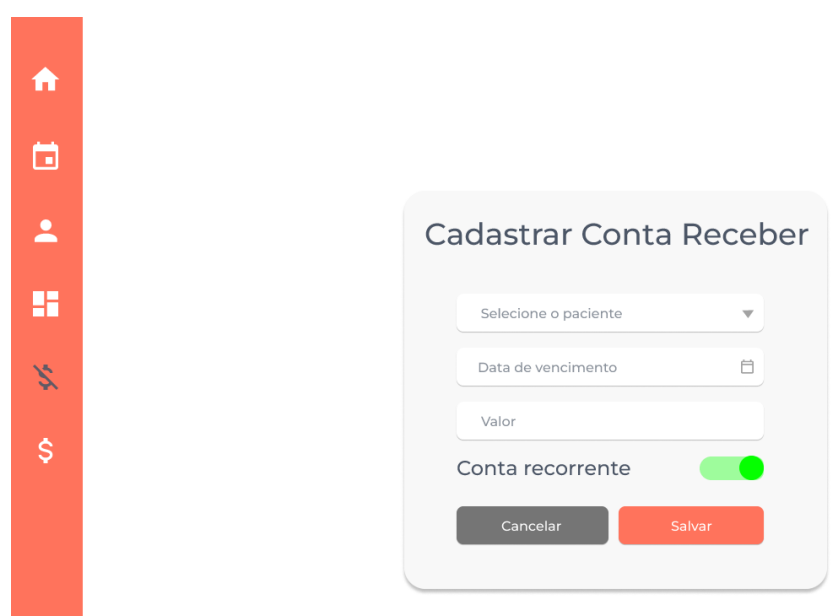

**Figura 11** – Cadastro de Contas a Receber

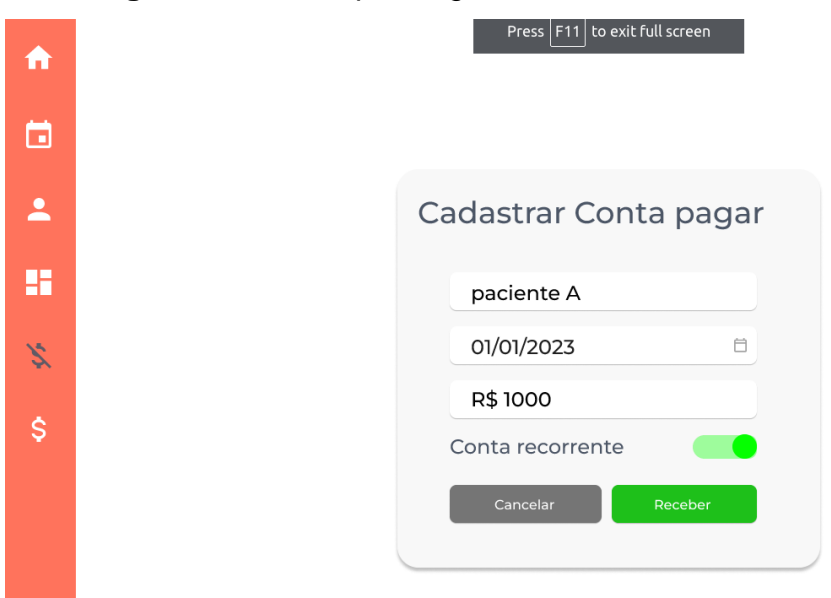

# **Figura 12** – Exemplo Registro de Recebimento

# **3 WORKFLOW (AS IS) NA NOTAÇÃO BPMN**

Para melhor visualização e compreensão, dividimos o diagrama em três fluxos principais: pacientes, atendimentos e fluxo de caixa.

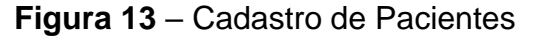

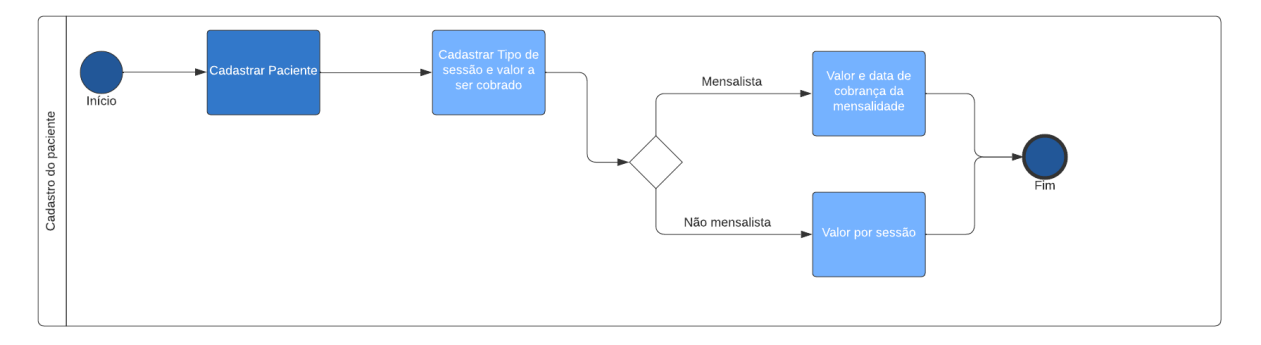

Cadastro de pacientes: etapas para registrar informações cadastrais, histórico clínico, modelo de pagamento, garantindo um histórico completo e atualizado em sua base de dados. Figura 13.

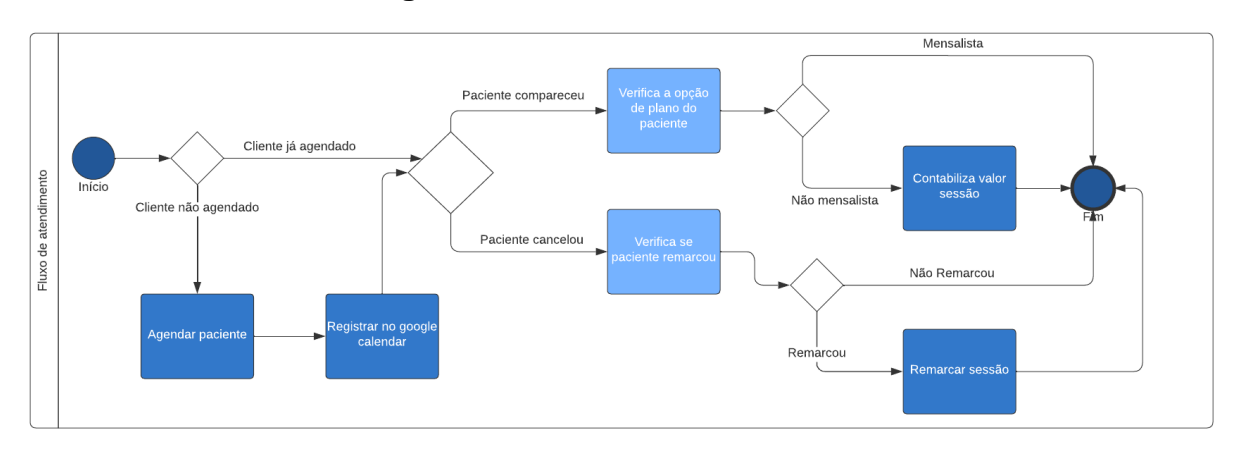

**Figura 14** – Fluxo de atendimentos

Atendimentos: fluxo de agendamento, registro de presença/ausência do paciente e gerenciamento de remarcações, proporcionando uma visão abrangente e facilitando a organização das sessões terapêuticas para um atendimento eficiente e personalizado. Figura 14.

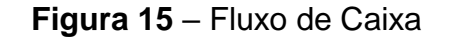

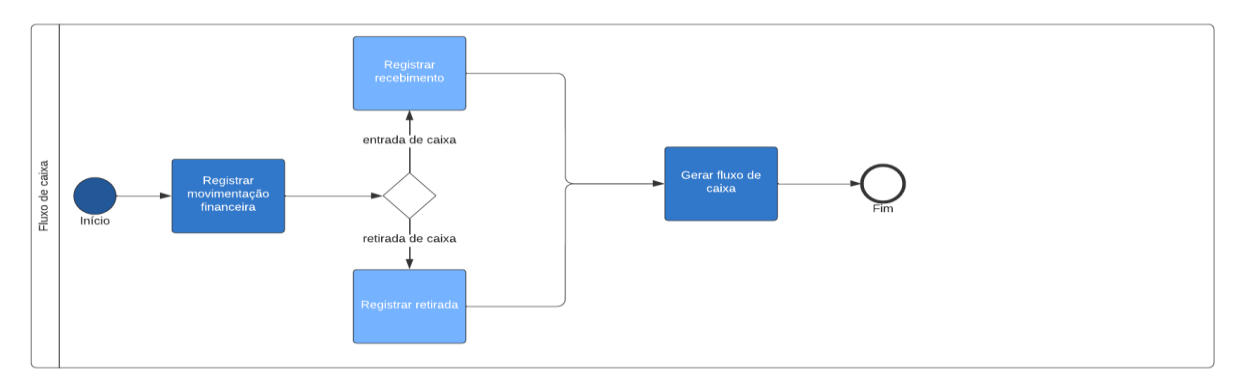

Fluxo de caixa: registros das contas a pagar e receber, visão clara das transações financeiras, registro de pagamentos recebidos dos pacientes e controle de contas a pagar. Figura 15.

## **4 DIAGRAMA DE CASO DE USO**

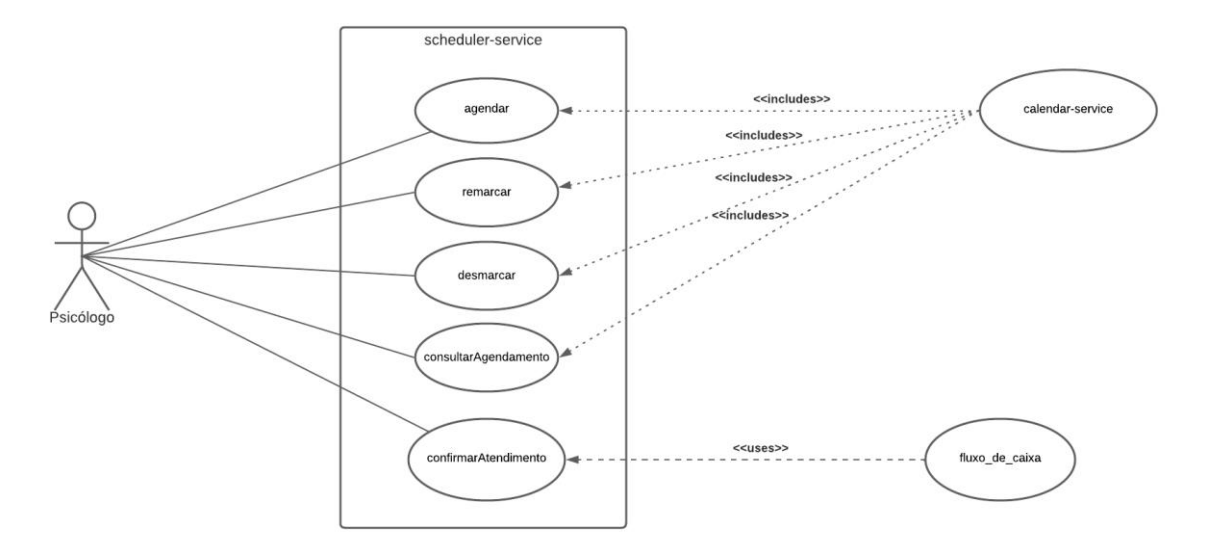

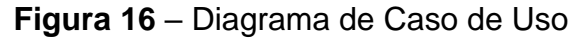

### **5 RECURSOS E AMBIENTE DE DESENVOLVIMENTO**

#### **5.1 Linguagem de Programação**

No ambiente de desenvolvimento serão utilizadas duas ferramentas principais, para o front-end será utilizado o editor de código fonte Visual Studio Code (Versão 1.65.1) da Microsoft, o desenvolvimento backend será implementado através do GoLand (Versão 2022.3.3) da Jet Brains.

A linguagem de desenvolvimento frontend será o Javascript, utilizando as linguagens de marcação HTML5 e a linguagem de estilo CSS3. O framework que será utilizado no frontend será o Vue Js.

O backend terá sua implementação feita em Golang (Go), utilizando o framework Fiber (Versão 2.4.0).

### **5.2 Estrutura e Design de Software**

A aplicação será desenvolvida adotando a Clean Architecture, devido aos notáveis benefícios que essa abordagem proporciona, como a clara delimitação de responsabilidades, a facilitação da testabilidade e a capacidade de evolução

P á g i n a | **119**

independente de frameworks externos. Essa escolha estratégica visa garantir um software modular, flexível e de fácil manutenção, reforçando a ênfase na profissionalização do projeto. (MARTIN, 2017).

Será adotado o padrão de micro serviços, devido aos seus inúmeros benefícios, tais como a escalabilidade modular, a independência tecnológica e a facilidade de manutenção. Essa abordagem possibilitará a criação de um sistema altamente flexível, adaptável e extremamente eficiente, atendendo às necessidades do projeto de forma excepcional. (NEWMAN, 2015).

### **5.3 Banco de Dados**

O banco de dados escolhido foi o PostgreSQL, devido às suas características de desempenho eficiente, uma comunidade robusta e ativa e sua facilidade de administração, tornando-se uma escolha confiável e vantajosa para atender as necessidades do sistema.

### **5.4 Repositório**

Como repositório de versionamento será utilizado o github.

## **5.5 Prototipação**

Para desenvolvimento dos frames e protótipos será utilizado o figma, que é um editor gráfico facilitador de desenvolvimento dos protótipos de aplicativos e sistemas web.

### **5.6 Hospedagem**

A hospedagem será realizada através dos serviços da AWS, os quais oferecem soluções de hospedagem na nuvem altamente escaláveis, também proporcional planos que oferecem processamento gratuito até uma cota específica para sites e aplicativos web. Além disso, devido à integração necessária, uma parte do sistema poderá precisar ser hospedada nos servidores da Google.

# **REFERÊNCIAS**

CHEN, L.; LIM, J. The effectiveness of enterprise resource planning (erp) systems in small and medium-sized enterprises (smes). Information Systems Frontiers, v. 14, n. 4, p. 643–664, 2012.

MARTIN, R. C. *Clean Architecture: A Craftsman's Guide to Software Structure and Design*. [S.l.]: Pearson, 2017.

MUCHELEKA, M.; HALONEN, R. Erp in healthcare. *In*: ACADEMIA.EDU. *ICEIS (1)*. [S.l.], 2015.

NEWMAN, S. *Building Microservices: Designing Fine-Grained Systems*. [S.l.]: O'Reilly Media, 2015.

# **CONEXÃO DE BANCO DE DADOS POSTGRESQL COM GRAPHQL**

Lucca Lira Vicentim<sup>49</sup> Gabriel Pavezi Portella<sup>50</sup> Simone Sawasaki Tanaka <sup>51</sup> João Vitor da Costa Andrade <sup>52</sup> Ricardo Petri Silva <sup>53</sup> Edson Shinki Kaneshima <sup>54</sup>

# **1 INTRODUÇÃO**

O progresso da tecnologia e o crescimento das aplicações web têm estimulado o desenvolvimento de soluções inovadoras para o acesso e o gerenciamento de dados. Nesse cenário, a integração entre bancos de dados e tecnologias de consulta flexíveis e eficientes tem sido uma demanda importante para os desenvolvedores.

Neste artigo, examinaremos a integração entre o PostgreSQL, um dos sistemas de gerenciamento de bancos de dados mais populares e robustos do mercado, e o GraphQL, uma linguagem de consulta eficiente e flexível para APIs. Nosso propósito é explorar as vantagens e as possibilidades dessa combinação, bem como oferecer uma visão geral completa dos principais conceitos e desafios envolvidos nesse processo.

## **Delimitação do Assunto**

**.** 

É relevante destacar que este artigo tratará especificamente da integração entre o PostgreSQL e o GraphQL. Embora haja outros sistemas de gerenciamento de bancos de dados e tecnologias de consulta disponíveis, nossa pesquisa se focará em

<sup>49</sup> Discente: Lucca Lira Vicentim do Curso de Ciência da Computação do Centro Universitário Filadélfia - UniFil. lucca.lira@edu.unifil.br

<sup>&</sup>lt;sup>50</sup> Discente: Gabriel Pavezi Portella do Curso de Ciências da Computação do Centro Universitário Filadélfia - UniFil. gabrielportella@edu.unifil.br.

<sup>51</sup>Orientador: Simone Sawasaki Tanaka (Mestre) Engenharia de Software do Centro Universitário Filadélfia - UniFil. E-mail [simone.tanaka@unifil.br.](mailto:simone.tanaka@unifil.br)

<sup>52</sup>Avaliador: Ricardo Petri Silva (Mestre) do curso de Engenharia de Software do Centro Universitário Filadélfia - UniFil. e-mail [ricardo.petri@unifil.br](mailto:ricardo.petri@unifil.br)

<sup>53</sup>Avaliador: João Vitor da Costa Andrade (Especialista) do curso de Engenharia de Software do Centro Universitário Filadélfia - UniFil. e-mail [joao.andrade@unifil.br](mailto:joao.andrade@unifil.br)

<sup>54</sup> Avaliador: Edson Shinki Kaneshima (Especialista) do curso de Engenharia de Software do Centro Universitário Filadélfia - UniFil. e-mail edson.kaneshima@unifil.br

explorar as sinergias e as características exclusivas entre essas duas soluções específicas.

#### **Objetivos da Pesquisa**

Nossa pesquisa tem como objetivo principal demonstrar e examinar como a combinação do PostgreSQL com o GraphQL pode aumentar a eficiência e a flexibilidade no acesso aos dados. Além disso, pretendemos enfatizar os seguintes objetivos específicos:

Explorar os fundamentos do PostgreSQL e do GraphQL, apresentando suas principais funcionalidades, características e vantagens em relação a outras tecnologias disponíveis.Investigar as principais estratégias e métodos para integrar o PostgreSQL ao GraphQL, incluindo a definição de esquemas, a configuração de tipos de dados, a criação de consultas personalizadas e a implementação de mutações.Analisar as vantagens da integração entre o PostgreSQL e o GraphQL, como a redução do tráfego de rede, a otimização de consultas complexas, a flexibilidade no acesso a dados não relacionais e relacionais, entre outros.Apresentar exemplos práticos e casos de uso reais que ilustram a implementação bem-sucedida da integração entre o PostgreSQL e o GraphQL, destacando os ganhos de desempenho, a simplificação do desenvolvimento e a melhoria da experiência do usuário.

#### **Outros Elementos**

Além dos objetivos mencionados acima, este artigo também abordará outros elementos fundamentais para contextualizar o tema e fornecer uma base firme de entendimento. Incluiremos uma revisão da literatura existente sobre o assunto, com referências a trabalhos acadêmicos e estudos relevantes. Também discutiremos desafios comuns enfrentados ao integrar o PostgreSQL ao GraphQL e apresentaremos estratégias para solucioná-los.

Ao longo deste artigo, utilizaremos uma linguagem clara e acessível, evitando termos técnicos desnecessários. Nosso objetivo é fornecer uma visão geral completa

P á g i n a | **123**

do tema, facilitando o entendimento tanto para os desenvolvedores iniciantes quanto para aqueles que já têm experiência com essas tecnologias.

Esta pesquisa foi realizada com base em um estudo extenso da literatura disponível, bem como na análise de exemplos práticos e na experiência adquirida pelos autores neste campo. O artigo visa compartilhar insights e conhecimentos relevantes e não foi gerado automaticamente por uma inteligência artificial.

Agora que definimos o contexto, vamos explorar as possibilidades incríveis da integração entre o PostgreSQL e o GraphQL e como ela pode transformar o acesso e a manipulação de dados em aplicações web modernas.

## **2 DESCRIÇÃO DO SISTEMA**

Este sistema é um sistema de conexão de banco de dados PostgreSQL com GraphQL utilizando .net. Ele permite que os desenvolvedores criem APIs flexíveis e eficientes para acessar e manipular dados armazenados em um banco de dados PostgreSQL. O sistema utiliza o .net como plataforma de desenvolvimento, o GraphQL como linguagem de consulta e o PostgreSQL como sistema de gerenciamento de banco de dados. O sistema facilita a integração entre essas tecnologias, oferecendo recursos como definição de esquemas, tipos de dados, consultas personalizadas, mutações, entre outros. O sistema pode ser útil para criar aplicações web modernas que exigem um acesso rápido e flexível aos dados.

#### **2.1 Tecnologias Utilizadas**

.Net: é uma plataforma de desenvolvimento gratuita, de código aberto e multiplataforma para criar diversos tipos de aplicações. Ele fornece um ambiente de execução e uma biblioteca de classes abrangente para criar uma variedade de aplicativos, desde aplicativos de desktop tradicionais até aplicativos web e serviços. A versão mais atual do .net é a 8.0.0-preview.5, lançada em 03/07/20231.

PostgreSQL: é um sistema de gerenciamento de bancos de dados relacional, de código aberto e com recursos avançados. Ele oferece suporte a uma ampla gama de recursos, incluindo tipos de dados complexos, consultas avançadas, integridade referencial, transações ACID (Atomicidade, Consistência, Isolamento e Durabilidade)

Create lead

e extensibilidade. A versão mais atual do PostgreSQL é a 14.1, lançada em 11/11/2012.

GraphQL: é uma linguagem de consulta flexível e eficiente para APIs, que permite especificar exatamente os dados que se quer obter. Ele permite que os clientes solicitem exatamente os dados de que precisam, fornecendo uma abordagem flexível e eficiente para a comunicação entre clientes e servidores. A versão mais atual do GraphQL é a 15.7.2, lançada em 02/12/2013.

# **3 TELAS DO SISTEMA**

#### **Banco de Dados**

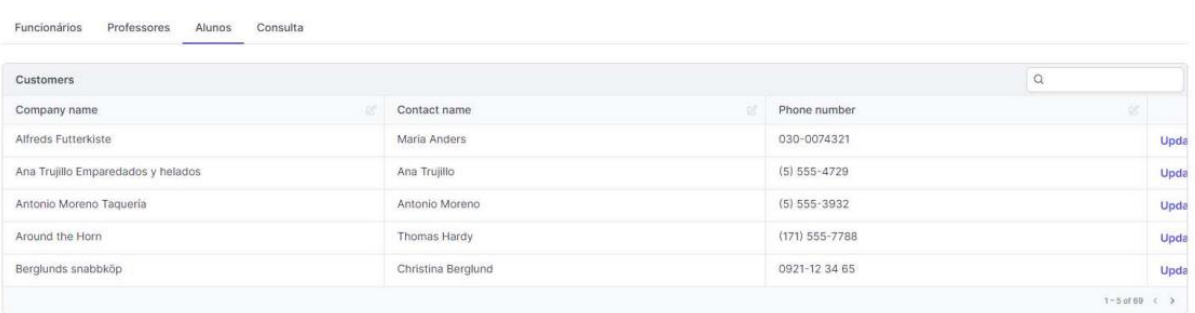

Na tela será referente a uma consulta no banco de dados, somente para visualizar o banco de dados de forma mais fácil porem nao sendo possivel por esta tela realizar as request para o próprio banco de dados, entretanto as telas seriam separadas em alunos professores e funcionários caso quisesse ser adicionar.

# **4 DIAGRAMA DE CASO DE USO**

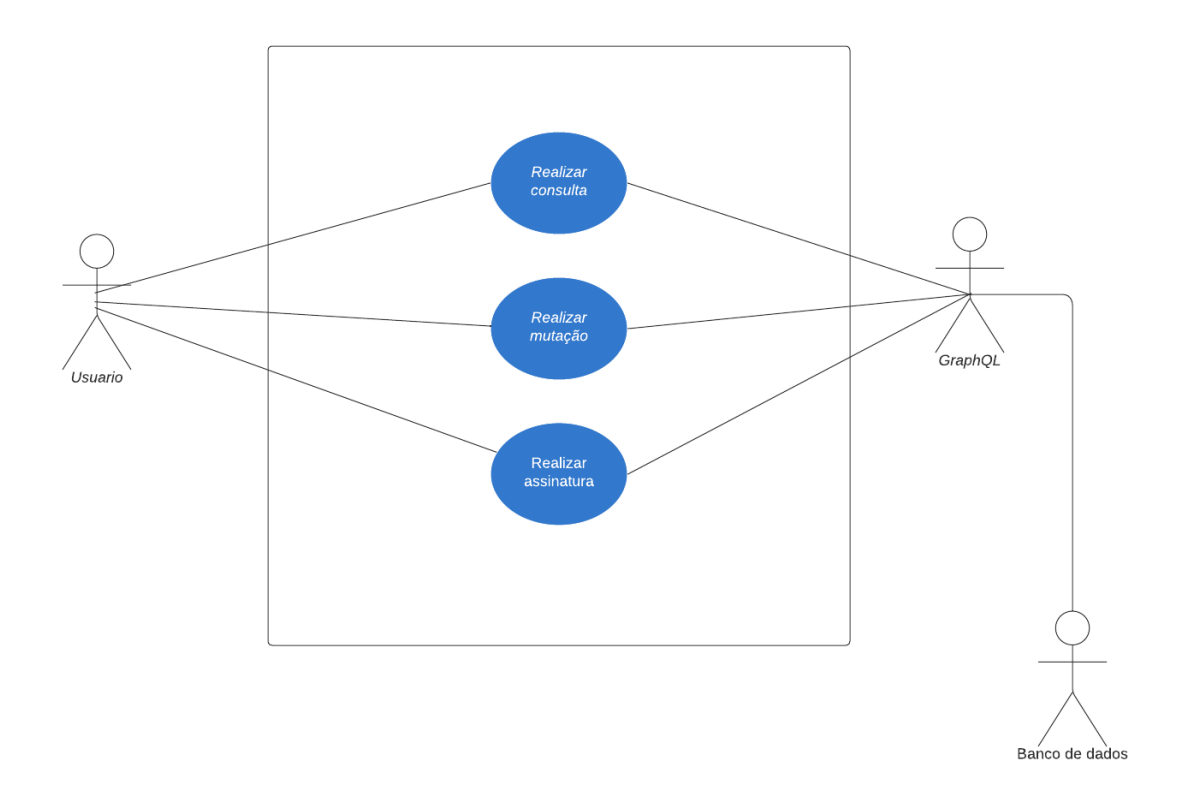

O caso de uso será descrito nos passos abaixo:

- O agente inicia o caso de uso ao selecionar a opção de consulta na tela de busca.
- O sistema exibe a tela de consulta, onde o agente pode preencher os critérios de pesquisa.
- O agente preenche os critérios desejados na tela de consulta.
- O agente envia a consulta clicando no botão "Enviar".
- O sistema recebe a requisição GraphQL contendo os critérios de pesquisa.
- O sistema executa a consulta SQL correspondente no banco de dados PostgreSQL, filtrando os resultados de acordo com os critérios fornecidos.
- O sistema retorna os resultados da consulta em formato JSON para a camada GraphQL.
- A camada GraphQL formata os resultados de acordo com o esquema GraphQL definido.
- Os resultados formatados são enviados de volta para o front-end.
- O front-end exibe os resultados da consulta na tela de consulta, permitindo que o agente visualize os dados pesquisados.

## **5 CONCLUSÃO**

Neste artigo, apresentamos um sistema de conexão de banco de dados PostgreSQL com GraphQL utilizando .net, que visa facilitar e melhorar o acesso e a manipulação de dados em aplicações web modernas. Exploramos os fundamentos, as vantagens e os desafios de integrar essas três tecnologias, bem como apresentamos exemplos práticos e casos de uso reais que ilustram a implementação bem-sucedida do sistema. Demonstramos como o sistema permite criar APIs flexíveis e eficientes, que reduzem o tráfego de rede, otimizam consultas complexas e oferecem flexibilidade no acesso a dados relacionais e não relacionais. Esperamos que este artigo tenha contribuído para o conhecimento e o interesse dos leitores sobre o tema e que possa servir de inspiração para futuros projetos e pesquisas nessa área.

## **REFERÊNCIAS**

MICROSOFT. **How to check that .NET is already installed**. Disponível em: https://learn.microsoft.com/en-us/dotnet/core/install/how-to-detect-installedversions?pivots=os-windows. Acesso em: 03 jul. 2023.

MICROSOFT. **Determine which .NET Framework versions are installed**. Disponível em: https://docs.microsoft.com/en-us/dotnet/framework/migrationguide/how-to-determine-which-versions-are-installed. Acesso em: 03 jul. 2023.

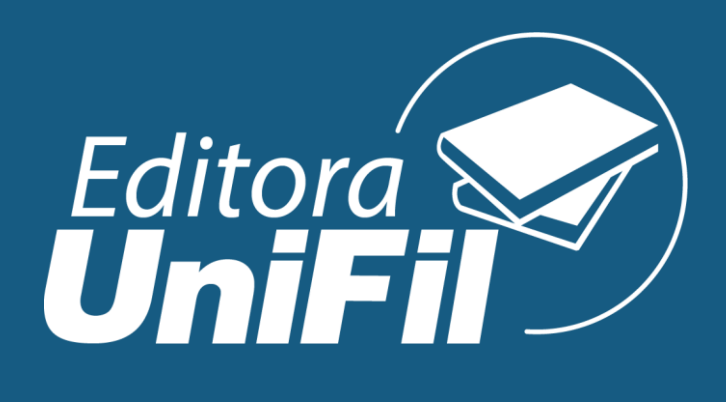